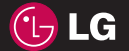

**K P 2 5 KP26**

**Vartotojo vadovas**

Vartotojo vadovas

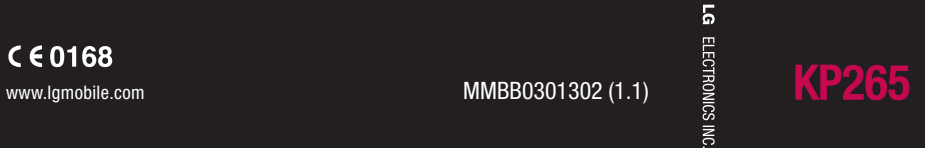

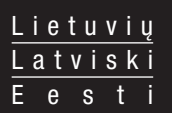

Bluetooth QD ID B014198

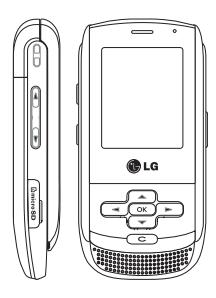

## **KP265 Vartotojo vadovas**

**- Lietuvių**

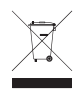

#### **Pasenusio prietaiso pašalinimas**

- **1.** Jei prie produkto yra priklijuotas lipdukas su apibraukta ir perbraukta šiukšlių dėže, vadinasi, jam taikoma ES 2002/96/EB direktyva.
- **2.** Jokie elektros ir elektroniniai produktai negali būti pašalinami kartu su buitinėmis atliekomis, todėl juos reikia atiduoti surinkimo paslaugas teikiančiai įmonei, kurią paskiria vyriausybė arba vietos valdžia.
- **3.** Tinkamas pasenusio prietaiso pašalinimas padės išvengti neigiamų pasekmių aplinkai ir žmonių sveikatai.
- **4.** Norėdami gauti išsamesnės informacijos apie pasenusio prietaiso pašalinimą, kreipkitės į miesto aptarnavimo įmonę, atliekų šalinimo įmonę arba parduotuvę, kurioje pirkote produktą.

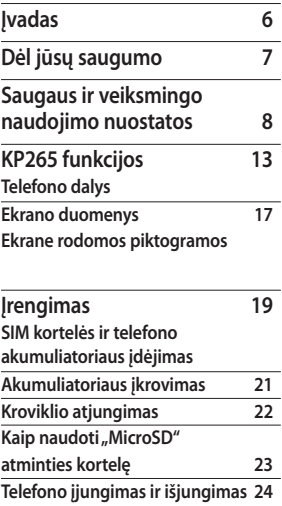

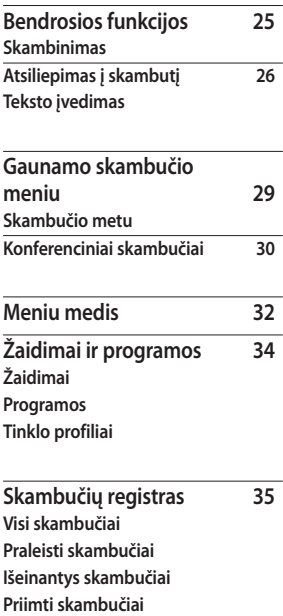

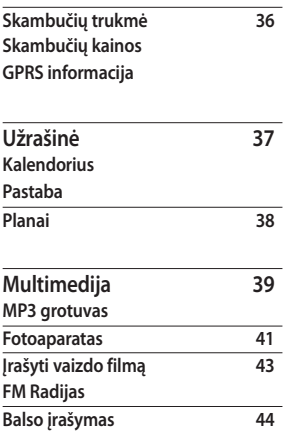

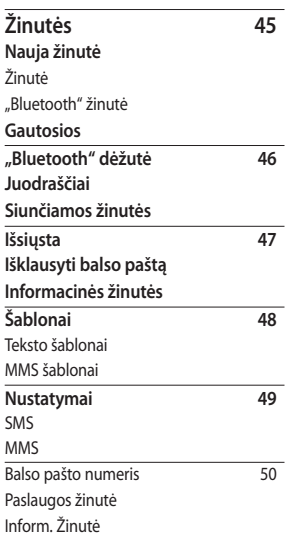

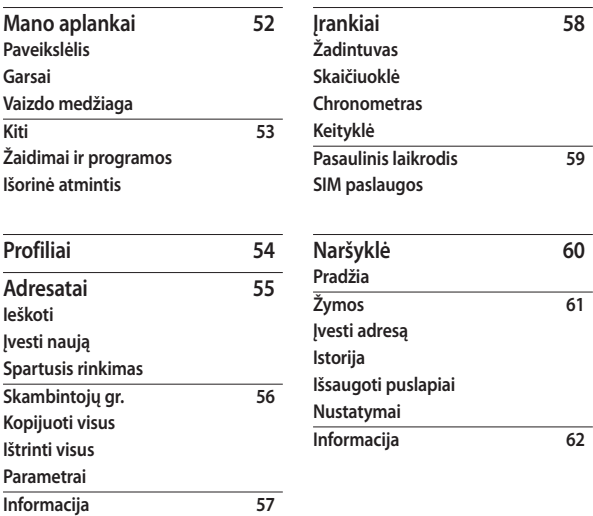

4

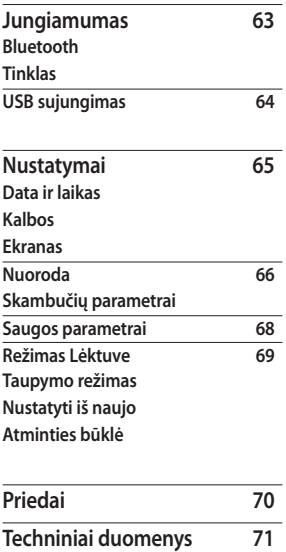

## **Įvadas**

Sveikiname įsigijus modernų ir kompaktišką KP265 mobiliojo ryšio telefoną, kuris yra pritaikytas veikti su naujausiomis skaitmeninėmis mobiliojo ryšio technologijomis.

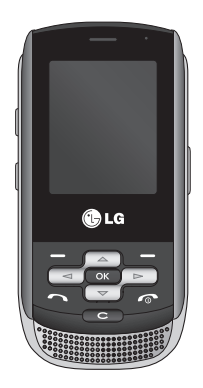

Šiame naudotojo vadove pateikiama šio telefono naudojimo ir veikimo informacija. Atidžiai perskaitykite visą informaciją, kad galėtumėte tinkamai naudotis telefonu ir išvengtumėte gedimų bei netinkamo naudojimo. Bet koks telefono pakeitimas arba modifikavimas, kurie nėra nurodyti šiame vadove, gali panaikinti jūsų telefono garantijos galiojimą.

# **Dėl jūsų saugumo**

### **Įspėjimas!**

- Skrendant lėktuvu mobiliuosius telefonus visuomet privalu išjungti.
- Nelaikykite mobiliojo telefono rankoje, kai vairuojate.
- Nesinaudokite mobiliuoju telefonu netoli degalinių, degalų saugyklų, chemikalų gamyklose arba atliekant sprogdinimus.
- Dėl savo pačių saugumo naudokite TIK nurodomus ORIGINALIUS akumuliatorius ir kroviklius.
- Nesinaudokite telefonu šlapiomis rankomis, kai jis kraunamas. Tai gali sukelti elektros iškrovą arba rimtai pažeisti jūsų telefoną.
- Laikykite savo telefoną mažiems vaikams nepasiekiamoje vietoje. Telefone yra smulkių detalių, kuriomis galima užspringti.
- Kraud ami telefoną nelaikykite jo arti degių medžiagų, nes telefonas gali įkaisti ir uždegti tą medžiagą, todėl gali kilti gaisras.

### **Atsargiai!**

- Išjunkite mobilųjį telefoną vietose, kur to reikalauja specialūs nurodymai. Pavyzdžiui, nesinaudokite telefonu ligoninėse, kitaip galite paveikti jautrią medicinos įrangą.
- Pagalbos telefonai gali būti prieinami ne visuose mobiliuosiuose tinkluose. Todėl norėdami iškviesti pagalbą niekada nepasikliaukite vien savo mobiliuoju telefonu.
- Norėdami išvengti telefono gedimų, naudokite tik ORIGINALIUS priedus.
- Visi radijo bangų siųstuvai, esantys arti elektroninių prietaisų, sukelia trikdžius. Gali atsirasti nežymūs trikdžiai televizoriams, radijui, kompiuteriui ir t. t.
- Akumuliatorių reikia išmesti laikantis atitinkamų įstatymų.
- Nebandykite telefono arba akumuliatoriaus išmontuoti.
- Pakeitus akumuliatorių netinkamo tipo kitu, gali įvykti sprogimas.

## **Saugaus ir veiksmingo naudojimo nuostatos**

Perskaitykite šiuos paprastus nurodymus. Nesilaikyti šių nurodymų gali būti pavojinga arba neteisėta. Išsamesnę informaciją rasite šiame naudotojo vadove.

### **Radijo dažnio poveikio apribojimai**

#### **Radijo dažnio poveikio ir specifinės sugerties koeficiento (angl. Specific Absorption Rate) informacija**

Šis KP265 modelio mobilusis telefonas buvo pagamintas taip, kad atitiktų radijo bangų poveikiui keliamus saugos reikalavimus. Nuostatose nurodomos griežtos saugumo ribos, kad būtų užtikrintas visų saugumas, neatsižvelgiant į amžių ir sveikatą.

- » Mobiliųjų prietaisų radijo bangų poveikio standartas matuojamas specifinės sugerties koeficientu (angl. Specific Absorption Rate), arba SAR. SAR bandymai atliekami naudojant standartines darbines padėtis, kai prietaisas siunčia bangas didžiausiu sertifikuotu galingumu visose tiriamose dažnių juostose.
- » Kadangi tarp įvairių LG telefonų modelių gali būti SAR lygio skirtumų, jie yra pagaminti taip, kad atitiktų svarbius radijo bangų poveikiui keliamus saugos reikalavimus.
- ] Tarptautinėse direktyvose nurodyta SAR riba žmonių naudojamiems mobiliesiems telefonams yra 2 W/kg vidutiniškai dešimčiai (10) gramų kūno audinio.
- » Didžiausia šio prietaiso SAR reikšmė DASY4 tiriant naudojimą prie ausies buvo 0.276 W/kg (10 g), o laikant arti kūno 0.358 W/kg (10 g).

 $\triangleright$  SAR duomenų informacija šalių ir regionų gyventojams, kur yra taikoma IEEE instituto rekomenduojama SAR riba 1.6 W/ kg vidutiniškai vienam (1) gramui kūno audinio (pvz., JAV, Kanadoje, Australijoje ir Taivane).

### **Produkto priežiūra ir remontas**

### **Įspėjimas!**

Naudokite tik patvirtintus naudoti su šiuo telefono modeliu akumuliatorius, kroviklius ir priedus. Naudodami kitų tipų dalis, patvirtinimą arba garantiją, taikomą šiam telefonui, galite padaryti negaliojančią, be to, tai gali būti pavojinga.

- ] Nebandykite telefono išmontuoti. Jei reikia sutaisyti, atiduokite į kompetentingą techninės priežiūros tarnybą.
- ] Nedėkite prie elektros prietaisų, tokių kaip televizorius, radijas arba kompiuteris.
- » Telefona reikėtų laikyti toliau nuo šilumos šaltinių, pavyzdžiui, radiatorių arba viryklių.
- » Niekada nedėkite telefono į mikrobangų krosnelę, nes tai gali sukelti baterijos sprogimą.
- » Nemėtykite.
- ] Saugokite prietaisą nuo mechaninių sutrenkimų ar vibracijos.
- ] Gali būti pažeista telefono danga, jei jis padengtas plėvele arba viniplasto danga.
- » Nenaudokite chemikalų (pvz., spirito, benzolo, skiedikių ir kt.) arba valymo priemonių telefonui valyti. Telefonas gali užsidegti.
- ] Saugokite prietaisą nuo nuolatinių dūmų ar dulkių.
- ] Nelaikykite telefono prie banko kortelių ar kelionės bilietų, nes jis gali pakenkti informacijai magnetinėje juostelėje.
- ] Nebadykite ekrano aštriais daiktais, nes taip galite sugadinti telefoną.

### Saugaus ir veiksmingo naudojimo nuostatos

- ] Saugokite telefoną nuo skysčių ir drėgmės.
- ] Priedus, tokius kaip laisvų rankų įranga, naudokite atsargiai. Įsitikinkite, kad laidai yra saugiai paslėpti ir nesiliečia su antena.
- ] Prieš įjungdami telefoną ištraukite duomenų perdavimo kabelį.

### **Elektroniniai prietaisai**

Visi mobilieji telefonai gali patirti trikdžių, neigiamai veikiančių jų darbą.

- ] Nepasiklausę nenaudokite mobiliojo telefono prie medicinos įrangos. Nedėkite mobiliojo telefono ant širdies stimuliatoriaus (t. y. į švarko vidinę kišenę).
- ] Mobilieji telefonai gali kenkti kai kuriems klausos aparatams.
- ] Gali atsirasti nežymūs trikdžiai televizoriams, radijui, kompiuteriui ir t. t.

### **Saugumas vairuojant**

Pasitikrinkite, kokie yra vietos įstatymai ir nuostatos dėl vairavimo naudojantis mobiliuoju telefonu.

- $\triangleright$  Nenaudokite rankoje laikomo telefono vairuodami.
- ] Visą dėmesį skirkite vairavimui.
- ] Jei galima, naudokite laisvų rankų įrangą.
- ] Prieš skambindami arba atsiliepdami į skambutį, jei to reikalauja važiavimo sąlygos, sustokite.
- ] Radijo bangų energija gali veikti kai kurias jūsų automobilio elektronines sistemas, pavyzdžiui, automobilio garso ir saugos įrangą.
- ] Jei jūsų automobilyje sumontuotos apsauginės oro pagalvės, nedėkite ant jų tvirtinamos arba nešiojamos belaidės įrangos. Tai gali sukelti rimtus sužeidimus.

Jei vaikštinėdami klausotės muzikos, patikrinkite, ar garsas yra tinkamas, kad suvoktumėte aplinką. Tai itin svarbu, kai einate per gatvę.

### **Išvenkite žalingo poveikio klausai**

Savo klausai galite pakenkti, jei ilgą laiką muzikos klausotės per garsiai. Todėl rekomenduojama nejiungti ir neišiungti telefono arti ausų. Be to, rekomenduojama, kad muzika ir skambučių melodijos būtų nustatytos protingu garsu.

### **Sprogdinimo zona**

Nenaudokite mobiliojo telefono vietose, kur atliekami sprogdinimai. Laikykitės apribojimų, nuostatų ar taisyklių.

### **Vietos, kuriose yra sprogimo pavojus**

- » Nenaudokite telefono degalu pildymo vietose. Nenaudokite jo prie degalų arba chemikalų.
- ] Netransportuokite ir nelaikykite degių dujų, skysčių arba sprogstamųjų medžiagų savo automobilio salone, kur yra jūsų mobilusis telefonas ir jo priedai.

### **Lėktuve**

Belaidžiai įrenginiai gali sukelti lėktuvo įrangos trikdžius.

- ] Prieš lipdami į lėktuvą išjunkite savo mobilujį telefoną.
- » Be jaulos leidimo nenaudokite jo lėktuvui nepakilus.

### **Vaikai**

Laikykite savo telefoną mažiems vaikams nepasiekiamoje vietoje. Telefone yra smulkių detalių, kuriomis galima užspringti.

### **Skambutis pagalbos tarnybai**

Pagalbos telefonai gali būti prieinami ne visuose mobiliuosiuose tinkluose. Todėl norėdami iškviesti pagalbą niekada nepasikliaukite vien savo mobiliuoju telefonu. Pasiteiraukite apie tai savo ryšio operatoriaus.

### Saugaus ir veiksmingo naudojimo nuostatos

### **Akumuliatoriaus informacija ir priežiūra**

- ] Prieš įkraunant akumuliatorių, visiškai jo iškrauti nereikia. Priešingai nei kitose akumuliatorių sistemose, atminties efektas neturi reikšmės jo veikimui.
- ] Naudokite tik LG baterijas ir kroviklius. LG krovikliai sukurti taip, kad pailgintų akumuliatoriaus naudojimo laiką.
- ] Neišmontuokite ir nesukelkite trumpojo jungimosi.
- ] Metaliniai baterijos kontaktai turi būti švarūs.
- ] Bateriją pakeiskite, kai ji tinkamai nebeveikia. Akumuliatorius gali būti įkraunamas šimtus kartų, kol jį reikės pakeisti.
- ] Įkraukite bateriją, jei telefono nenaudojote ilgą laiką, kad prailgintumėte jos tinkamumą naudoti.
- » Saugokite baterijos kroviklį nuo tiesioginių saulės spindulių ir nenaudokite labai drėgnose vietose, pavyzdžiui, vonioje.
- ] Nelaikykite baterijos karštose ir šaltose vietose, nes dėl to gali pablogėti jos veikimas.
- ] Gali sprogti: jei akumuliatorius pakeičiamas kitu netinkamo tipo akumuliatoriumi.
- ] Išmeskite panaudotus akumuliatorius laikydamiesi gamintojo nurodymų.
- ] Jei reikia pakeisti akumuliatorių, kreipkitės į artimiausią "LG Electronics" aptarnavimo skyrių ar įgaliotą prekybos atstovą.
- ] Visada išjunkite kroviklį iš sieninio tinklo lizdo, jei telefonas yra pilnai įkrautas; taip bereikalingai nenaudosite kroviklio energijos.

## **KP265 funkcijos**

### **Telefono dalys**

### Vaizdas iš priekio

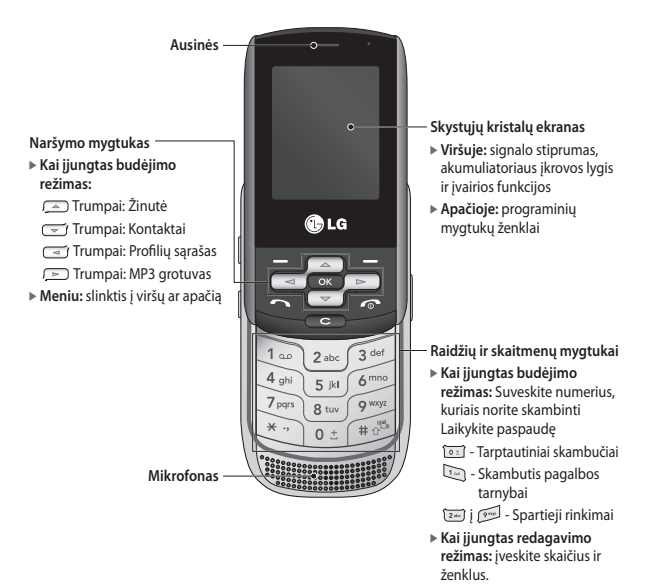

### KP265 funkcijos

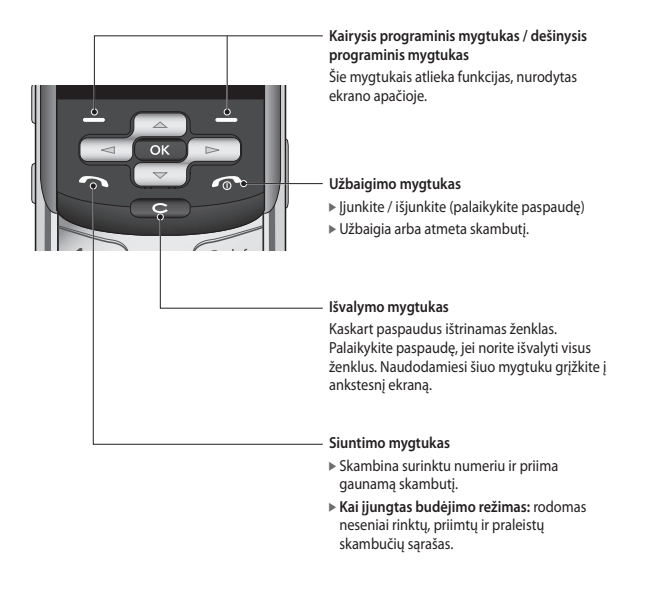

#### Kairės pusės vaizdas Dešinės pusės vaizdas

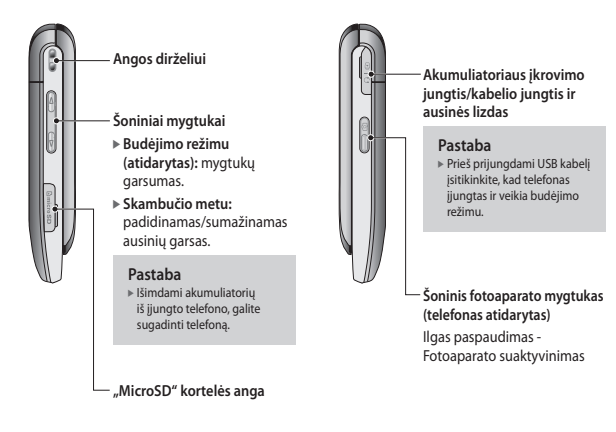

### KP265 funkcijos

#### Nugarėlės vaizdas

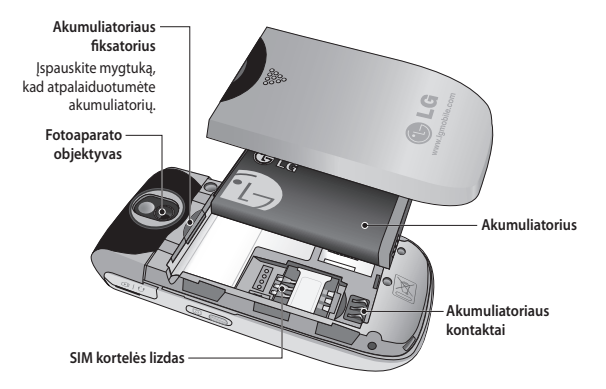

### **Ekrano duomenys**

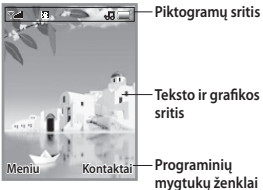

**Teksto ir grafi kos** 

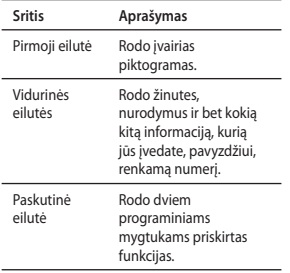

Ekrane rodomos kelios piktogramos. Jos aprašomos toliau.

### **Ekrane rodomos piktogramos**

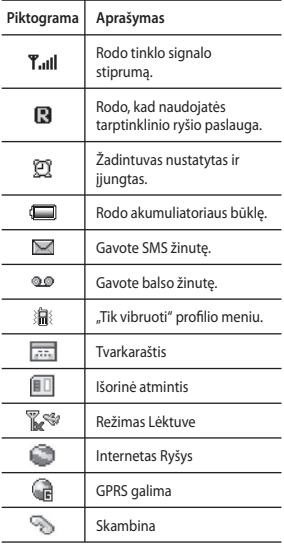

### KP265 funkcijos

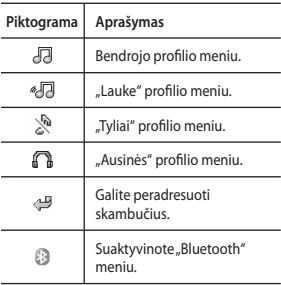

\* Pokalbio ryšio kokybė priklauso nuo tinklo veikimo zonos. Kai signalo indikatorius yra mažiau nei 2 padalos, gali nesigirdėti, nutrūkti pokalbis arba blogai girdėtis. Skambindami atkreipkite dėmesį į šį signalo indikatorių. Jei padalų visai nėra, vadinasi, ryšio visai nėra: tuomet negalėsite naudotis jokiomis tinklo paslaugomis (skambinti, siųsti žinutes ir kt.).

KP265 funkcijos KP265 funkcijos

## **Įrengimas**

### **SIM kortelės ir telefono akumuliatoriaus įdėjimas**

Prieš išimdami akumuliatorių įsitikinkite, kad telefonas išjungtas.

#### **1. Akumuliatoriaus išėmimas.**

Nustumkite akumuliatoriaus dangtelį ir išimkite akumuliatorių.

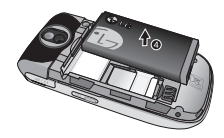

#### **Pastaba**

] Išimdami akumuliatorių iš įjungto telefono, galite sugadinti telefoną.

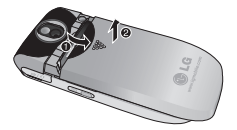

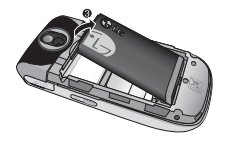

Įrengimas

### Įrengimas

#### **2. SIM kortelės įdėjimas.**

Įstatykite ir įstumkite SIM kortelę į SIM kortelės laikiklį. Įsitikinkite, kad SIM kortelę įdėjote tinkamai, o auksiniai kortelės kontaktai yra apačioje. Norėdami išimti SIM kortelę, švelniai paspauskite žemyn ir stumtelkite priešinga kryptimi.

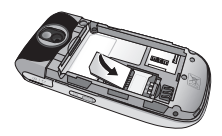

Norėdami įdėti SIM kortelę

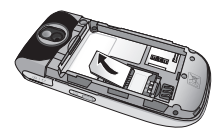

Norėdami išimti SIM kortelę

#### **Pastaba**

] Metalinis SIM kortelės kontaktas lengvai braižosi. Kai įdedate arba išimate kortelę, atkreipkite į tai dėmesį. Laikykitės kartu su SIM kortele pateikiamų nurodymų.

### **Įspėjimas!**

• Nepakeiskite ar neišimkite SIM kortelės, kai telefonas naudojamas arba įjungiamas; priešingu atveju gali būti sugadinti SIM kortelėje esantys duomenys.

#### **3. Akumuliatoriaus įdėjimas.**

Įstatykite akumuliatorių telefono nugarėlėje ir spauskite akumuliatoriaus dangtelį į viršų, kol jis užsifiksuos savo vietoje.

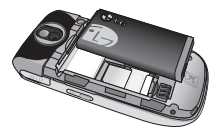

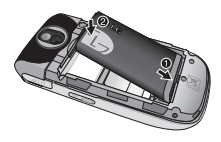

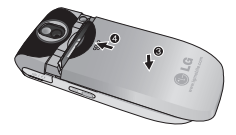

### **Akumuliatoriaus įkrovimas**

Prieš įjungdami adapterį į telefoną, privalote įdėti bateriją.

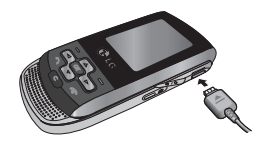

- 1. Prieš naudodami telefoną pirmą kartą, įsitikinkite, kad baterija visiškai įkrauta.
- 2. Lius atsukta rodykle, kaip parodyta paveikslėlyje, prijunkite akumuliatoriaus adapterį prie telefono šone esančio lizdo, kol spragtelės.
- 3. Kitą kelioninio adapterio galą įjunkite į elektros tinklo lizdą. Naudokite tik dėžutėje įdėtą kroviklį.
- 4. Judančios juostelės akumuliatoriaus piktogramoje pasibaigus krovimui nustos judėti.

### Įrengimas

### **Atsargiai!**

- Jei akumuliatorius yra visiškai išsikrovęs, krovimo ekranas skystųjų kristalų ekrane atsiras 1 - 1.5 min. po kelioninio adapterio prijungimo.
- Nekiškite jungties per jėgą, nes taip galite sugadinti telefoną ir (arba) kroviklį.
- Akumuliatoriaus kroviklį į elektros lizdą junkite vertikaliai.
- Jei naudojate kroviklį iš savo šalies, naudokite papildomą jungimo adapterį, kad įjungtumėte tinkamai.
- Kraudami neišimkite akumuliatoriaus arba SIM kortelės.

### **Įspėjimas!**

- Išjunkite kroviklį iš elektros lizdo ir telefono per audras, kad išvengtumėte elektros smūgio arba gaisro.
- Įsitikinkite, kad jokie aštrūs daiktai, pavyzdžiui, gyvūnų dantys arba nagai, nepažeis baterijos. Telefonas gali užsidegti.

### **Kroviklio atjungimas**

Kroviklį nuo telefono atjunkite, traukdami jungtį, bet ne laidą.

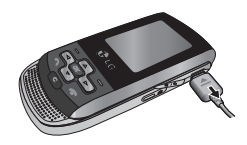

### **Kaip naudoti "MicroSD" atminties kortelę**

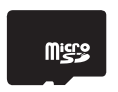

<.. MicroSD" atminties kortelė>

#### < Kaip įdėti "MicroSD" atminties **kortelę>**

- 1. Išjunkite telefoną. Išimdami arba idėdami "MicroSD", kai telefonas įjungtas, galite sugadinti atminties kortelėje saugomas rinkmenas.
- 2. Pakelkite plastikinį dangtelį, kuris saugo "MicroSD" anga.

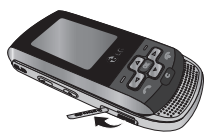

- 3. Idėkite atminties kortele į angą. Auksiniai kortelės kontaktai turi būti "MicroSD" kortelės nugarėlėje. Nespauskite "MicroSD" per stipriai. Jei kortelė lengvai neįsideda, gali būti, kad kortelę bandote įdėti netinkamai arba angoje kažkas yra.
- 4. Įdėję spauskite atminties kortelę, kol pasigirs spragtelėjimas, kuris reiškia, kad "microSD" idėta tinkamai.

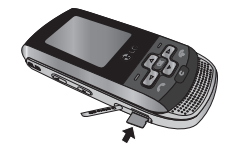

- 5. Uždarykite plastikinę angos apsaugą.
- 6. Norėdami kortelę išimti, išjunkite telefoną, atidarykite angos apsaugą ir stumtelkite "microSD", kad ją atblokuotumėte. Atsargiai išimkite kortelę.

### Įrengimas

#### **Dėmesio:**

- ] Venkite naudoti atminties korteles, kai baterija senka.
- $\triangleright$  Kai į kortele įrašinėjate duomenis, palaukite, kol ši operacija bus baigta, ir tik tada išimkite kortelę.
- ] Kortelė sukurta taip, kad lengvai įsistatytų tik viena kryptimi.
- » Nelenkite ir nekiškite kortelės į angą per jėgą.
- ▶ Dėkite tik "MicroSD" atminties korteles.
- ] Jei "microSD" buvo suformatuota naudojant FAT32, dar kartą suformatuokite "microSD" naudodami FAT16.

### **Telefono įjungimas ir išjungimas**

### Telefono įjungimas

Įsitikinkite, kad USIM kortelė yra jūsų telefone, o akumuliatorius įkrautas. Paspauskite ir palaikykite **(a)**, kol telefonas įsijungs. Įveskite USIM PIN kodą, kurį gavote kartu su USIM kortele, jei **Reikalaujamas PIN kodas** yra **Įjungtas**.

Po keleto sekundžių būsite priregistruoti tinkle.

### Telefono išjungimas

Paspauskite ir palaikykite **artas** , kol telefonas išsijungs. Kol telefonas išsijungs, gali praeiti keletas sekundžių. Per šį laiką nebandykite telefono jiungti vėl.

#### Pagalbos skambučio funkcija

Dešinysis programinis mygtukas ekrane rodo "Neaktyvus/Skambutis pagalbos tarnybai". Paspauskite dešinį programinį mygtuką arba surinkite pagalbos tarnybos numerį naudodamiesi skaičių mygtukais, o tada paspauskite **back**, kad paskambintumėte pagalbos tarnybai.

## **Bendrosios funkcijos**

### **Skambinimas**

- 1. Įsitikinkite, kad jūsų telefonas yra įjungtas.
- 2. Iveskite telefono numeri, nepamirškite įvesti miesto kodo. Jei norite redaguoti numerį ekrano lange, tiesiog paspauskite mygtuką ir ištrinkite po vieną skaičių.
	- $\triangleright$  Paspauskite ir laikykite mygtuką, kad ištrintumėte visą numerį.
- 3. Paspausdami **mygtuką** paskambinkite.
- 4. Norėdami baigti paspauskite mygtuką.

#### Skambinimas su siuntimo mygtuku

- 1. Paspauskite **mygtuką** ir ekrane bus parodyti vėliausi gauti, rinkti ir praleisti telefono numeriai.
- 2. Pasirinkite reikiamą numerį su naršymo mygtuku.
- 3. Paspauskite **mygtuką**.

### Tarptautiniai skambučiai

- 1. Paspauskite ir laikykite for mygtuką, kad įvestumėte tarptautinio kodo priešdėlį. + ženklas gali būti pakeistas tarptautiniu šalies kodu.
- 2. Suveskite šalies kodą, miesto kodą ir telefono numerį.
- 3. Paspauskite **mygtuką**.

#### Pokalbio pabaiga

Baigę pokalbį paspauskite mygtuką.

#### Skambinimas adresatams iš Adresatų sąrašo

SIM kortelėje ir telefono atmintyje jūs galite išsaugoti dažniausiai renkamus numerius ir vardus.

Jūs galite surinkti numerį, reikiamą vardą suradę adresatų sąraše.

Bendrosios funkcijos Bendrosios funkcijos

### Bendrosios funkcijos

### Garsumo reguliavimas

Jei pokalbio metu norite reguliuoti ausinės garsumą, naudokitės telefono šone esančiais mygtukais. Telefonui veikiant laukimo režimu, naudodamiesi šoniniais mygtukais galite reguliuoti galite reguliuoti mygtukų garsumą.

### **Atsiliepimas į skambutį**

Kai jums skambina, girdite telefono skambėjimo toną, o ekrane pasirodo mirksinčio telefono piktograma. Jei skambintojas žinomas, rodomas jo numeris (arba vardas, jei įrašyta Adresatų knygoje).

1. Pastumkite į viršų ir paspauskite **mygtuką arba kairįjį** programinį mygtuką, kad atsilieptumėte į priimamą skambutį. Jei yra nustatyta meniu parinktis Bet kuris mygtukas (Meniu #.5.4.2), į skambutį galėsite atsiliepti paspaudę bet kurį mygtuką, išskyrus mygtuką arba programinį mygtuką dešinėje. 2. Pokalbį galite baigti uždarydami telefoną arba spausdami mygtuką.

#### **Pastaba**

] Atsiliepti į skambutį galite ir naršydami Adresatų knygoje arba kitose meniu funkcijose. Jei telefonas prie kompiuterio yra prijungtas USB kabeliu, skambinti ir rašyti žinučių negalėsite.

### Signalo stiprumas

Jei esate pastate, priėjus arčiau lango, ryšys gali pagerėti. Jūs galite patikrinti signalo stiprumą, pasižiūrėje į signalo indikatorių (Tull) telefono ekrane.

### **Teksto įvedimas**

Telefono klaviatūra galite įvesti skaičius ir raides. Pavyzdžiui, adresatų vardams išsaugoti Adresatų knygoje, žinutei rašyti arba tvarkaraščio įvykiams sukurti kalendoriuje reikalingas teksto įvedimas. Telefone galimi šie teksto įvesties režimai.

### T9 režimo naudojimas

T9 nuspėjamo teksto įvesties režimas, kuriuo galite nesunkiai suvesti žodžius labai mažai kartų spausdami mygtukus.

Kiekvieną kartą paspaudus mygtuką telefone rodomi ženklai, kuriuos, kaip remdamasis integruotu žodynu mano telefonas, jūs suvedinėjate.

Pridedamos naujos raidės, žodis keičiasi, kad atitiktų tinkamiausią variantą žodyne.

#### **Pastaba**

- ] Jūs galite pasirinkti kitą T9 kalbą, naudodamiesi meniu parinktimis arba palaikę nuspaustą mygtuką. Pagal numatytuosius telefono parametrus T9 REŽIMAS yra įjungtas.
- 1. liunge T9 teksto įvesties režimą, pradėkite vesti žodžius spausdami mygtukus nuo (200) iki  $\sqrt{2^{n+1}}$ . Spauskite vieną mygtuką kiekvienai raidei
- ] Vedant raides žodis keičiasi, nekreipkite dėmesio į tai, kas rodoma ekrane, kol žodis suvedamas iki galo.
- ] Jei žodis vis dar neteisingas ir suvedus jį iki galo, paspauskite naršymo mygtuką į apačią dar vieną arba kelis kartus, kad surastumėte galimus žodžių pasirinkimus.
- ] Jei tinkamo žodžio nėra galimų žodžių sąraše, suveskite jį naudodami ABC režimą.
- 2. Suveskite visą žodį prieš redaguodami arba trindami kurį nors mygtuko paspaudimą.
- 3. Po kiekvieno žodžio paspausdami  $\boxed{\bullet}$  arba  $\boxed{\frown}$  mygtuką įterpkite tarpą.

Norėdami ištrinti raides, spauskite **e.** Paspauskite ir laikykite mygtuką **estral**, kad ištrintumėte visas raides.

#### **Pastaba**

] Norėdami išeiti iš teksto įvesties režimo paspauskite **mygtuką**. Telefonas sugrįš į laukimo būsenos ekraną.

## Bendrosios funkcijos

### ABC režimo naudojimas

Tekstui suvesti naudokite mygtukus nuo  $\boxed{2m}$  iki  $\boxed{9m}$ .

- 1. Spauskite mygtuką, pažymėtą reikiama raide:
	- ] Vieną kartą, kad įvestumėte pirmąją raidę.
	- » Du kartus, kad įvestumėte antrają raidę.
	- $\triangleright$  Ir taip toliau.
- 2. Norėdami įterpti tarpą paspauskite vieną kartą. Norėdami ištrinti raides, spauskite mygtuką Paspauskite ir laikykite mygtuką, kad ištrintumėte visas raides.

#### 123 (skaičių) režimo naudojimas

123 režimu teksto žinutėje galite įvesti skaičius (pvz., telefono numerį).

Spauskite mygtukus atitinkančius reikiamus skaitmenis, o tada vėl įjunkite tinkamą teksto įvesties režimą.

### Simbolių režimo naudojimas

Simbolių režimu galite suvesti įvairius simbolius arba išskirtinius ženklus.

Norėdami įvesti simbolį paspauskite **mygtuką. Naršymo mygtuku** pasirinkite reikiamą simbolį ir paspauskite [OK] mygtuką.

## **Gaunamo skambučio meniu**

Jūsų telefonas pokalbio metu leidžia naudotis įvairiomis funkcijomis. Šias funkcijas pokalbio metu pasirinkti galite spausdami kairijį programinį mygtuką [Parinktys].

### **Skambučio metu**

Skambučio metu ekrane rodomas meniu skiriasi nuo numatytojo pagrindinio meniu, rodomo laukimo režimu, o parinktys yra aprašytos žemiau.

#### Antrasis skambutis (priklauso nuo tinklo)

Jūs galite surasti ir paskambinti numeriu iš Adresatų knygos taip atlikdami antrą skambutį.

### Skambučių sukeitimas

Norėdami persijungti nuo vieno skambučio prie kito, paspauskite mygtuką ar kairįjį programinį mygtuką ir pasirinkite Sukeisti skambučius.

#### Atsiliepimas į gaunamą skambutį

Norėdami atsiliepti į gaunamą skambutį skambant telefonui tiesiog paspauskite **mygtuką**. Telefonas taip pat gali įspėti jus apie gaunamą skambutį, kai jūs kalbate telefonu. Ausinėje išgirsite signalą, o ekrane bus rodoma, kad laukia antras skambutis.

Ši funkcija vadinama Skambučio laukimas yra galima tik tuo atveju, jei ja palaiko tinklas. Daugiau informacijos apie funkcijos suaktyvinimą ar išjungimą skaitykite Skambučio laukimo funkcija (Meniu #.5.6).

Jei Skambučio laukimas yra jiungtas, jūs galite atidėti pirmąjį skambutį ir atsiliepti į antrąjį, paspausdami kairįjį programinį mygtuka  $\Box$ .

### Gaunamo skambučio meniu

#### Gaunamo skambučio atmetimas

Jūs galite atmesti gaunamą skambutį neatsiliepę į jį tiesiog paspausdami **mygtuką**.

Pokalbio metu jūs galite atmesti gaunamą skambutį paspausdami **mygtuką**.

### **Konferenciniai skambučiai**

Konferencinio pokalbio paslauga leidžia jums vienu metu kalbėtis daugiau nei su vienu pašnekovu, jei jūsų tinklo paslaugų teikėjas palaiko šią funkciją. Konferencinis skambutis gali būti nustatytas, kai jūs turite vieną aktyvų skambutį ir vieną atidėtą skambutį ir esate atsiliepę į abu skambučius.

Nustačius konferencinį skambutį, skambučiai gali būti pridėti, išjungti ar atskirti (tai yra, pašalinti iš konferencinio pokalbio neatjungiant nuo jūsų) asmens, kuris nustato konferencinį skambutį. Šios parinktys yra Gaunamų skambučių meniu. Daugiausiai konferencinį pokalbį gali būti įtraukti penki skambintojai. Pradėję jūs valdysite konferencinį pokalbį ir tik jūs galėsite pridėti skambučius į konferencinį pokalbį.

#### Antrasis skambutis

Šiame meniu kalbėdami su vienu pašnekovu galite pradėti antrąjį skambutį. Įveskite antrąjį numerį ir paspauskite **mygtuką**.

Kai antrasis skambutis bus sujungtas, pirmasis skambutis automatiškai bus atidėtas. Jūs galite sukeisti skambučius vietomis paspausdami

mygtuką.

#### Konferencinio skambučio nustatymas

Norėdami nustatyti konferencinį skambutį, atidėkite vieną skambutį, kai yra suaktyvintas kitas, paspauskite kairįjį programinį mygtuką ir pasirinkite Konferencinio pokalbio Sujungti meniu.

#### Suaktyvinkite atidėtą konferencinį pokalbį

Norėdami suaktyvinti atidėtą konferencinį skambutį paspauskite **Mygtuką. Spauskite kairįjį** programinį mygtuką [Parinktys] ir pasirinkite Sujungti visus / Atidėti visus skambučius. Visi kiti atidėti vartotojai liks prijungti. Norėdami grįžti į konferencinio pokalbio režimą paspauskite kairįjį programinį mygtuką [Parinktys], o tada Konferencinis skambutis.

#### Skambučiu pridėjimas į konferencinį pokalbį

Norėdami pridėti skambutį į vykstantį konferencinį pokalbį paspauskite kairįjį programinį mygtuką, o tada pasirinkite Konferencinio skambučio meniu Sujungti.

#### Privatus skambutis konferenciniame pokalbyje

Norėdami turėti privatų skambutį su konferencinio pokalbio dalyviu, ekrane atvaizduokite to dalyvio numerį ir paspauskite kairįjį programinį mygtuką. Norėdami atidėti visus kitus skambintojus, Konferencinio skambučio meniu pasirinkite Privatus.

#### Konferencinio skambučio pabaiga

Dabartiniu metu rodomas konferencinio skambučio dalyvis gali būti atiungtas paspaudus mygtuką.

## **Meniu medis**

Šiame telefone meniu gali būti rodomas 2 būdais. Vienas yra tinklelio tipo, o kitas sąrašo rodinio tipo. Nepamirškite, kad kiekviename meniu rodinyje meniu parinkčių numeriai skiriasi.

Pagal numatytuosius parametrus telefone meniu rodomas tinklelio rodinio tipas, todėl visi meniu numeriai šiame naudojimo vadove atitinka šiuos parametrus.

Šiame paveikslėlyje rodoma galima meniu struktūra ir nurodo:

- ] Kiekvienai meniu parinkčiai priskirtą numerį.
- ] Puslapį, kuriame galite rasti funkcijos aprašymą.

Prie norimo meniu rodinio galite pereiti naudodami kairįjį programinį mygtuką [Meniu], naršymo mygtukus ir mygtuką [OK]. Be to, sparčiąją nuorodą galite pasirinkti spausdami meniu parinktį atitinkantį skaičiaus mygtuką prieš tai paspaudę kairijį programinį mygtuką [Meniu].

#### **1. Žaidimai ir programos**

- 1.1 Žaidimai 1.2 Programos
- 1.3 Tinklo profiliai

#### **2. Skambučių registras**

- 2.1 Visi skambučiai
- 2.2 Praleisti skambučiai
- 2.3 Išeinantys skambučiai
- 2.4 Priimti skambučiai
- 2.5 Skambučių trukmė
- 2.6 Skambučių kainos
- 2.7 GPRS informacija

#### **3. Užrašinė**

- 3.1 Kalendorius
- 3.2 Pastaba
- 3.3 Planai

#### **4. Multimedija**

- 4.1 MP3 grotuvas
- 4.2 Fotoaparatas
- 4.3 Irašyti vaizdo filma
- 4.4 FM Radijas
- 4.5 Balso įrašymas

#### **5. Žinutės**

- 5.1 Nauja žinutė
- 5.2 Gautosios
- 5.3 "Bluetooth" dėžutė
- 5.4 Juodraščiai
- 5.5 Siunčiamos žinutės
- 5.6 Išsiųsta
- 5.7 Išklausyti balso paštą
- 5.8 Informacinės žinutės
- 5.9 Šablonai
- 5.0 Nustatymai

#### **6. Mano aplankai**

6.1 Paveikslėlis 6.2 Garsai 6.3 Vaizdo medžiaga 6.4 Kiti 6.5 Žaidimai ir programos 6.6 Išorinė atmintis

#### **7. Profiliai**

- 7.1 Bendrasis meniu
- 7.2 Tylusis
- 7.3 Tik vibruoti
- 7.4 Lauke
- 7.5 Ausinės

#### **8. Adresatai**

- 8.1 Ieškoti
- 8.2 Įvesti naują
- 8.3 Spartusis rinkimas
- 8.4 Skambintojų gr.
- 8.5 Kopijuoti visus
- 8.6 Ištrinti visus
- 8.7 Parametrai
- 8.8 Informacija

#### **9. Įrankiai**

- 9.1 Žadintuvas
- 9.2 Skaičiuoklė
- 9.3 Chronometras
- 9.4 Keityklė
- 9.5 Pasaulinis laikrodis
- 9.6 SIM paslaugos

#### **\*. Naršyklė**

- \*.1 Pradžia
- \*.2 Žymos
- \*.3 Įvesti adresą
- \*.4 Istorija
- \*.5 Išsaugoti puslapiai
- \*.6 Nustatymai
- \*.7 Informacija

#### **0. Jungiamumas**

- 0.1 Bluetooth
- 0.2 Tinklas
- 0.3 USB sujungimas

#### **#. Nustatymai**

- #.1 Data ir laikas
- #.2 Kalbos
- #.3 Ekranas
- #.4 Nuoroda
- #.5 Skambučių parametrai
- #.6 Saugos parametrai
- #.7 Režimas Lėktuve
- #.8 Taupymo režimas
- #.9 Nustatyti iš naujo
- #.0 Atminties būklė

Meniu medis S3<br>Meniu medis

# **Žaidimai ir programos**

### **Žaidimai Meniu 1.1**

Jūsų KP265 telefone buvo iš anksto įkelti žaidimai, kad neliūdėtumėte laisvu laiku. Jei pasirinkote atsiųsti bet kokius papildomus žaidimus ar programas, jie turi būti išsaugoti šiame aplanke.

### Programos Meniu 1.2

Jūs galite tvarkyti telefone įdiegtas "Java" programas, naudodamiesi meniu Programos. Atsisiųstas programas galite ištrinti.

### **Tinklo profiliai Meniu 1.3**

Norėdami atsisiųsti žaidimą, galite nustatyti reikšmę prisijungti prie tinklo, naudodami Tinklo profilį.
# **Skambučių registras**

Peržiūrėti praleistų, priimtų skambučių ir rinktų numerių įrašus galėsite tik tada, jei tinklas palaiko ryšio linijos atpažinimo (Calling Line Identification – CLI) funkciją.

Numeris ir vardas (jei funkcija prieinama) rodomi kartu su skambučio data ir laiku. Be to, galite pasižiūrėti, kiek kartų tuo numeriu skambinote.

## **Visi skambučiai Meniu 2.1**

Galite peržiūrėti visų siunčiamų, praleistų ir priimtų skambučių sąrašus.

# **Praleisti skambučiai**

**Meniu 2.2**

Ši parinktis leidžia jums peržiūrėti 50 paskutinių praleistų skambučių. Jūs taip pat galite:

- » Peržiūrėti numerį, jei įmanoma, ir paskambinti arba išsaugoti jį Adresų knygoje
- ] Įvesti naują vardą numeriui ir išsaugoti Adresų knygoje
- ▶ Siusti žinute šiuo numeriu
- ] Ištrinti skambutį iš sąrašo

## **Išeinantys skambučiai**

### **Meniu 2.3**

Ši parinktis leidžia jums peržiūrėti 50 paskutinių siųstų skambučių (rinktų ar bandytų rinkti). Jūs taip pat galite:

- ] Peržiūrėti numerį, jei įmanoma, ir paskambinti arba išsaugoti jį Adresų knygoje
- $\triangleright$  Ivesti naują vardą numeriui ir išsaugoti Adresų knygoje
- ] Siųsti žinutę šiuo numeriu
- ] Ištrinti skambutį iš sąrašo

# **Priimti skambučiai**

 **Meniu 2.4**

Ši parinktis leidžia jums peržiūrėti 50 paskutinių priimtų skambučių. Jūs taip pat galite:

- ] Peržiūrėti numerį, jei įmanoma, ir paskambinti arba išsaugoti jį Adresų knygoje
- ] Įvesti naują vardą numeriui ir abu išsaugoti Adresų knygoje
- ] Siųsti žinutę šiuo numeriu
- ] Ištrinti skambutį iš sąrašo

# Skambučių registras

## **Skambučių trukmė**

**Meniu 2.5**

Galite peržiūrėti priimtų ir siunčiamų skambučių trukmę. Galite atstatyti skambučių laikmačius.

Galimi šie laiko matuokliai:

- ] **Paskutinis skambutis:** Paskutinio skambučio trukmė.
- ] **Visi skambučiai:** Bendra skambučių trukmė iš šio telefono ir priimtų skambučių trukmė po paskutinio laikmačio nustatymo.
- ] **Išeinantys skambučiai:** Siunčiamų skambučių trukmė.
- ] **Įeinantys skambučiai:** Gautų skambučių trukmė.

# **Skambučių kainos**

**Meniu 2.6**

Galite peržiūrėti paskutinio ir visų skambučių kainą.

Norėdami patikrinti Kainos parametrus, turite nustatyti šiuos meniu.

- ] **Nustatyti kreditą:** Ši tinklo paslauga leidžia jums riboti skambučių kainą pasirenkant apmokėjimo vienetus. Pasirinkus Skaityti bus rodomas likusių vienetų skaičius. Pasirinkus Keisti jūs galėsite pakeisti ribą.
- ] **Nustatyti srautą:** Jūs galite nustatyti valiutą ir vieneto kainą. Norėdami gauti mokėjimo vienetų kainas kreipkitės į paslaugos teikėjus. Šiame meniu norėdami pasirinkti valiutą ar vienetus turėsite įvesti PIN2 kodą.
- ] **Automatinis rodymas:** Ši tinklo paslauga leidžia jums automatiškai matyti paskutinių skambučių kainas. Jei nustatyta liungta, baige pokalbį galėsite matyti jo kainą.

# **GPRS informacija Meniu 2.7**

Galite peržiūrėti tinklu perduotų duomenų kiekį, naudojant GPRS informacijos parinktį.

Be to, galite peržiūrėti, kiek laiko buvote prisijungę prie interneto.

# **Užrašinė**

## **Kalendorius Meniu 3.1**

liungus šį menių, atsiras kalendorius. Ekrano viršuje yra skyriai datai. Kai tik pakeisite datą, kalendorius bus atnaujintas pagal datą. Šiandieną nurodo kvadratinis žymeklis. Jei kalendoriuje matote pažymėtą datą, tai reiškia, kad tą dieną kažkas yra suplanuota. Ši funkcija padeda jums priminti apie planus ir pastabas.

Norint pakeisti dieną, mėnesį ir metus.

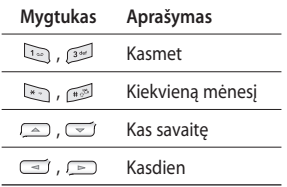

Planuoklio režimu paspauskite kairįjį programinį mygtuką **kair** [Parinktys].

## Pastaha Meniu 3.2

1. Pasirinkite "Atmintinė" spausdami kairijį programinį mygtuką [OK].

- 2. Jei įrašas tuščias, paspauskite kairįjį programinį mygtuką [Naujas].
- 3. Įveskite pastabą ir paspauskite kairįjį programinį mygtuką [Parinktys] > [Jrašymas].

### **Pastaba**

] Jei norite pakeisti teksto įvedimo režimą, spauskite iš tvarka.

# Užrašinė

## **Planai Meniu 3.3**

Jūs galite peržiūrėti ir sukurti Atliktinų darbų pastabas.

- 1. Pasirinkite "Atliktini darbai" spausdami kairįjį programinį mygtuka **[OK]**.
- 2. Jei pastaba dar nesukurta, paspauskite kairįjį programinį mygtuką **[Naujas**].
- 3. Įveskite darbą ir paspauskite kairįjį programinį mygtuką [Parinktys] > [Išsaugoti].

# **Multimedija**

Savo patogumui Jūs galite mėgautis daugialypės terpės funkcija, pavyzdžiui, fotoaparatu, diktofonu, MP3.

#### **Pastaba**

- ] Senkant akumuliatoriui, fotoaparato ir daugialypės terpės funkcija naudotis negalėsite.
- ] Naudojantis daugialypės terpės funkcija, akumuliatorius būsena keičiasi.

## **MP3 grotuvas** Meniu 4.1

KP265 turi vidinį MP3 grotuvą.

Naudodami tinkamas ausines arba vidinį garsiakalbį, galite klausytis MP3 muzikos rinkmenų telefone.

### **Pastaba**

] Kadangi garsiakalbio skersmuo mažas, kartais garsai gali būti iškraipomi, ypač tada, kai klausomasi visu galimu garsu arba kai nustatoma daug žemo dažnio garsų. Todėl rekomenduojama naudoti stereofonines ausines, kad klausomos muzikos garsas būtų aukštos kokybės.

Muzikos grotuvas palaiko:

- **MPEG-2 Layer III, MPEG-2.5 Layer III:** Skaitmeninės koduotės dažnis nuo 8 KHz iki 48 KHz. Sparta bitais iki 320 Kbps, stereofoninė.
- **AAC:** ADIF, ADTS formatai (skaitmeninės koduotės dažnis nuo 8 kHz iki 48 kHz)
- **AAC+:** V1: (sparta bitais 16~128 Kbps) V2 : (sparta bitais 16~48 Kbps) (skaitmeninės koduotės dažnis nuo 8 kHz iki 48 kHz)

### **Pastaba**

] KP265 nepalaiko visų anksčiau minėtų rinkmenų tipų kintamosios perdavimo spartos. Todėl negalėsite MP3 formato keisti AAC formatu.

# Multimedija

Naudodami talpiają atmintį iš kompiuterio MP3 rinkmenas galite perkelti į telefoną.

Prijungę telefoną prie kompiuterio USB kabeliu, "Windows" naršyklėje galite peržiūrėti keičiamojo disko turinį. Nukopijavę dainas į keičiamą diską, turėtumėte naudoti saugaus atjungimo funkciją, kad atiungtumėte diską nuo sistemos.

#### **Pastaba**

- $\triangleright$  Nukopijuokite MP3 rinkmenas į aplanką Garsai/MP3. Jei nukopijuosite jas į kitą aplanką, MP3 rinkmenų peržiūrėti negalėsite.
- ] Kompiuteryje turi būti įdiegtos "Windows 98 SE", "Windows ME", "Windows 2000" arba "Windows XP" operacinės sistemos.

#### **Pastaba**

] Jei grojaraštyje bus neteisingo formato rinkmenų, pasirodys klaidos pranešimas ir bus sugrįžta į ankstesnį ekraną.

### **BGM funkcija**

Jei paspausite MP3 mygtuką, kai klausotės MP3 muzikos, BGM funkcija bus įjungta ir rodomas laukimo ekranas. Dabar klausydamiesi MP3 muzikos galėsite naudotis ir kitais meniu punktais. (Norėdami grįžti į MP3 grotuvo langą laukimo ekrane paspauskite MP3 mygtuką.) Kai įjungta BGM funkcija, laukimo ekrane jūs galite valdyti garsumą (garsumo mygtukas).

Multimedija

#### **Pastaba**

] Pasirinkus tam tikras funkcijas, muzikos grojimas gali būti sustabdytas dėl atminties talpos.

### **Pastaba**

] Muzikos autorių teisės saugomos tarptautinėmis sutartimis ir vietos autorių teisių įstatymais. Gali prireikti gauti leidimą arba licenciją norint muziką klausyti arba kopijuoti. Kai kurių valstybių įstatymai draudžia autorių teisių saugomus kūrinius kopijuoti asmeniniam naudojimui. Išsiaiškinkite vietos įstatymus dėl tokių kūrinių naudojimo.

## **Fotoaparatas Meniu 4.2**

Naudodami integruotą fotoaparato modulį telefone galite fotografuoti žmones. Be to, nuotraukas galite siųsti kitiems ir nustatyti jas kaip ekrano užsklandą.

### **Pastaba**

- ] Naudojant fotoaparatą padidėja energijos sąnaudos. Jei ši piktograma
	- $\blacksquare$ , rodanti išsikrovusi akumuliatorių, atsiranda ekrane, prieš telefono naudojimą įkraukite akumuliatorių.

Užrakto arba vaizdo įrašymo garso nesigirdi net nustatant režimą, iskaitant tylųjį režimą  $\mathbb{R}$ .

**• Norėdami fotografuoti**

Laikykite nuspaudę fotoaparato mygtuką.

# Multimedija

- Norėdami padaryti aiškias nuotraukas, spauskite fotoaparato mygtuką nejudindami fotoaparato.
- Nustatykite atstumą iki objekto, kurį norite fotografuoti (didesnį nei 50 cm).
- Su fotoaparatu elkitės atsargiai, nes jautri sutrenkimams, o valydami objektyvą naudokite švelnią šluostę.
- Nebandykite išardyti arba kaip nors keisti fotoaparato, nes galite ją sugadinti.
- 1. Nuspauskite **i** budėjimo režimu.
- 2. Sufokusuokite ties objektu , kurį norite fotografuoti, ir paspauskite **// or mygtuka.**

#### **Pastaba**

] Ryškumą reguliuoti galite su  $\boxed{\lnot}$ ,  $\boxed{\rnot}$ .

Norėdami pakeisti kitas funkcijas, paspauskite kairįjį programinį mygtuką **[Parinktys**].

- ] **Skiriamoji geba:** Leidžia nustatyti vaizdo dydį. (1280x1024), (640x480) ir (320x240).
- ] **Kokybė:** Galite pasirinkti vaizdo kokybę iš Normali, Gera ir Itin gera.
- ] **Laikmatis:** leidžia nustatyti uždelsimo laiką (Išjungtas, 3 s, 5 s, 10 s). Tada fotoaparatas fotografuoja praėjus nurodytam laikui.
- ] **Peržiūrėti parjnktį:** Leidžia jums pasirinkti Visas atvaizdas arba Visas ekranas.
- ] **Įrašyti į:** nufotografavę galite nustatyti nuotraukos saugojimo vietą. (Išorinė atmintis / Telefonas)
- ] **Serijinis fotografavimas:** Leidžia sėkmingai daryti nuotraukų serijas.
- ] **Efektai:** galimi 4 parametrai.
- ] **Baltos spalvos balansas:** Leidžia keisti parametrus atsižvelgiant į aplinką.
- ] **Tonas išjungiant:** Jūs galite nustatyti fotografavimo garsą.
- ] **Atstatyti nustatymus:** leidžia nustatyti parametrus iš naujo.

# **Įrašyti vaizdo filmą**

**Meniu 4.3**

- 1. Pasirinkite vaizdo kameros meniu.
- 2. Vaizdo kameros parametrų meniu yra toks pat kaip Fotoaparato parametrai, išskyrus šiuos elementus:

Norėdami pakeisti kitą funkciją, paspauskite kairįjį programinį mygtuką [Parinktys].

] **Režimas:** Leidžia nustatyti siųsti vaizdo įrašo rinkmeną MMS arba Bendruoju.

# **FM Radiias** Meniu 4.4

Galite ieškoti radijo stočių ir mėgautis klausydami radijo.

### **Pastaba**

- ] Norėdami pagerinti radijo bangų priėmimą išvyniokite ausinių laidą, kuris veikia kaip FM antena.
- 1. Paspauskite kanalą atitinkantį skaičiaus mygtuką, kad jame išsaugotumėte pasirinktą radijo stotį.
- 2. Nustatę radijo stočių kanalus galite klausytis kitų kanalų, paspausdami ant atitinkamo skaičiaus kanalo mygtuko (trumpas paspaudimas).
- 3. Norėdami patekti į šios parinkties meniu, turite paspausti kairįjį programinį mygtuką  $\blacksquare$ [Parinktys].

# Multimedija

- ] **Suderinti kanalą:** Galite nustatyti dažnius ir keisti radijo stotis pasirinktame kanale. Jūs galite keisti dažnį 0,1 MHz žingsniu, naudodamiesi kairiuoju / dešiniuoju naršymo mygtukais ir skaičių mygtukais.
- ] **Automatinis nustatymas:** Jei jūs pasirinkote "Nuskaityti automatiškai?" liungta, radijo kanalai nustatomi automatiškai. Jei, atsiradus "Išsaugoti kanalą?" pranešimui, jūs pasirinksite Taip, pasirinktas dažnis bus išsaugotas.
- ] **Pašalinti kanalų nustatymus:** galite ištrinti išsaugotus kanalus.
- ] **Klausutis per:** Radijo galite klausytis per garsiakalbį.

## **Balso įrašymas Meniu 4.5**

Galite įrašyti balso pastabą.

### **Įrašas**

- 1. Paspausdami OK pradėkite įrašymą. Prasidėjus įrašymui bus rodomas pranešimas "Įrašymas" ir skaitiklis.
- 2. Jei norite baigti įrašymą, spauskite dešinįjį programinį mygtuką [Stabdvti].

### **Albumas**

Jūs galite peržiūrėti aplanką Garsai, kuris pateikia visų atmintyje išsaugotų garso failų sarašą.

# **Žinutės**

## **Nauja žinutė Meniu 5.1**

Šiame meniu galite pasirinkti funkcijas, susijusias su SMS (trumpųjų žinučių paslauga), MMS (daugialypių žinučių paslauga), balso paštu bei tinklo paslaugų žinutėmis.

## Žinutė (Meniu 5.1.1)

Galite rašyti ir redaguoti teksto žinutes pažymėdami žinutės puslapių skaičių.

- 1. liunkite Nauja žinutė meniu, paspausdami kairįjį programinį mygtuka **[OK]**.
- 2. Jei norite rašyti naują žinutę, pasirinkite Žinutė.
- 3. Kad rašyti būtų lengviau, naudokite T9 įvesties režimą.
- 4. Paspausdami [Parinktys] pridėkite šiuos veiksmus..

### **Parinktys**

- ] **Siųsti į:** Siunčia teksto žinutes.
- 1. Įveskite gavėjo numerį.
- 2. Paspauskite  $\sqrt{\overline{y}}$  mygtuka norėdami pridėti daugiau gavėjų.
- 3. Telefono numerius galite pridėti iš adresų knygelės.
- 4. Paspauskite **[Parinktys]**, o įvedę numerius paspauskite siųsti. Jei žinutės nusiųsti nepavyko, ji bus išsaugota siunčiamų aplanke.

## "Bluetooth" žinutė (Meniu 5.1.2)

Norėdami priimti/siųsti žinutes per "Bluetooth", jūs turite jiungti "Bluetooth".

## **Gautosios Meniu 5.2**

Kai gausite žinutę, jums bus pranešta. Jos bus saugomos gautų žinučių aplanke. Galite saugoti iki 110 SMS žinučių (SMS: 100, nusiuntimo ataskaitų: 10).

Jei telefone rodomas pranešimas "Nėra vietos SIM žinutei", turite ištrinti tik SIM kortelėje saugomas žinutes iš gautų žinučių aplanko. Jei telefone rodomas pranešimas "Nėra vietos žinutei", galite padaryti vietos ištrindami žinutes, MMS rinkmenas ir programas.

# Žinutės

- ] **Peržiūrėti:** Jūs galite peržiūrėti gautas žinutes.
- ] **Ištrinti:** Jūs galite ištrinti dabartinę žinutę.
- ] **Atsakyti:** Jūs galite atsakyti siuntėjui.
- ] **Persiųsti:** Jūs galite persiųsti pasirinktą žinutę kitam.
- ] **Atsakomasis skambutis:** Jūs galite perskambinti siuntėjui.
- ] **Išsaugoti numerį:** pasirinkite adresato tipą (Naujas adresatas ar Atnaujinti adresata).
- ] **Informacija:** Jūs galite peržiūrėti informacija apie gautas žinutes, siuntėjo adresą, temą (tik daugialypės terpės žinutė), žinutės datą ir laiką, žinutės tipą, žinutės dydį.
- ] **Nauja žinutė:** Pasirinkę šį meniu, galėsite parašyti naują žinutę.
- ] **Daugialypis trynimas:** Pasirinkę norimas pašalinti žinutes, jūs galite ištrinti pasirinktas žinutes.
- ] **Trinti visus perskaitytus:** Jūs galite ištrinti visas perskaitytas žinutes.

] **Trinti visus:** Jūs galite ištrinti visas žinutes.

## **"Bluetooth" dėžutė**

#### **Meniu 5.3**

Visos per "Bluetooth" gautos žinutės yra patalpinamos "Bluetooth" dėžutėje. Čia jūs galite skaityti, atsakyti ir persiųsti savo žinutes.

# **Juodraščiai Meniu 5.4**

Naudodamiesi šiuo meniu galite nustatyti dažniausiai naudojamas MMS žinutes. Šiame meniu rodoma iš anksto nustatytų žinučių sąrašas. Galimos šios parinktys:

## **Siunčiamos žinutės**

### **Meniu 5.5**

Šis meniu leidžia peržiūrėti žinutę, kuri yra siunčiama, arba kurios nepavyko nusiųsti.

Kai žinutė išsiunčiama, ji perkeliama į išsiųstų žinučių dėžutę.

Žinutės

## **Išsiųsta Meniu 5.6**

Šiame meniu galite peržiūrėti žinutes, kurios jau yra išsiųstos. Galite pasižiūrėti žinutės išsiuntimo laiką ir turinį.

## **Išklausyti balso paštą**

 **Meniu 5.7**

Pasirinkę šį meniu, tiesiog spauskite kairįjį programinį mygtuką [OK], kad išklausytumėte balso paštą. Be to, galite palaikyti paspaude **Dan** mygtuką, kai įjungtas budėjimo režimas, kad išklausytumėte balso paštą.

#### **Pastaba**

] Gavus balso pašto pranešimą, jūsų telefonas rodo piktogramą ir suskamba signalas. Pasitikslinkite, kokias paslaugas teikia jūsų tinklo paslaugų teikėjas, ir pagal tai sukonfigūruokite savo telefono parametrus.

## **Informacinės žinutės**

**Meniu 5.8**

**(Priklauso nuo tinklo ir abonento)**

Informacinės paslaugų žinutės yra teksto žinutės, kurias į GSM siunčia tinklas. Jose pateikiama bendra informacija, pavyzdžiui, orų prognozė, žinios apie eismo spūstis, taksi, vaistinių ir akcijų kainos.

Kiekviena žinutė turi numerį, todėl galite susisiekti su paslaugų teikėju įvesdami tam tikrą informacinį numerį.

Gavę informacinių paslaugų žinutę, matysite kontekstinio meniu žinutę, rodančią, kad gavote žinutę, arba informacinė žinutė bus tiesiog rodoma ekrane.

Žinutės

# Žinutės

# **Šablonai Meniu 5.9**

## Teksto šablonai (Meniu 5.9.1)

- ] **Peržiūrėti:** Jūs galite peržiūrėti teksto šablonus.
- ] **Redaguoti:** Naudodamiesi šiuo rašykite naują žinutę ar redaguokite iš teksto šablonu sarašo pasirinkto šablono žinutę.
- ] **Siųsti per:**
	- **Žinutė:** Naudodamiesi šiuo pasirinkto šablono žinutę nusiųskite kaip žinutę.
	- **"Bluetooth" žinutė:** Šis meniu leidžia jums nusiųsti žinutę per "Bluetooth".
- ] **Ištrinti:** Ištrina šabloną.
- ] **Naujas šablonas:** Naudojama naujo šablono sukūrimui.
- ] **Ištrinti visus:** Leidžia jums ištrinti visas daugialypės terpės žinutes.

MMS šablonai (Meniu 5.9.2)

Išsaugoję naują šabloną jūs galėsite naudotis tokiomis parinktimis.

- ] **Peržiūrėti:** Jūs galite peržiūrėti teksto šablonus.
- ] **Redaguoti:** Naudodamiesi šiuo rašykite naują žinutę ar redaguokite iš teksto šablonu sarašo pasirinkto šablono žinutę.
- ] **Siųsti:** Naudodamiesi šiuo nusiųskite pasirinkto šablono žinutę
- ] **Ištrinti:** Ištrina šabloną.
- ] **Naujas šablonas:** Naudojama naujo šablono sukūrimui.
- ] **Trinti visus:** Leidžia jums ištrinti visas daugialypės terpės žinutes.

## **Nustatymai Meniu 5.0**

SMS (Meniu 5.0.1)

- ] **Žinutės tipas:**  SMS, Balsas, faksas, Siunčiama žinutė, X.400, El.paštas, ERMES
- ] **Galiojimo laikotarpis:** Ši tinklo paslauga leidžia nustatyti, kiek laiko žinučių centre bus saugoma jūsų žinutė.
- ] **Siuntimo ataskymas:** Jei nustatysite Įjungta, galėsite patikrinti, ar jūsų žinutė buvo nusiusta.
- ] **Įkeliamas ataskymas:** Nusiuntus žinutę leidžia gavėjams atsakyti ir apmokestinti atsakymą jūsų telefono sąskaitai.
- ] **Žinučių centro numeris:** Jei norite siųsti teksto žinutes, šiuo meniu galite gauti SMS centro adresą.
- ] **Simbolių kodavimas:** pasirinkite, kaip bus koduojami jūsų žinutės simboliai; tai paveiks jūsų žinutės dydį ir pagal tai taikomą duomenų apmokestinimą.
- ] **Ilgą tekstą siųsti kaip:** pasirinkite siųsti kaip **Kelias teksto žinutes** arba kaip **MMS žinutę**.

MMS (Meniu 5.0.2)

- ] **Skaidrės trukmė:** peržiūrint žinutę rodo kiekvieno puslapio trukmę.
- ] **Pirmenybė:** Jūs galite nustatyti pasirinktos žinutės pirmenybę.
- ] **Galiojimo laikotarpis:** ši tinklo paslauga leidžia nustatyti, kiek laiko žinučių centre bus saugoma jūsų SMS žinutė.
- ] **Pristatymo ataskaita:** Jei nustatysite Įjungta, galėsite patikrinti, ar jūsų žinutė buvo nusiųsta.

# Žinutės

- ] **Skaitymo ataskaita:** Galite gauti ataskaitą, kuri reiškia, ar gavėjas žinutę perskaitė, ar ne.
- ] **Atsisiųsti automatiškai:** Jei pasirinksite liungta, daugialypės terpės žinutes gausite automatiškai. Jei pasirinksite Išjungta, gausite tik primenančią žinutę, o tada šį priminimą galite peržiūrėti. Jei pasirinksite "Tik namu tinklas", MMS žinučių gavimas priklausys nuo namų tinklo.
- ] **Tinklo profiliai:** Jei pasirinksite daugialypės terpės žinučių serverį, galėsite nustatyti daugialypės terpės žinučių serverio URL adresą.
- ] **Leidžiamas žinutės tipas Asmeninė:** Asmeninė žinutė.  **Reklama:** Reklaminė žinutė.  **Informacinis:** Reikalinga informacija.

### Balso pašto numeris  $(M<sub>enii1</sub> 5.0.3)$

Jei jūsų tinklo paslaugų teikėjas palaiko šią funkciją, galite gauti balso pašto žinutes. Kai atsiunčiama nauja balso pašto žinutė, ekrane rodomas simbolis. Pasitikslinkite, kokias paslaugas teikia jūsų tinklo paslaugų teikėjas, ir pagal tai sukonfigūruokite savo telefono parametrus.

### Paslaugos žinutė (Meniu 5.0.4)

Galite pasirinkti šią parinktį, jei norite gauti šias žinutes.

### Inform. Žinutė (Meniu 5.0.5)

] **Gauti**

 **Įjung.:** Jei pasirinksite šį meniu, į savo telefoną gausite informacinių paslaugų žinutes.

 **Išjung.:** Jei pasirinksite šį meniu, į savo telefoną negausite informacinių paslaugų žinučių.

### ] **Signalas**

 **Įjung.:** Kai gausite informacinių paslaugų žinučių numerius, telefonas suskambės.

 **Išjung.:** Telefonas neskambės, net jei gausite informacinių paslaugų žinutes.

### ] **Kalbos**

 Norimą kalbą pasirinkti galite spausdami OK mygtuką. Tada informacinių paslaugų žinutės bus rodomos jūsų pasirinkta kalba.

# **Mano aplankai**

## **Paveikslėlis Meniu 6.1**

Rodo JPG rinkmenų sąrašą, kurios yra Mano medija/nuotraukos daugialypės terpės atmintyje.

- ] **Peržiūrėti:** Jūs galite peržiūrėti JPG failą, kai paspausite OK mygtuką arba pasirinksite Peržiūros meniu iš Parinkčių meniu.
- ] **Nustatyti kaip**
	- **Tapetas:** Dabartiniu metu pasirinktas paveikslėlis gali būti nustatytas kaip ekrano fonas.
	- **Atvaizdo ID:** Dabartiniu metu pasirinktas paveikslėlis gali būti nustatytas kaip Paveikslo ID.
- ] **'Rinkmenos informacija:** rodoma tokia rinkmenos informacija kaip pavadinimas, dydis, data, laikas ir tipas.
- ] **Skaidrių keitimas:** Išsaugotas rinkmenas galite peržiūrėti kaip skaidrių demonstravimą.
- ] **Naujas aplankas:** galite sukurti naują aplanką.
- ] **Rūšiuoti pagal:** Jūs galite išdėstyti rinkmenas pagal datą, tipą ir pavadinimą.
- ] **Peržiūros stilius:** Leidžia nustatyti peržiūros tipą.

## Garsai Meniu 6.2

Rodomas MP3, MIDI, AAC, AMR, MMF rinkmenų, esančių Mano medija/ muzika daugialypės terpės atmintyje, sarašas.

- ] **Paleisti:** Jūs galite paleisti MP3 failą, kai paspausite OK mygtuką arba pasirinksite Grojimo meniu iš Parinkčių meniu.
- ] **Nustatyti kaip:** Dabartiniu metu pasirinktas garsas gali būti nustatytas kaip Skambėjimo tonas/ Skambėjimo tono ID.
- ] **Rūšiuoti pagal:** Jūs galite išdėstyti rinkmenas pagal tipą ir pavadinimą.

## **Vaizdo medžiaga Meniu 6.3**

Rodo sąrašą 3GP, 3G2 rinkmenų, kurios yra "Mano laikmenose" arba "Mano vaizdo įrašuose". Galimos tik .3gp rinkmenos, kurios koduojamos MPEG4 ir h.263 vaizdo ir AMR garso kodavimo priemonėmis.

] **Paleisti:** Jūs galite paleisti vaizdo įrašo failą, kai paspausite OK mygtuką arba pasirinksite Grojimo meniu iš Parinkčių meniu.

Mano aplankai Mano aplankai ] **Siųsti per:** Nusiųskite pasirinktą rinkmeną į kitą įrenginį MMS žinute arba per "Bluetooth".

#### **Pastaba**

 $\blacktriangleright$  Jūs galite siusti failus per "Bluetooth" tik jei jie saugomi telefono atmintyje, o ne atminties kortelėje.

Norėdami siųsti rinkmenas iš išorinės atminties, pirmiausiai jas nukopijuokite į vidinę telefono atmintį.

# **Įspėjimas!**

- Jūs negalėsite naudoti tokių ženklų:  $\1/$  : \* ? < > |
- ] **Naujas aplankas:** galite sukurti naują aplanką.
- ] **Daugialypis trynimas:** jūs galite pašalinti pasirinktas rinkmenas.
- ] **Trinti visus:** Iš sąrašo ištrinamos visos rinkmenos.
- ] **Rūšiuoti pagal:** Jūs galite išdėstyti rinkmenas pagal tipą ir pavadinimą.

Kiti Meniu 6.4

Atvaizduokite Daugialypės terpės laikmenoje Mano laikmena/Kiti esančių rinkmenų sąrašą.

### **Pastaba**

 $\triangleright$  Jūs galite siusti failus per "Bluetooth" tik jei jie saugomi telefono atmintyje, o ne atminties kortelėje.

Norėdami siųsti rinkmenas iš išorinės atminties, pirmiausiai jas nukopijuokite į vidinę telefono atmintį.

# **Žaidimai ir programos**

**Meniu 6.5**

Jūsų KP265 telefone buvo iš anksto įkelti žaidimai, kad neliūdėtumėte laisvu laiku. Jei pasirinkote atsiųsti bet kokius papildomus žaidimus ar programas, jie turi būti išsaugoti šiame aplanke.

## **Išorinė atmintis Meniu 6.6**

Jei esate įdėję atminties kortelę, ji bus rodoma kaip aplankas, esantis **Mano aplankai**. Jūsų išorinės atminties aplankas bus padalytas į penkis aplankus: **Paveikslėlis**, **Garsai**, **Vaizdo medžiaga** ir **Kiti**. Kiekviename aplanke yra visų tipų rinkmenos, kurios išsaugotos jūsų atminties kortelėje, o ne telefone.

# **Profiliai**

Profiliuose galite nustatyti ir pritaikyti telefono tonus įvairiems įvykiams, aplinkoms arba skambintojų grupėms.

Galimi penki profiliai: **Bendrasis meniu**, **Tylusis**, **Tik vibruoti**, **Lauke** ir **Ausinės**.

Kiekvieną profilį galite pritaikyti pagal savo poreikius. Spauskite kairįjį programinį mygtuką [Meniu] ir naudodami naršymo mygtukus aukštyn arba žemyn pasirinkite "Profiliai".

# **Adresatai**

## **Ieškoti Meniu 8.1**

- 1. Pasirinkite "Paieška" spausdami kairijį programinį mygtuką [OK].
- 2. Iveskite vardą, kurio paiešką norite vykdyti.

### **Pastaba**

- ] Momentinė paieška galima įvedant primą vardo raidę.
- 3. Jei norite įrašą redaguoti, trinti, kopijuoti arba prie jo pridėti balsą, pasirinkite kairijį programinį mygtuką **[Parinktys**].

# **Ivesti naują** Meniu 8.2

Naudodamiesi šia funkcija galite pridėti telefonų knygos įrašą. SIM kortelės atminties talpa priklauso nuo ryšio paslaugų teikėjo. Ženklų skaičius yra nuo SIM priklausoma funkcija.

### **Pastaba**

- ] Didžiausias saugomų vardų ir numerių ilgis priklauso nuo SIM kortelės tipo.
- 1. Pasirinkite "Įvesti naują" spausdami kairijį programinį mygtuką [OK].
- 2. Iveskite vardą.
- 3. Paspauskite  $\leq$ , po to galėsite įvesti numerį.
- 4. Jūs galite nustatyti grupę įrašui paspausdami  $\overline{(-)}$ ,  $\overline{(-)}$ .
- 5. Jūs galite nustatyti skambučio toną ir nuotrauką įrašui, tereikia paspausti kairįjį programinį mygtuką [Parinktys].

# **Spartusis rinkimas**

### **Meniu 8.3**

Galite priskirti bet kuriuos mygtukus nuo (2m) iki *vardų sąrašo* įrašams. Spausdami tuos mygtukus galite skambinti tiesiogiai.

# Adresatai

- 1. Atidarykite Kontaktai, paspausdami dešinį programinį mygtuką **[Adresatai**] budėjimo režimu.
- 2. Persikelkite prie Spartusis rinkimas, tada paspauskite kairijį programinį mygtuką **[OK]**.
- 3. Jei norite pridėti spartuji rinkima, pasirinkite <tuščia> paspausdami kairįjį programinį mygtuką [Priskirti]. Po to galite ieškoti vardo telefonų knygoje.
- 4. Po numerio priskyrimo sparčiajam rinkimui jūs galite pakeisti ir ištrinti įrašą. Jūs taip pat galite paskambinti ar nusiųsti žinutę tuo numeriu.

## Skambintojų gr. Meniu 8.4

Galite sudaryti kiekvienos grupės narių sąrašus. Sąrašus galite sudaryti 7 grupėse.

## **Kopijuoti visus Meniu 8.5**

Įrašus SIM kortelėje galite nukopijuoti į telefono atmintį arba atvirkščiai.

## **Ištrinti visus Meniu 8.6**

Jūs galite ištrinti visus įrašus SIM kortelėje arba telefone.

## Parametrai Meniu 8.7

- 1. Paspauskite dešinįjį programinį mygtuka **[Adresatai]** budėjimo režimu.
- 2. Persikelkite prie Parametrai, tada paspauskite kairįjį programinį mygtuką **[OK]**.

## **Informacija Meniu 8.8**

### ] **Aptarnavimo Nr.**

 Naudokite šią funkciją, norėdami įeiti į tam tikrą paslaugų sąrašą, kurias teikia jūsų tinklo operatorius (jei palaiko SIM kortelė).

## ] **Mano numeris**

**(priklauso nuo SIM kortelės)**

 Savo numerį galite išsaugoti ir peržiūrėti SIM kortelėje.

### ] **Mano vizitinė kortelė**

 Ši parinktis leidžia sukurti savo vizitinę kortelę, kurioje nurodomas vardas ir mobiliojo telefono numeris.

 Norėdami sukurti naują vizitinę kortelę, spauskite kairįjį programinį mygtuką [Naujas] ir į laukus įveskite duomenis.

 Jei vizitinę kortelę norite redaguoti, trinti arba siųsti, spauskite kairįjį programinį mygtuką [parinktys].

Adresatai

# **Įrankiai**

# **Žadintuvas Meniu 9.1**

Galite nustatyti žadintuvą, kad jis įsijungtų nustatytu laiku.

# **Skaičiuoklė Meniu 9.2**

Turi tokias standartines funkcijas kaip +, -, x, n Sudėtis, Atimtis, Daugyba ir Dalyba.

Be to, jūs galite naudoti įvairias skaičiuotuvo funkcijas, tokias kaip, +/-, sin, cos, tan, log, ln, exp, sqrt.

- 1. Paspausdami skaičių mygtukus įveskite skaičius.
- 2. Naudodamiesi naršymo mygtuku pasirinkite skaičiavimo ženklą.
- 3. Tada įveskite skaičius.
- 4. Paspauskite <sub>os</sub> norėdami peržiūrėti rezultatą.
- 5. Norėdami įvesti dešimtainį skaičių paspauskite mygtuką.
- 6. Norėdami baigti naudotis skaičiuotuvu, paspauskite dešinįjį programinį mygtuką  $\blacksquare$ [Atgal].

## **Chronometras Meniu 9.3**

- 1. Paspausdami [Pradėti] paleiskite laiką, o paspausdami [Etapas] įrašykite etapo laiką.
- 2. Paspauskite [Stabdyti] norėdami nustatyti etapo laiko įrašymą.
- 3. Paspauskite [Atstata] norėdami sugrąžinti numatytuosius parametrus.

# **Keityklė Meniu 9.4**

Juo galite versti bet kokius matavimo vienetus. Yra 7 vienetų vertimo tipai: Valiuta, Plotas, Ilgis, Svoris, Temperatūra, Tūris ir Greitis.

- 1. Jūs galite pasirinkti vieną iš vienetų tipų paspausdami [OK] mygtuka.
- 2. Norimą konvertuoti vienetą pasirinkite paspausdami (△), √). Nejmanoma įvesti "-" simbolio keitiklyje.

## **Pasaulinis laikrodis**

**Meniu 9.5**

Jūs galite peržiūrėti didžiausių pasaulio miestų laiką.

- 1. Pasirinkite laiko juostai priklausantį miesta paspausdami  $\sqrt{\alpha}$ ,  $\sqrt{\alpha}$ mygtuką.
- 2. Jūs galite nustatyti pasirinkto miesto laiką, paspausdami kairįjį programinį mygtuką [OK].

## **SIM paslaugos** Meniu 9.6

Šis meniu priklauso nuo SIM ir tinklo paslaugų. Jei SIM kortelė palaiko SAT paslaugas (t. y. SIM programinis įrankių rinkinys), šis meniu yra ryšio operatoriaus paslaugos vardas, išsaugotas SIM kortelėje, pavyzdžiui, "Specialus".

# **Naršyklė**

Galite naudotis įvairiomis Naršyklė (Wireless Application Protocol) paslaugomis, pavyzdžiui, bankininkyste, naujienomis, orų prognozėmis ir skrydžių informacija. Šios paslaugos sukurtos specialiai mobiliesiems telefonams ir jas teikia Naršyklė paslaugų teikėjai.

Naršyklė paslaugų prieinamumą ir kainas patikslins jūsų tinklo operatorius ir/arba paslaugų teikėjas, kurio paslaugomis norite naudotis. Paslaugų teikėjai nurodys, kaip naudotis jų paslaugomis.

Tik prisijungus rodomas pradinis puslapis. Turinys priklauso nuo paslaugų teikėjo. Norėdami išjungti naršyklę, spauskite mygtuką . Telefonas sugriš į laukimo būsenos meniu.

### **Telefono mygtukų naudojimas**

Naršant internete telefono mygtukų funkcijos skiriasi nuo telefono režimo.

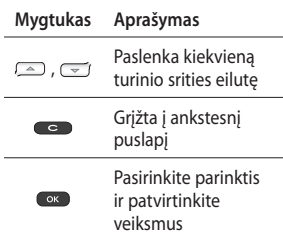

## **Pradžia Meniu \*.1**

Prisijungia prie pradinio puslapio. Pradinis puslapis yra svetainė, nustatyta suaktyvintame profilyje. Ji bus nustatyta tinklo paslaugų teikėjo, jei nenustatysite jos suaktyvintame profilyje.

**Žymos Meniu \*.2**

Šiuo meniu galite išsaugoti mėgstamos svetainės URL adresą, kad kitą kartą ją pasiektumėte lengviau.

Norėdami sukurti žymą.

- 1. Spauskite kairijį programinį mygtuką [Parinktys].
- 2. Pasirinkite Pridėti naują ir paspauskite OK mygtuką.
- 3. Įvedę norimą pavadinimą ir URL adresą, spauskite mygtuką OK.

Pasirinkus norimą žymą galimos šios parinktys.

# **Įvesti adresą Meniu \*.3**

Prie norimos svetainės galite prisijungti tiesiogiai. Įvedę konkretų URL adresą paspauskite OK mygtuką.

## **Istorija** Meniu \*.4

Šiame meniu rodomi puslapiai, kuriuose naršėte vėliausiai.

# **Išsaugoti puslapiai**

#### **Meniu \*.5**

Telefonas gali išsaugoti rodomą puslapį kaip atjungties rinkmeną.

## **Nustatymai Meniu \*.6**

Galite nustatyti interneto paslaugų profilį, talpyklą ir apsaugą.

## Tinklo profiliai

Profilis yra tinklo duomenys, naudojami jungtis prie interneto.

Kai kuriems operatoriams yra numatytųjų profilių, kurie saugomi telefono atmintyje. Numatytųjų profilių pervardyti negalima. Kiekvienas profilis turi tokius submeniu:

## Talpykla

Informacija arba paslaugos, kuriomis naudojatės, išsaugomos telefono atminties talpykloje.

Naršyklė

# Naršyklė

### **Pastaba**

] Talpykla yra buferinė atmintis, kuri naudojama laikinai saugoti duomenis.

## Saugos sertifikatai

Galite peržiūrėti asmeninių liudijimų, kurie buvo išsaugoti telefone, sąrašą.

### Parodyti atvaizdą

Galite pasirinkti, ar naršant Naršyklė rodyti atvaizdą.

### "Javascript"

Pasirinkite, ar norite, kad "Javascript" kodas būtų **Įjungta** arba **Išjungta**.

# **Informacija** Meniu \*.7

Šis meniu rodo informaciją apie Naršyklė versiją.

# **Jungiamumas**

## **Bluetooth Meniu 0.1**

Bluetooth suteikia galimybę tiesiogiai susijungti, nenaudojant jokių laidų, mobiliesiems telefonams, periferiniams įrenginiams ir kompiuteriams, kurie yra nedideliu atstumu vienas nuo kito.

Šis telefonas palaiko Bluetooth ryšį, kuris suteikia galimybę prijungti Bluetooth ausines, kompiuterio programas ir kt.

### **Pastaba**

- ] Naudokite tik LG kompanijos priedus.
- ] Priešingu atveju negalios garantija.
- ] Skirtinguose regionuose priedai gali skirtis: daugiau informacijos gausite iš vietos paslaugų kompanijos arba agento.

## **Tinklas Meniu 0.2**

Galite pasirinkti tinklą, prie kurio registruositės automatiškai arba rankiniu būdu.

## Tinklo pasirinkimas

Paprastai būna nustatytas Automatinis tinklo pasirinkimas.

- ] **Automatinis:** Jei pasirinksite režimą Automatinis, telefonas automatiškai ieškos ir prisijungs prie tinklo. Kai tik pasirinksite Automatinis, telefonas bus nustatytas į Automatinis net jei maitinimas bus išjungtas ir įjungtas.
- ] **Rankiniu būdu:** Telefone pateikiamas galimų tinklų sąrašas. Jūs galite pasirinkti tinklą, kuriuo norite naudotis, jei šio tinklo teikėjas yra pasirašęs tarptinklinio ryšio sutartį su jūsų tinklo operatoriumi.

Telefonas jums leis pasirinkti kitą tinklą, jei jam nepavyks prisijungti prie pasirinkto tinklo.

# Jungiamumas

] **Pageidaut.:** Jūs galite nustatyti pageidaujamų tinklų sąrašą, prie kurių telefonas bandys prisiregistruoti pirmiausia, o jei nepavyks, pereis prie kitų. Šis sąrašas sudaromas pagal iš anksto nustatytą žinomų tinklų sąrašą.

## GPRS

Atsižvelgdami į įvairias situacijas, galite nustatyti GPRS paslaugas.

## **USB sujungimas Meniu 0.3**

Galite pasirinkti vieną režimą iš duomenų paslaugos ir USB duomenų saugojimo.

] **Masinis išsaugojimas**

 Naudodami kabelį trimis būdais telefoną galite prijungti prie kompiuterio kaip USB atmintinę.

- 1. Prijunkite telefoną prie kompiuterio būdami pradiniame ekrane (arba pirmajame meniu).
- 2. Prijunkite telefoną, kol jis atlieka kokią nors operaciją arba meniu funkciją, o tada pereikite į pradinį ekraną (arba pirmąjį meniu).

3. Prijunkite telefoną, kol jis atlieka kokią nors operaciją arba meniu funkciją, o tada pasirinkite USB duomenų saugojimo meniu.

Baigus naudoti telefono atmintį, spauskite "Išeiti" ir atlikite šiuos veiksmus.

- 1. Spauskite ant pranešimo srities. [Atjunkite arba išimkite įrenginį]
- 2. Pasirinkite USB saugojimo įrenginį, spauskite Stabdyti. Pasirodys toks pranešimas: "The USB mass Storage Device device can now be safely removed from the system" (dabar saugiai galite atjungti USB saugojimo įrenginį iš sistemos).
- 3. Tada atjunkite kabelį.
- ] **Duomenų paslauga**

Pasirinkite meniu "Duomenu paslauga", norėdami naudotis "LG Mobile Sync" programa.

# **Nustatymai**

## **Data ir laikas Meniu #.1**

Galite nustatyti laiko ir datos funkcijas.

# **Kalbos Meniu #.2**

Galite pakeisti telefone rodomo teksto kalbą. Taip pakeisite ir įvesties režimą.

# **Ekranas Meniu #.3**

## Tapetas

Galite pasirinkti fono atvaizdus, kurie bus rodomi įsijungus budėjimo režimui.

## Apšvietimo laikas

Galite nustatyti ekrano švietimo trukmę.

## Šviesumas

Galite nustatyti LCD ekrano šviesumą: 100%, 80%, 60%, 40%

## Nuoroda į pagrindinį ekraną

Pasirinkus ljungta 4 naršymo mygtukų ir Meniu mygtuko funkcionalumai rodomi kaip paveikslėliai laukimo būsenos lange. (Profiliai/Žinutės/Adresynas/ Adresatai)

## Meniu stilius

Telefone galite pasirinkti tinklelio ir sarašo meniu temas. Nustatykite meniu stilių pasirinkdami ir spausdami kairijį programinį  $m$ vatuka  $\blacksquare$  [OK].

## Pasveikinimas

Pasirinkę "Jjungta", galite redaguoti tekstą, kuris bus rodomas budėjimo režimu.

## Tinklo pavadinimas

Jei ši funkcija suaktyvinama, ekrane bus rodomas tinklo pavadinimas.

# Nustatymai

## **Nuoroda Meniu #.4**

Ši parinktis leidžia jums pridėti savo adresus prie jau esančių saraše. Kai sukursite savo meniu, galėsite greitai pasirinkti norimą funkciją iš laukimo ekrano, paspausdami dešinįjį programinį mygtuką.

### **Pastaba**

] Radijo meniu jau yra jūsų adresyne.

## **Skambučių parametrai**

**Meniu #.5**

Galite nustatyti meniu, atitinkantį skambutį, spausdami [Pasirinkti] Parametrų meniu.

## Skambučių peradresavimas

Skambučių peradresavimu galite nukreipti priimamus, faksimilinius ir duomenų skambučius į kitą numerį. Išsamesnę informaciją suteiks jūsų paslaugų teikėjas.

## Skambučių blokavimas

Skambučių uždraudimo paslauga neleidžia jūsų telefonu skambinti arba priimti tam tikrų skambučių. Ši funkcija reikalauja skambučių uždraudimo slaptažodžio. Galite nustatyti šiuos submeniu.

### Fiksuotas renkamas numeris (priklauso nuo SIM kortelės)

Galite riboti savo siunčiamus skambučius į pasirinktus telefono numerius. Numeriai apsaugomi jūsų PIN2 kodu.

### Atsiliepimo režimas

### ] **Bet kuris mygtukas**

 Jei pasirinksite šį meniu, galėsite priimti skambučius spausdami bet kurį mygtuką, išskyrus [Baigti]/ **mygtukus.** 

### ] **Tik siuntimo mygtukas**

 Jei pasirinksite šį meniu, galėsite priimti skambučius spausdami tik [Siųsti] mygtuką.

### Siųsti mano nr.

(priklauso nuo tinklo ir abonento)

### ] **Nustatyta tinklo**

 Jei pasirinksite šį meniu, galėsite siųsti savo numerį, atsižvelgiant į dviejų linijų paslaugą, pavyzdžiui, 1 linija arba 2 linija.

## Laukiantysis skambutis

(priklauso nuo tinklo)

### ] **Suaktyvinti**

 Jei pasirinksite Aktyvinti, galėsite priimti laukiančius (priimamus) skambučius.

### ] **Atšaukti**

 Jei pasirinksite Atšaukti, jūsų telefonas nepripažins laukiančių (priimamų) skambučių.

### ] **Būsena**

 Rodo laukiančio skambučio būseną.

## Priminimas kas minutę

Jei pasirinksite ljungta, galėsite sekti skambučio trukmę, nes kas minutę išgirsite signalą.

## Automatinis perrinkimas

] **Įjung.**

 Suaktyvinus šią funkciją, telefonas automatiškai bandys perrinkti, jei pirmą kartą sujungti skambučio nepavyks.

] **Išjung.**

 Jūsų telefonas nebandys perrinkti numerio, kai pirmasis bandymas sujungti bus nesėkmingas.

## Siųsti DTMF tonus

Tęsdami pokalbį galite siųsti klaviatūros tonus, kad galėtumėte kontroliuoti balso pašto dėžutę arba kitas automatines telefono paslaugas.

Nustatymai

# Nustatymai

## **Saugos parametrai**

**Meniu #.6**

### PIN kodo reikalavimas

Šiame meniu galite nustatyti, kad telefonas prašytų įvesti SIM kortelės PIN kodą, kai telefoną jiungiate.

Jei ši funkcija suaktyvinama, jūsų bus prašoma įvesti PIN kodą.

- 1. Pasirinkite PIN kodo reikalavimas saugos parametrų meniu ir  $p$ aspauskite  $\Box$  [OK].
- 2. ljungti arba išjungti.
- 3. Jei norite pakeisti šį parametrą, įjungdami telefoną turėsite įvesti PIN kodą.
- 4. Jei PIN kodą daugiau nei 3 kartus įvesite neteisingai, telefonas užsiblokuos. Jei užblokuojate PIN kodą, turėsite suvesti PUK kodą.

5. PUK kodą galite vesti iki 10 kartų. Jei PUK kodą daugiau nei 10 kartų įvesite neteisingai, atblokuoti telefono nebegalėsite. Turėsite kreiptis į savo paslaugų teikėją.

### Automatinis klaviatūros užraktas

Šis meniu leidžia nustatyti automatinio klaviatūros užrakto laiką.

## Telefono užraktas

Galite naudoti saugos kodą, kad apsisaugotumėte nuo nepageidaujamų telefono naudotojų. Jei telefono užraktą nustatysite kaip Jiungiant, jiungus telefoną, bus prašoma suvesti saugos kodą.

Jei telefono užraktą nustatysite kaip Pakeitus SIM, saugos kodą įvesti bus prašoma tik pakeitus SIM kortelę.

### Pakeisti kodus

PIN yra asmens tapatybės numerio trumpinys, kuriuo apsisaugoma nuo nepageidaujamų naudotojų.

Galite pakeisti prieigos kodus: **Saugos kodas**, **PIN2 kodas**.

- 1. Jei norite pakeisti saugos kodą/ PIN2 kodą, įveskite esamą kodą, o tada paspauskite  $\Box$  [OK].
- 2. Iveskite naują saugos kodą/PIN2 kodą ir juos patvirtinkite.

## **Režimas Lėktuve Meniu #.7**

Ši funkcija leidžia naudotis telefono funkcijomis, kurios nereikalauja belaidžio ryšio, kai esate lėktuve arba vietose, kur belaidis ryšys draudžiamas.

Jei jiungiate skrydžio režimą, ekrane vietoje tinklo signalo piktogramos rodoma šio režimo piktograma.

## **Taupymo režimas**

#### **Meniu #.8**

Nustačius Įjungta jūs galite taupyti energiją, kai nenaudojate telefoną.

## **Nustatyti iš naujo**

**Meniu #.9**

Galite atstatyti gamyklinius parametrus. Norėdami suaktyvinti šią funkciją, turėsite suvesti saugos kodą.

## **Atminties būklė Meniu #.0**

Galite patikrinti, kiek liko laisvos vietos ir kiek telefono, SIM kortelės arba išorinės laikmenos (jei įdėta) atminties naudojama.

Nustatymai

# **Priedai**

Jūsų telefonui yra įvairių priedų. Juos galite pasirinkti atsižvelgdami į asmeninius poreikius.

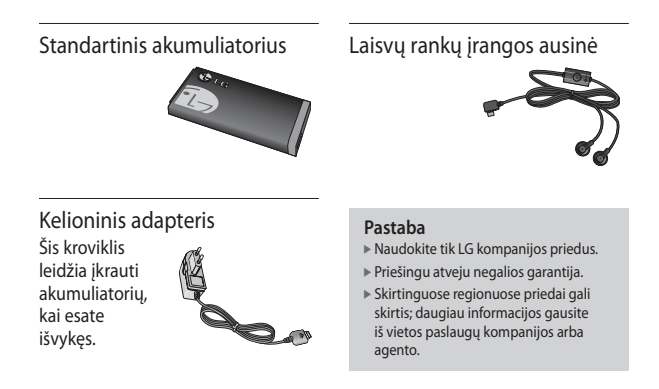

Priedai
# **Techniniai duomenys**

# **Bendrai**

**Produkto pavadinimas:** KP265 **Sistema:** GSM 900 / DCS 1800 / PCS 1900

### **Telefono eksploatavimo temperatūros ribos**

**Įprastai:** 55 °C **Įkrovimo metu:** 45 °C

> Techniniai duomenys Techniniai duomenys

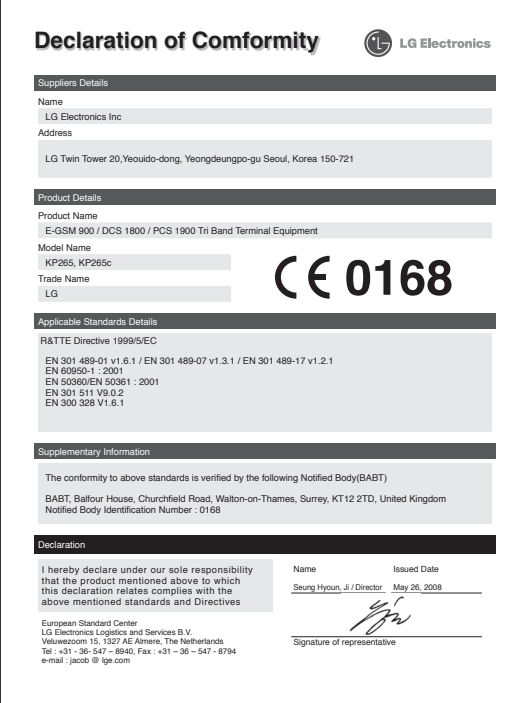

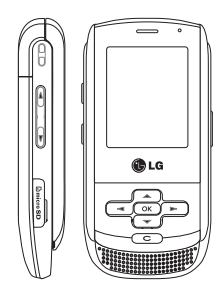

# **KP265 Lietotāja rokasgrāmata**

**- Latviski**

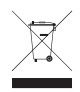

#### **Atbrīvošanās no vecās ierīces**

- **1.** Ja izstrādājumam ir pievienots šis pārsvītrotās atkritumu tvertnes simbols, uz šo izstrādājumu attiecas Eiropas Parlamenta un Padomes direktīvas 2002/96/EK noteikumi.
- **2.** Visi elektriskie un elektroniskie izstrādājumi ir jālikvidē atsevišķi no sadzīves atkritumiem, izmantojot šim nolūkam paredzētās savākšanas iespējas, ko ir noteikusi valdība vai pašvaldība.
- **3.** Pareiza veco ierīču likvidēšana palīdzēs novērst iespējamo negatīvo ietekmi uz apkārtējo vidi un cilvēku veselību.
- **4.** Lai saņemtu plašāku informāciju par veco ierīču likvidēšanu, lūdzu, sazinieties ar pilsētas pašpārvaldes iestādi, atkritumu savākšanas dienestu vai veikalu, kurā iegādājāties šo izstrādājumu.

# **Saturs**

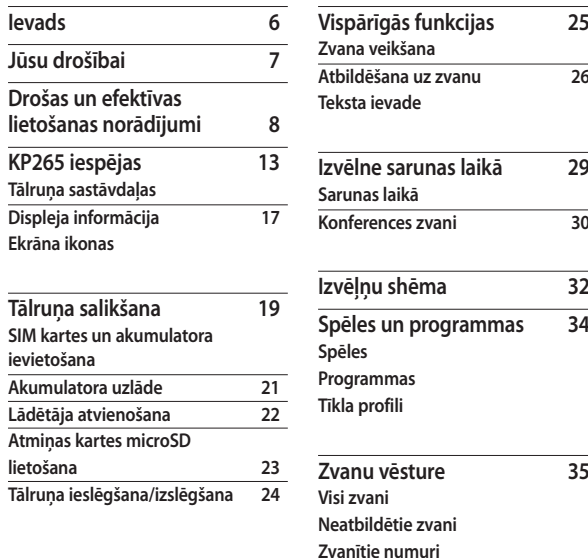

**Saņemtie zvani**

 $\overline{25}$ 

Saturs

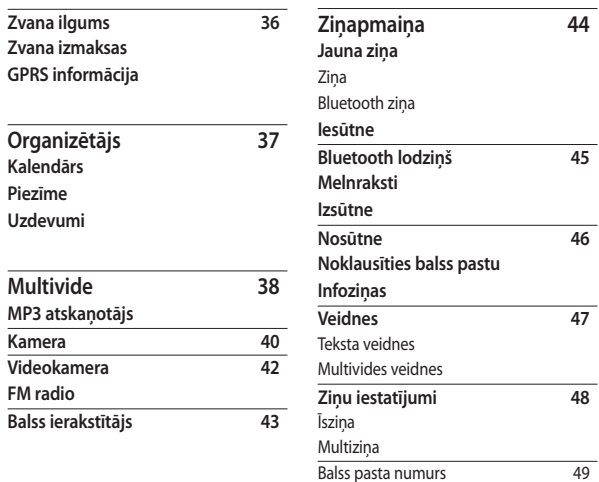

Pakalpojumu ziņa Infoziņa

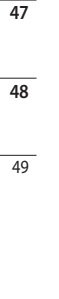

# Saturs

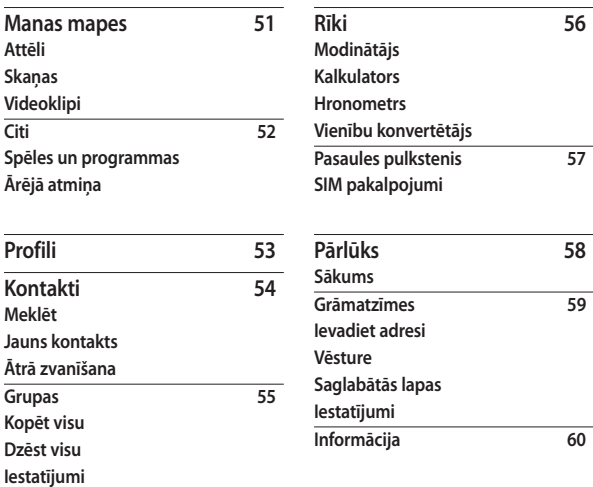

Saturs e e

**Informācija**

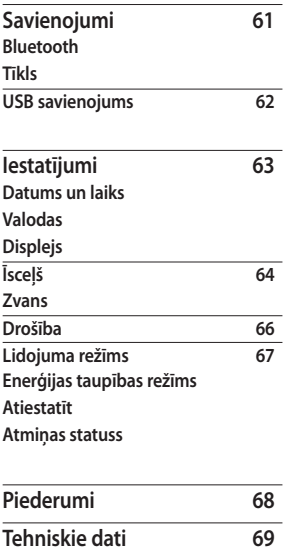

# **Ievads**

Apsveicam, ka esat iegādājies moderno mazizmēra mobilo tālruni KP265, kas konstruēts, lai darbotos kopā ar jaunākajām digitālajām mobilo sakaru tehnoloģijām.

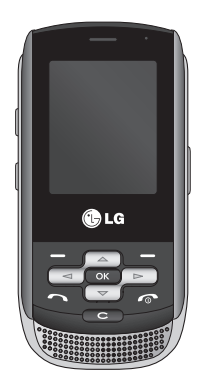

Lietotāja rokasgrāmatā ir sniegta svarīga informācija par šī tālruņa izmantošanu un darbību. Lūdzu, rūpīgi izlasiet visu informāciju, lai nodrošinātu maksimālu veiktspēju un novērstu jebkādus bojājumus, kas var rasties nepareizas tālruņa izmantošanas dēļ. Jebkādas izmaiņas vai pārveidojumi, kas nav skaidri atlauti šajā lietotāja rokasgrāmatā, var anulēt ierīces garantiju.

# **Jūsu drošībai**

## **Brīdinājums**

- Kad atrodaties lidmašīnā, mobilais tālrunis vienmēr ir jāizslēdz.
- Kad vadāt automašīnu, neturiet rokā mobilo tālruni.
- Nelietojiet tālruni degvielas uzpildes staciju, degvielas noliktavu, ķīmisko rūpnīcu vai spridzināšanas darbu tuvumā.
- Lai garantētu savu drošību, lietojiet TIKAI norādītos ORIĢINĀLOS akumulatorus un lādētājus.
- Neturiet tālruni mitrās rokās, kad tas tiek uzlādēts. Tas var izraisīt elektriskās strāvas triecienu vai nopietnus tālruņa bojājumus.
- Turiet tālruni drošā vietā, kas nav pieejama maziem bērniem. Tālrunī ir nelielas detaļas, ar kurām bērni var aizrīties, ja tās tiek atdalītas.
- Nelādējiet tālruni uzliesmojošu materiālu tuvumā, jo tālrunis var sakarst un materiāli var sākt gruzdēt, tādējādi izraisot ugunsgrēku.

### **Uzmanību!**

- Izslēdziet tālruni visur, kur to pieprasa īpaši noteikumi. Piemēram, nelietojiet tālruni slimnīcās, jo tas var ietekmēt jutīgās medicīnas iekārtas.
- Ārkārtas zvani visos mobilajos tīklos, iespējams, nav pieejami. Tādēļ, lai veiktu ārkārtas zvanus, nekad nepaļaujieties vienīgi uz savu mobilo tālruni.
- Lai izvairītos no tālruņa bojājumiem, lietojiet tikai ORIĢINĀLOS piederumus.
- Radioraidītāju tiešā tuvumā var rasties elektronisko ierīču traucējumi. Nelieli traucējumi var ietekmēt, piemēram, televizorus, radioaparātus, datorus un citu aparatūru.
- Akumulatori ir jālikvidē saskaņā ar atbilstošajiem likumdošanas aktiem.
- Neizjauciet tālruni vai akumulatoru.
- Ja akumulatoru nomaina pret nepareiza tipa akumulatoru, tas var uzsprāgt.

# **Drošas un efektīvas lietošanas norādījumi**

Lūdzu, izlasiet šos vienkāršos norādījumus. Norādījumu neievērošana var būt bīstama vai pretlikumīga. Plašāka informācija ir sniegta šajā rokasgrāmatā.

# **Radiofrekvences enerģijas ietekme**

#### **Informācija par radioviļņu ietekmi un īpašās absorbcijas koeficientu (SAR)**

Šis tālruņa modelis KP265 ir konstruēts saskaņā ar visām spēkā esošajām drošības prasībām par pakļaušanu radioviļņu iedarbībai. Šo prasību pamatā ir zinātnisko organizāciju izstrādātas vadlīnijas, kurās ietverta drošuma rezerve, lai garantētu drošību visām personām neatkarīgi no viņu vecuma un veselības stāvokļa.

- ] Radioviļņu iedarbības vadlīnijās tiek izmantota mērvienība, kas pazīstama kā īpašās absorbcijas koeficients jeb SAR (Specific Absorption Rate). Šim tālrunim ir veiktas SAR pārbaudes standarta darbības stāvokļos, raidot ar vislielāko apstiprināto jaudu visās izmantojamās frekvenču joslās.
- ] Lai gan dažādiem LG tālruņu modeļiem SAR līmeņi atšķiras, tie visi ir konstruēti atbilstoši vadlīnijām par pakļaušanu radioviļņu iedarbībai.
- ▶ SAR ierobežojums, ko ieteikusi Starptautiskā komisija aizsardzībai pret nejonizējošā starojuma iedarbību (ICNIRP), ir vidēji 2 W/kg uz desmit (10) gramiem kermena audu.
- ] Pārbaudot tālruņa lietošanu pie auss, izmantojot datu analīzes sistēmu 4 (DASY4), visaugstākā SAR vērtība šai ierīcei ir 0.276 W/kg (10 g), un, turot ierīci pie kermena, SAR vērtība ir 0.358 (10 g).

] SAR datu informācija iedzīvotājiem valstīs/reģionos, kur pieņemts Elektrotehnikas un elektronikas inženieru institūta (IEEE) ieteiktais SAR ierobežojums, ir vidēji 1.6 W/kg uz vienu (1) gramu kermena audu (piemēram ASV, Kanādā, Austrālijā un Taizemē).

### **Izstrādājuma apkope un remonts**

### **Brīdinājums**

Lietojiet tikai tos akumulatorus, lādētājus un piederumus, kas apstiprināti izmantošanai kopā ar šo tālruņa modeli. Citu veidu piederumu lietošana var anulēt jebkādu apstiprinājumu vai garantiju, kas attiecas uz tālruni, un būt bīstama.

- ] Neizjauciet ierīci. Ja ierīce ir jāremontē, nogādājiet to pie kvalificēta apkopes speciālista.
- ] Neturiet ierīci elektroiekārtu, piemēram, televizoru, radioaparātu vai personālo datoru, tuvumā.
- ] Ierīci nedrīkst turēt blakus siltuma avotiem, piemēram, radiatoriem vai plītīm.
- ] Nekad nelieciet tālruni mikroviļņu krāsnī, jo tas izraisīs akumulatora eksploziju.
- ] Nemetiet tālruni zemē.
- ] Nepakļaujiet ierīci mehānisku vibrāciju vai triecienu iedarbībai.
- $\triangleright$  Tālruna pārklājums var tikt sabojāts, to nosedzot ar ietinamo materiālu vai vinila apvalku.
- ] Tālruņa tīrīšanai nelietojiet spēcīgas ķimikālijas (piemēram, spirtu, benzolu, atšķaidītājus) vai mazgāšanas līdzekļus. Tas var izraisīt ugunsgrēku.
- ] Nepakļaujiet šo ierīci pārmērīgai dūmu vai putekļu iedarbībai.
- ] Neturiet tālruni līdzās kredītkartēm vai transporta kartēm, tas var sabojāt magnētisko joslu informāciju.
- ] Nepieskarieties ekrānam ar asu priekšmetu, jo šādi var sabojāt tālruni.
- ] Nepakļaujiet tālruni šķidrumu vai mitruma iedarbībai.

# Drošas un efektīvas lietošanas norādījumi

- ] Uzmanīgi lietojiet piederumus, piemēram, radioaustiņas un austiņas. Nodrošiniet, lai kabeļi būtu droši aizsprausti, un bez vajadzības nepieskarieties antenai.
- ] Pirms elektrības pievadīšanas tālrunim noņemiet datu kabeli.

## **Elektroniskās ierīces**

Visiem mobilajiem tālruņiem var rasties traucējumi, kas var ietekmēt to veiktspēju.

- $\triangleright$  Bez atlaujas nelietojiet mobilo tālruni medicīnas iekārtu tuvumā. Nenovietojiet tālruni virs elektrokardiostimulatoriem (piemēram, krūšu kabatā).
- ▶ Mobilie tālruni var izraisīt dažu dzirdes aparātu darbības traucējumus.
- ] Nelieli traucējumi var ietekmēt, piemēram, televizorus, radioaparātus, datorus un citu aparatūru.

## **Drošība uz ceļa**

Iepazīstieties ar likumiem un noteikumiem par mobilo tālruņu lietošanu vietās, kur vadāt automašīnu.

- ] Braukšanas laikā nelietojiet rokā turamu tālruni.
- ] Visu uzmanību veltiet automašīnas vadīšanai.
- ] Lietojiet automašīnas brīvroku komplektu, ja tas ir pieejams.
- ] Pirms zvanīšanas vai atbildēšanas uz zvanu nobrauciet no ceļa un apstājieties stāvvietā, ja to pieprasa braukšanas noteikumi.
- ] Radiofrekvenču enerģija var ietekmēt dažas transportlīdzekļa elektroniskās sistēmas, piemēram, stereoaparatūru vai drošības iekārtas.
- ] Ja jūsu transportlīdzeklī ir drošības gaisa spilveni, nenosedziet tos ar uzstādītu vai pārnesamu bezvadu aparatūru. Nepareiza tās darbība var izraisīt nopietnu traumu.

Ja uz ielas klausāties mūziku, lūdzu, nodrošiniet, lai tā būtu mērenā skaļumā, kas ļautu izprast apkārt notiekošo. Šī prasība ir īpaši kategoriska, kad mēģināt šķērsot ielu.

## **Izvairīšanās no dzirdes bojājumiem**

Ja ilgu laiku esat pakļauts skaļas skaņas ietekmei, var rasties dzirdes bojājumi. Tādēļ neiesakām tālruni ieslēgt un izslēgt tuvu pie auss. Turklāt ir ieteicams iestatīt mūzikas un zvana skaļumu mērenā līmenī.

## **Spridzināšanas darbu zona**

Nelietojiet tālruni vietās, kur notiek spridzināšanas darbi. Ievērojiet ierobežojumus un izpildiet visus likumus un noteikumus.

# **Sprādzienbīstama vide**

] Nelietojiet tālruni degvielas uzpildes stacijā. Nelietojiet tālruni degvielas vai ķimikāliju tuvumā.

] Netransportējiet un neuzglabājiet viegli uzliesmojošu gāzi, šķidrumus vai sprāgstvielas transportlīdzekļa nodalījumā, kur atrodas jūsu mobilais tālrunis un tā piederumi.

# **Lidmašīnā**

Bezvadu ierīces var radīt traucējumus lidmašīnā.

- ] Pirms iekāpšanas lidmašīnā izslēdziet mobilo tālruni.
- $\triangleright$  Nelietojiet to bez apkalpes atlaujas. kad atrodaties uz zemes.

# **Bērni**

Turiet tālruni drošā vietā, kas nav pieejama maziem bērniem. Tālrunī ir nelielas daļas, ar kurām bērni var aizrīties, ja tās tiek atdalītas.

# **Ārkārtas zvani**

Ārkārtas zvani visos mobilajos tīklos, iespējams, nav pieejami. Tādēļ, ja jāveic ārkārtas zvani, nekad nepaļaujieties vienīgi uz savu mobilo tālruni. Sazinieties ar vietējo pakalpojumu sniedzēju.

# Drošas un efektīvas lietošanas norādījumi

## **Informācija par akumulatoru un tā apkopi**

- ] Akumulators nav pilnībā jāizlādē pirms tā atkārtotas uzlādēšanas. Atšķirībā no citām akumulatoru sistēmām šai nav atmiņas efekta, kas varētu ietekmēt akumulatora veiktspēju.
- ] Lietojiet tikai LG akumulatorus un lādētājus. LG lādētājs ir konstruēts tā, lai maksimāli paildzinātu akumulatora lietošanas laiku.
- ] Neizjauciet akumulatora bloku un neizraisiet tā īsslēgumu.
- ] Akumulatora bloka metāla kontaktiem vienmēr jābūt tīriem.
- ] Nomainiet akumulatoru, kad tā veiktspēja vairs nav apmierinoša. Akumulatora bloku var atkārtoti uzlādēt simtiem reižu, pirms tas būs jānomaina.
- ] Ja akumulators nav lietots ilgāku laiku, atkārtoti uzlādējiet to, lai paildzinātu tā lietošanas laiku.
- ] Nepakļaujiet akumulatora lādētāju tiešu saules staru ietekmei un nelietojiet to lielā mitrumā, piemēram, vannas istabā.
- ] Neatstājiet akumulatoru karstās vai aukstās vietās, jo tas var pasliktināt akumulatora veiktspēju.
- ] Akumulators var uzsprāgt, ja to nomaina pret nepareiza tipa akumulatoru.
- ] Atbrīvojieties no izlietotajiem akumulatoriem saskaņā ar izgatavotāja norādījumiem.
- ] Ja nepieciešams nomainīt akumulatoru, nogādājiet tālruni tuvākajā autorizētajā LG Electronics servisa centrā vai pie tirgotāja, lai saņemtu palīdzību.
- ] Pēc tālruņa uzlādēšanas vienmēr atvienojiet lādētāju no kontaktligzdas, lai ietaupītu nevajadzīgu lādētāja enerģijas patēriņu.

# **KP265 iespējas**

# **Tālruņa sastāvdaļas**

### Skats no priekšpuses

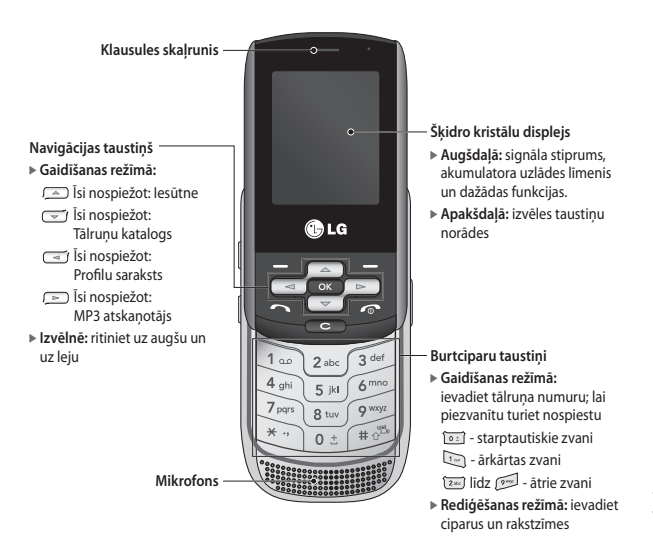

# KP265 iespējas

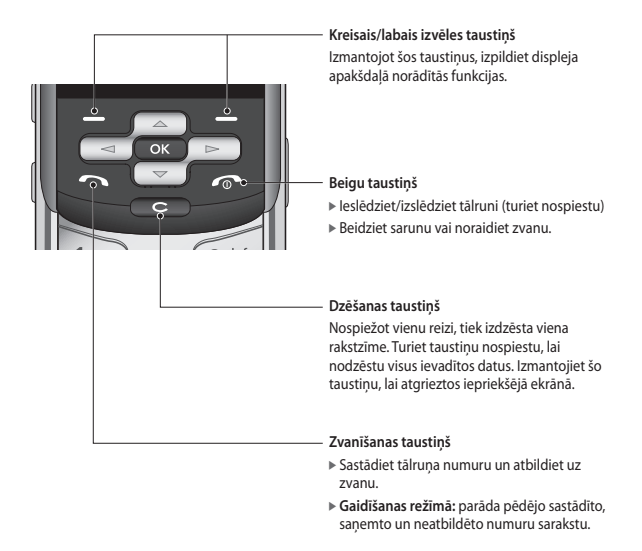

KP265 iespējas KP265 iespējas

#### Kreisais sānskats Labais sānskats

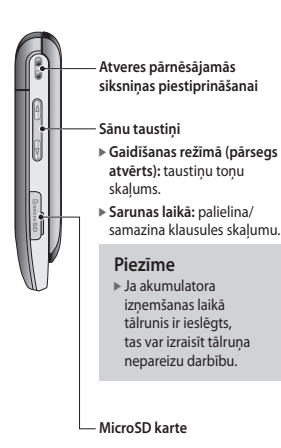

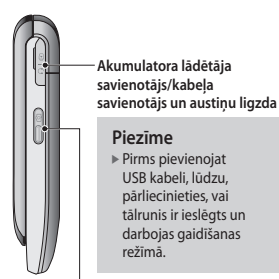

**Sānu kameras taustiņš (atvērts pārsegs)** Nospiežot un turot, tiek aktivizēta fotokamera

> KP265 iespējas  $15$

# KP265 iespējas

#### Aizmugures skats

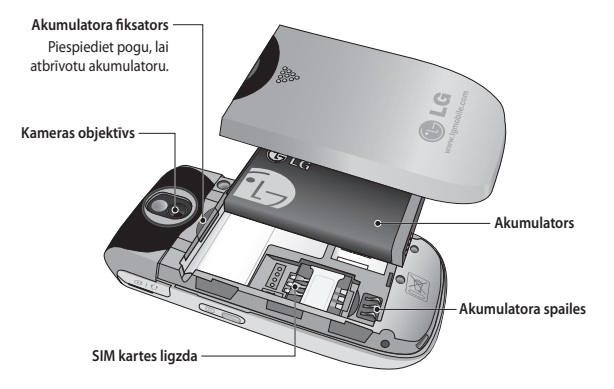

# **Displeja informācija**

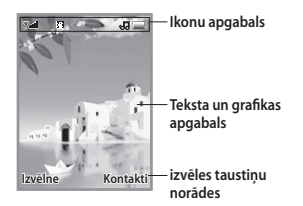

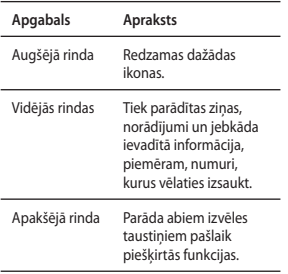

Ekrānā ir redzamas vairākas ikonas. To apraksts ir sniegts tālāk.

## **Ekrāna ikonas**

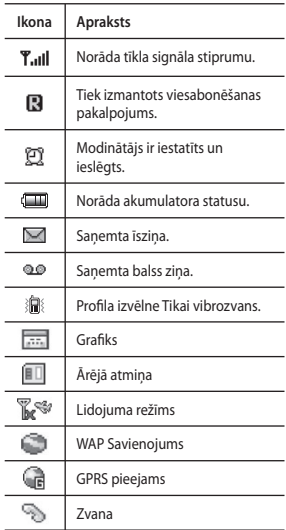

# KP265 iespējas

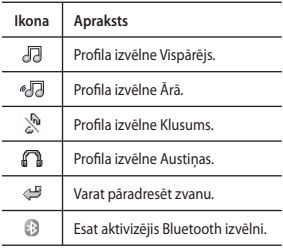

\* Sarunas kvalitāte var atšķirties atkarībā no tīkla pārklājuma. Kad signāla stiprums ir mazāks par 2 stabiņiem, var pazust skaņa, pārtrūkt saruna vai būt vāja dzirdamība. Lūdzu, skatiet šo signālu kā zvana indikatoru. Ja nav neviena stabiņa, tas nozīmē, ka nav tīkla pārklājuma: tādā gadījumā nevarēsit piekļūt nevienam tīkla pakalpojumam (zvanīt, sūtīt un saņemt ziņas un izmantot citus pakalpojumus).

KP265 iespējas KP265 iespējas

# **Tālruņa salikšana**

### **SIM kartes un akumulatora ievietošana**

Pirms izņemat akumulatoru, pārliecinieties, vai tālrunis ir izslēgts.

#### **1. Akumulatora izņemšana**

Noņemiet akumulatora pārsegu un izņemiet akumulatoru.

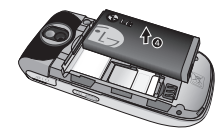

#### **Piezīme**

] Ja akumulatora izņemšanas laikā tālrunis ir ieslēgts, tas var izraisīt tālruņa nepareizu darbību.

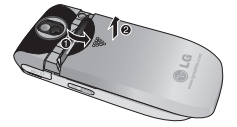

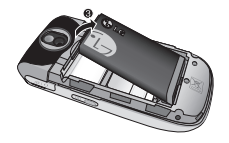

Tālruņa salikšana Tālruņa salikšana

# Tālruņa salikšana

#### **2. SIM kartes ievietošana**

Ievietojiet un iebīdiet SIM karti SIM kartes turētājā. Pārliecinieties, vai SIM karte ir pareizi ievietota un zeltītie kartes kontakti ir vērsti uz leju. Lai izņemtu SIM karti, viegli to nospiediet un velciet pretējā virzienā.

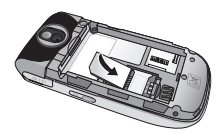

SIM kartes ievietošana

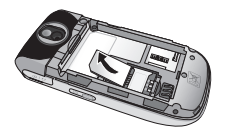

SIM kartes izņemšana

#### **Piezīme**

] SIM kartes metāla kontaktu skrāpējot var viegli sabojāt. Īpaši uzmanīgi rīkojieties ar SIM karti. Izpildiet norādījumus, kas iekļauti SIM kartes komplektācijā.

## **Brīdinājums**

• Tālruņa izmantošanas vai ieslēgšanas laikā nemainiet un neizņemiet SIM karti, citādi SIM kartes dati var tikt bojāti.

#### **3. Akumulatora ievietošana**

Ievietojiet akumulatoru tālruņa aizmugurē un bīdiet akumulatora pārsegu uz augšu, līdz tas ar klikšķi tiek nostiprināts savā vietā.

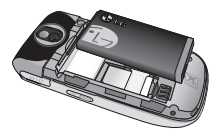

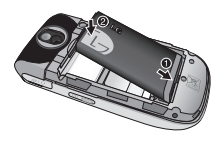

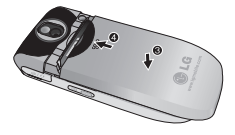

## **Akumulatora uzlāde**

Vispirms tālrunī ir jāievieto akumulators, un pēc tam var pievienot celojumu adapteri.

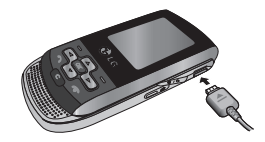

- 1. Pirms tālruņa pirmās lietošanas reizes pārliecinieties, vai akumulators ir pilnībā uzlādēts.
- 2. Ievietojiet akumulatora adaptera spraudni (bultiņai jābūt vērstai pret jums) kontaktligzdā, kas atrodas tālruņa sānā, līdz kontaktspraudnis ar klikšķi nofiksējas vietā.
- 3. Pievienojiet otru ceļojumu adaptera galu strāvas kontaktligzdai. Izmantojiet tikai komplektācijā iekļauto lādētāju.
- 4. Kad uzlāde ir pabeigta, akumulatora ikonas kustīgie stabiņi pārstāj kustēties.

# Tālruņa salikšana

## **Uzmanību!**

- Ja akumulators ir pilnībā izlādējies, uzlādes animācija tiek parādīta ekrānā aptuveni 1–1,5 minūšu laikā pēc ceļojuma adaptera pievienošanas.
- Pievienojot savienotāju, nelietojiet spēku, jo pretējā gadījumā var sabojāt tālruni un/vai celojumu adapteri.
- Ievietojiet akumulatora bloka lādētāju vertikāli sienas kontaktligzdā.
- Ja akumulatora bloka lādētāju lietojat ārvalstīs, izmantojiet adaptera pārejas savienojumu, lai nodrošinātu pareizu konfigurāciju.
- Uzlādes laikā neizņemiet akumulatoru vai SIM karti.

### **Brīdinājums**

- Pērkona negaisa laikā atvienojiet strāvas vadu un lādētāju, lai izvairītos no elektriskās strāvas trieciena vai ugunsgrēka.
- Nodrošiniet, lai akumulators nenonāktu saskarē ar asiem priekšmetiem, piemēram, dzīvnieku zobiem vai nagiem. Tas var izraisīt ugunsarēku.

# **Lādētāja atvienošana**

Lai atvienotu lādētāju no tālruņa, velciet aiz savienotāja, nevis aiz vada.

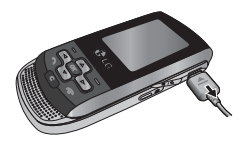

### **Atmiņas kartes microSD lietošana**

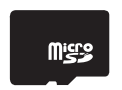

<MicroSD atmiņas karte>

#### **< Atmiņas kartes microSD ievietošana>**

- 1. Izslēdziet tālruni. Ja MicroSD karte tiek ievietota vai iznemta, kad tālrunis ir ieslēgts, var tikt bojāti atmiņa kartē saglabātie faili.
- 2. Paceliet plastmasas vāciņu, kas nosedz kartes MicroSD slotu.

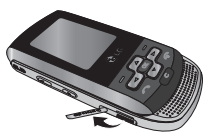

- 3. Ievietojiet atmiņas karti slotā. Zeltītajiem kontaktiem jāatrodas MicroSD kartes aizmugurē. Nestumiet MicroSD karti, lietojot spēku. Ja karti nevar viegli ievietot slotā, iespējams, ka darāt to nepareizi vai arī slotā atrodas kāds svešķermenis.
- 4. Kad esat ievietojis karti, bīdiet to, līdz atskan klikšķis; tas nozīmē, ka karte MicroSD ir pareizi nofiksēta vietā.

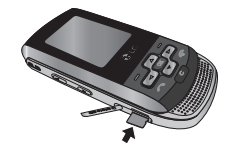

- 5. Aizveriet slota plastmasas aizsargvāciņu.
- 6. Lai izņemtu atmiņas karti, izslēdziet tālruni, atveriet slota aizsargvāciņu un bīdiet MicroSD karti, lai to atbrīvotu. Uzmanīgi iznemiet atminas karti.

# Tālruņa salikšana

#### **Ievērojiet**

- ] Pārtrauciet izmantot zibatmiņas karti, ja ir zems akumulatora uzlādes līmenis.
- ] Rakstot kartē, uzgaidiet, līdz tiek pabeigta darbība, un pēc tam iznemiet karti.
- ] Karte ir konstruēta tā, lai to varētu viegli ievietot sistēmā tikai vienā virzienā.
- ] Nelokiet karti un nestumiet to slotā, lietojot spēku.
- $\triangleright$  Neievietojiet citas atminas kartes, izņemot MicroSD kartes.
- ] Ja atmiņas karte MicroSD ir formatēta, izmantojot FAT32, vēlreiz formatējiet karti MicroSD, izmantojot FAT16.

## **Tālruņa ieslēgšana/ izslēgšana**

### Tālruņa ieslēgšana

Pārliecinieties, vai tālrunī ir ievietota USIM karte un akumulators ir uzlādēts. Nospiediet un turiet , līdz ierīce tiek ieslēgta. Ja **PIN koda pieprasījums** ir iestatīts uz

**Ieslēgts**, ievadiet USIM PIN kodu, kas nodrošināts kopā ar USIM karti. Pēc dažām sekundēm tālrunis tiks reģistrēts tīklā.

#### Tālruņa izslēgšana

Nospiediet un turiet **or lauliet**, līdz ierīce tiek izslēgta. Iespējams, ka paies vairākas sekundes, līdz tālrunis tiks izslēgts. Šajā laikā neieslēdziet tālruni atkārtoti.

### Ārkārtas zvanu funkcija

Labais izvēles taustiņš atbilst ekrāna funkcijām "Neaktīvs/ārkārtas zvans". Nospiediet labo izvēles taustiņu vai ievadiet ārkārtas numuru, izmantojot ciparu taustiņus, un pēc tam nospiediet **kal**, lai veiktu ārkārtas zvanu.

# **Vispārīgās funkcijas**

# **Zvana veikšana**

- 1. Pārliecinieties, vai tālrunis ir ieslēgts.
- 2. Ievadiet tālruņa numuru kopā ar reģiona kodu. Lai displeja ekrānā rediģētu numuru, vienkārši nospiediet taustiņu **deb**, lai dzēstu ciparus pa vienam.
	- ] Nospiediet un turiet taustiņu , lai dzēstu visu numuru.
- 3. Nospiediet taustiņu **kara**, lai veiktu zvanu.
- 4. Kad vēlaties beigt sarunu, nospiediet taustiņu **...**

Zvana veikšana, izmantojot zvanīšanas taustiņu

- 1. Nospiediet taustiņu **kara**, un ekrānā tiks parādīti pēdējie ienākošo, izejošo un neatbildēto zvanu numuri.
- 2. Izmantojot navigācijas taustiņu, izvēlieties nepieciešamo numuru.
- 3. Nospiediet taustiņu .

#### Starptautisku zvanu veikšana

- 1. Nospiediet un turiet taustinu , lai ievadītu starptautisko prefiksu. Rakstzīmi "+" var aizvietot ar starptautisko piekļuves kodu.
- 2. Ievadiet valsts kodu, reģiona kodu un tālruņa numuru.
- 3. Nospiediet taustiņu .

Sarunas beigšana

Lai beigtu zvanu, nospiediet taustiņu

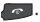

#### Zvana veikšana no kontaktu saraksta

Bieži izsauktos kontaktu vārdus un numurus varat saglabāt gan SIM kartē, gan tālruņa atmiņā.

Lai izsauktu numuru, vienkārši atrodiet kontaktu sarakstā nepieciešamo vārdu.

# Vispārīgās funkcijas

### Skaļuma pielāgošana

Ja sarunas laikā vēlaties pielāgot klausules skaļumu, izmantojiet tālruņa sāna taustiņus.

Izmantojot sāna taustiņus, gaidīšanas režīmā varat pielāgot taustiņu skaļumu.

# **Atbildēšana uz zvanu**

Saņemot zvanu, tālrunis zvana un ekrānā ir redzama mirgojoša tālruņa ikona. Ja zvanītāju var identificēt, ekrānā tiek parādīts zvanītāja tālruņa numurs (vai vārds, ja zvanītājs ir saglabāts adrešu grāmatā).

- 1. Lai atbildētu uz ienākošo zvanu, bīdiet pārsegu uz augšu un nospiediet taustiņu vai nospiediet kreiso izvēles taustiņu. (#.5.4.2. izvēlne), varat atbildēt uz zvanu, nospiežot jebkuru taustiņu, izņemot taustiņu **un labo** izvēles taustinu.
- 2. Lai beigtu sarunu, aizveriet tālruni vai nospiediet taustiņu ...

#### **Piezīme**

] Varat atbildēt uz zvanu, kad ir atvērta adrešu grāmata vai izmantojot citas izvēlnes funkcijas. Ja tālrunis ir pievienots datoram, izmantojot USB kabeli, zvanus un ziņas saņemt nevar.

### Signāla stiprums

Ja atrodaties ēkā pie loga, tas var uzlabot uztveršanas kvalitāti. Lai redzētu signāla stiprumu, skatiet signāla indikatoru (Tull) tālruņa displejā.

# **Teksta ievade**

Burtciparu rakstzīmes var ievadīt, izmantojot tālruņa tastatūru. Piemēram, lai saglabātu vārdus adrešu grāmatā, uzrakstītu ziņu vai izveidotu kalendārā ieplānotus notikumus, ir jāievada teksts. Tālrunī ir pieejamas šādas ievades metodes.

#### Režīma T9 izmantošana

Jutīgais teksta ievades režīms T9 ļauj vienkārši ievadīt vārdus, līdz minimumam samazinot nepieciešamo taustiņu nospiedienu skaitu.

Kad nospiežat katru taustiņu, tālrunis, izmantojot iebūvēto vārdnīcu, sāk rādīt rakstzīmes, kuras jūs varētu rakstīt.

Pievienojot jaunus burtus, vārds tiek mainīts, lai parādītu atbilstošāko vārdnīcā saglabāto variantu.

#### **Piezīme**

- ] T9 režīma valodu var izvēlēties izvēlnes iespējās vai nospiežot un turot taustiņu . Režīms T9 ir tālrunī sākotnēji aktivizētais noklusējuma iestatījums.
- 1. Ja ir aktivizēts T9 intuitīvais teksta ievades režīms, sāciet ievadīt vārdus, izmantojot taustiņus no līdz . Katram burtam veiciet tikai vienu taustiņa nospiedienu.
- » Rakstot burtus, vārds tiek mainīts; ignorējiet ekrānā parādītos vārdu, līdz vārds tiek uzrakstīts pilnībā.
- ] Ja joprojām tiek rādīts nepareizais vārds, kad tas ir ievadīts pilnībā, vienu vai vairākas reizes nospiediet navigācijas taustiņu, lai ritinātu citus iespējamos vārdus.
- ] Ja piedāvāto vārdu sarakstā nav iekļauts vajadzīgais vārds, pievienojiet to, izmantojot režīmu ABC.
- 2. Pirms rediģējat vai dzēšat kādu rakstzīmi, ievadiet vārdu pilnībā.
- 3. Katra vārda beigās ievadiet atstarpi, nospiežot taustiņu [02] vai taustinu  $\Box$ .

Lai izdzēstu burtus, nospiediet . Lai dzēstu visus vārdus uzreiz, nospiediet un turiet taustinu

#### **Piezīme**

] Lai izietu no teksta ievades režīma, nospiediet taustiņu . Tālrunis atgriezīsies gaidīšanas režīma ekrānā. Visparigas funkcijas Vispārīgās funkcijas

# Vispārīgās funkcijas

#### Režīma ABC lietošana

Izmantojiet taustiņus no familidz , lai ievadītu tekstu.

- 1. Nospiediet taustiņu, uz kura ir atzīmēts vajadzīgā burta simbols:
	- ] Nospiediet vienreiz, lai izvēlētos pirmo burtu.
	- ] Nospiediet divreiz, lai izvēlētos otro burtu.
	- » Tālāk rīkojieties līdzīgi.
- 2. Lai ievietotu atstarpi, vienreiz nospiediet taustiņu for Lai izdzēstu rakstzīmes, nospiediet taustiņu . Lai dzēstu visus vārdus uzreiz, nospiediet un turiet taustiņu **de** .

#### Ciparu ievades režīma 123 izmantošana

Izmantojot režīmu 123, īsziņā var ievadīt skaitļus (piemēram, tālruņu numurus).

Nospiediet atbilstošā cipara taustiņu un pēc tam manuāli pārslēdziet atpakaļ nepieciešamo teksta ievades režīmu.

### Simbolu režīma izmantošana

Simbolu režīmā var ievadīt dažādus simbolus vai īpašās rakstzīmes.

Lai ievadītu kādu simbolu, nospiediet taustiņu . Izmantojiet navigācijas taustiņus, lai izvēlētos nepieciešamo simbolu, un nospiediet taustinu [OK].

28

# **Izvēlne sarunas laikā**

Tālrunī ir pieejamas dažādas vadības funkcijas, kuras var izmantot sarunas laikā. Lai piekļūtu šīm funkcijām sarunas laikā, nospiediet kreiso izvēles taustinu **[Iespējas]**.

# **Sarunas laikā**

Izvēlne, kas tiek parādīta tālruņa ekrānā sarunas laikā, atšķiras no noklusējuma galvenās izvēlnes gaidīšanas režīmā. Tālāk ir aprakstītas iespējas.

#### Otra zvana veikšana (atkarībā no tīkla)

Lai veiktu nākamo zvanu, varat meklēt un sastādīt numuru, izmantojot adrešu grāmatu.

#### Pārslēgšanās no vienas sarunas uz otru

Lai pārslēgtos no viena zvana uz otru, nospiediet taustiņu kreiso izvēles taustiņu, un pēc tam izvēlieties iespēju Samainīt zvanus.

#### Atbildēšana uz ienākošo zvanu

Lai atbildētu uz ienākošo zvanu tālruņa zvanīšanas laikā, nospiediet taustiņu . Tālrunim ir arī iespēja jūs brīdināt par ienākošu zvanu arī sarunas laikā. Klausulē atskan signāls, un displejā tiek parādīts, ka gaida nākamais zvans.

Šī funkcija, kas pazīstama kā Zvana gaidīšana, ir pieejama tikai tad, ja to atbalsta tīkla pakalpojumu sniedzējs. Lai iegūtu plašāku informāciju par šīs funkcijas aktivizēšanu un deaktivizēšanu, skatiet sadaļu Zvana gaidīšana. (#.5.6. izvēlne).

Ja ir aktivizēta funkcija Zvana gaidīšana, varat aizturēt pirmo sarunu un atbildēt uz otru, nospiežot kreiso izvēles taustiņu **.......** 

#### Ienākošā zvana noraidīšana

Varat noraidīt ienākošo zvanu, neatbildot uz to un nospiežot taustiņu **...** 

Sarunas laikā var noraidīt ienākošo zvanu, nospiežot taustiņu .

# Izvēlne sarunas laikā

## **Konferences zvani**

Ja tīkla pakalpojumu sniedzējs nodrošina konferences pakalpojumu, šī funkcija nodrošina vienlaicīgu sarunu ar vairākiem zvanītājiem. Konferences zvanu var izveidot tikai tad, ja ir viena aktīva un viena aizturēta saruna un uz abiem zvaniem tiek atbildēts.

Tiklīdz konferences zvans ir izveidots, persona, kas to veica, var sarunas pievienot, atvienot vai atdalīt (t.i., noņemt no konferences zvana, taču nepārtraukt savienojumu ar jums). Šīs iespējas ir pieejamas izvēlnē Savienojuma laikā. Maksimālais zvanītāju skaits konferences zvanā ir pieci. Tiklīdz konferences zvans ir aktivizēts, jūs varat vadīt to un noteikt, kuras sarunas pievienot.

#### Otra zvana veikšana

Sarunas laikā varat veikt nākamo zvanu. Ievadiet nākamo numuru un nospiediet taustiņu

Kad nākamais zvans ir savienots, pirmā saruna tiek automātiski aizturēta. Varat pārslēgties no viena zvana uz otru, nospiežot taustiņu

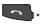

#### Konferences zvana izveidošana

Lai izveidotu konferences zvanu, aizturiet vienu sarunu un aktīvās sarunas laikā nospiediet kreiso izvēles taustiņu un pēc tam izvēlieties konferences zvana izvēlni Pievienot.

#### Aizturētā konferences zvana aktivizēšana

Lai aktivizētu aizturēto konferences zvanu, nospiediet taustiņu **.....** Pārmaiņus nospiediet kreiso izvēles taustiņu [Iespējas] un izvēlieties iespēju Pievienot visus/aizturēt visus zvanus. Citi aizturēto sarunu dalībnieki netiks atvienoti. Lai atgrieztos konferences zvana režīmā, nospiediet kreiso izvēles taustiņu **IEGO** [Iespējas] un izvēlieties Konferences zvans.

#### Sarunu pievienošana konferences zvanam

Lai pievienoto esošajam konferences zvanam citu sarunu, nospiediet kreiso izvēles taustiņu un pēc tam konferences zvana izvēlnē izvēlieties iespēju Pievienot.

#### Privāta zvana veikšana konferences zvana laikā

Lai konferences zvana laikā veiktu privātu zvanu, parādiet tālruņa ekrānā zvanītāja numuru, kuru vēlaties sastādīt, un pēc tam nospiediet kreiso izvēles taustiņu. Izvēlieties konferences zvana izvēlnē iespēju Privāts, lai aizturētu citus zvanus.

#### Konferences zvana beigšana

Konferences zvana laikā parādīto zvanītāju var atvienot, nospiežot taustiņu .

# **Izvēļņu shēma**

Izvēlne šajā tālrunī var būt attēlota divējādi: režģa skatā un saraksta skatā. Lūdzu, nemiet vērā, ka izvēļņu numuru iespējas katrā skatā atšķiras.

Atbilstoši tālruņa noklusējuma iestatījumam izvēlnes tiek rādītas režģa skatā, tāpēc visas izvēļņu numuru izvēles rokasgrāmatā ir redzamas saskaņā ar šo iestatījumu.

Attēlā ir redzama pieejamo izvēļņu struktūra, kur norādīts:

- ] Katrai izvēlnes iespējai piešķirtais numurs.
- ] Lappuse, kurā var atrast funkcijas aprakstu.

Vajadzīgo izvēlni var atvērt, izmantojot kreiso izvēles taustiņu [Izvēlne], navigācijas taustinus un taustinu [OK]. Varat arī izmantot īsceļus, nospiežot kreiso izvēles taustiņu [Izvēlne] un vajadzīgajai izvēlnei atbilstošo cipara taustinu.

#### **1. Spēles un programmas**

- 1.1 Spēles
- 1.2 Programmas
- 1.3 Tīkla profili

#### **2. Zvanu vēsture**

- 2.1 Visi zvani 2.2 Neatbildētie zvani 2.3 Zvanītie numuri
- 2.4 Sanemtie zvani
- 2.5 Zvana ilgums
- 2.6 Zvana izmaksas
- 2.7 GPRS informācija

#### **3. Organizētājs**

- 3.1 Kalendārs
- 3.2 Piezīme
- 3.3 Uzdevumi

#### **4. Multivide**

- 4.1 MP3 atskaņotājs
- 4.2 Kamera
- 4.3 Videokamera
- 4.4 FM radio
- 4.5 Balss ierakstītājs

#### **5. Ziņapmaiņa**

- 5.1 Jauna ziņa
- 5.2 Iesūtne
- 5.3 Bluetooth lodziņš
- 5.4 Melnraksti
- 5.5 Izsūtne
- 5.6 Nosūtne
- 5.7 Noklausīties balss pastu
- 5.8 Infoziņas
- 5.9 Veidnes
- 5.0 Ziņu iestatījumi

#### **6. Manas mapes**

6.1 Attēli 6.2 Skaņas 6.3 Videoklipi 6.4 Citi 6.5 Spēles un programmas 6.6 Ārējā atmiņa

#### **7. Profili**

- 7.1 Parastais 7.2 Kluss 7.3 Tikai vibrozvans
- 7.4 Ārā
- 7.5 Austiņas

#### **8. Kontakti**

- 8.1 Meklēt
- 8.2 Jauns kontakts
- 8.3 Ātrā zvanīšana
- 8.4 Grupas
- 8.5 Kopēt visu
- 8.6 Dzēst visu
- 8.7 Iestatījumi
- 8.8 Informācija

#### **9. Rīki**

- 9.1 Modinātājs 9.2 Kalkulators
- 9.3 Hronometrs
- 9.4 Vienību konvertētājs
- 9.5 Pasaules pulkstenis
- 9.6 SIM pakalpojumi

#### **\*. Pārlūks**

- \*.1 Sākums
- \*.2 Grāmatzīmes
- \*.3 Ievadiet adresi
- \*.4 Vēsture
- \*.5 Saglabātās lapas
- \*.6 Iestatījumi
- \*.7 Informācija

#### **0. Savienojumi**

- 0.1 Bluetooth
- 0.2 Tīkls
- 0.3 USB savienojums

#### **#. Iestatījumi**

- #.1 Datums un laiks
- #.2 Valodas
- #.3 Displejs
- #.4 Īsceļš
- #.5 Zvans
- #.6 Drošība
- #.7 Lidojuma režīms
- #.8 Enerģijas taupības režīms
- #.9 Atiestatīt
- #.0 Atmiņas statuss

Izvēļņu shēma 33Izvēļņu shēma

# **Spēles un programmas**

## **Spēles 1.1. izvēlne**

Tālrunī KP265 ir sākotnēji ielādētas spēles, lai brīvajā laikā jūs varētu izklaidēties. Lejupielādējot papildu spēles vai programmas, tās tiek saglabātas šajā mapē.

# **Programmas 1.2. izvēlne**

Tālrunī instalētās Java programmas varat pārvaldīt, izmantojot izvēlni Programmas. Varat arī dzēst lejupielādētās programmas.

# **Tīkla profili 1.3. izvēlne**

Lai lejupielādētu spēli, varat iestatīt vērtību, lai izveidotu savienojumu ar tīklu, izmantojot izvēlni Tīkla profils.
Varat pārbaudīt neatbildēto, saņemto un sastādīto zvanu ierakstus tikai tad, ja tīkls atbalsta izsaucošā numura identifikāciju pakalpojuma zonā.

Numurs un vārds (ja pieejams) tiek parādīts kopā ar datumu un laiku, kurā zvans tika veikts. Varat arī apskatīt, cik reizes esat zvanījis.

## **Visi zvani 2.1. izvēlne**

Varat apskatīt visus izejošo, neatbildēto un ienākošo zvanu sarakstus.

## **Neatbildētie zvani**

**2.2. izvēlne**

Šī iespēja ļauj apskatīt 50 pēdējos neatbildētos zvanus. Varat arī:

- ] apskatīt numuru, ja tas ir pieejams, un piezvanīt tam vai saglabāt to adrešu grāmatā;
- ] ievadīt numuram jaunu vārdu un saglabāt adrešu grāmatā;
- $\triangleright$  sūtīt ziņu šim numuram;
- ] dzēst zvanu no saraksta.

# **Zvanu vēsture**

## **Zvanītie numuri 2.3. izvēlne**

Šī iespēja ļauj apskatīt 50 pēdējos izejošos zvanus (zvanītos vai mēģinātos). Varat arī:

- $\triangleright$  apskatīt numuru, ja tas ir pieejams, un piezvanīt tam vai saglabāt to adrešu grāmatā;
- ] ievadīt numuram jaunu vārdu un saglabāt adrešu grāmatā;
- $\triangleright$  sūtīt zinu šim numuram;
- ] dzēst zvanu no saraksta.

## **Saņemtie zvani 2.4. izvēlne**

Šī iespēja ļauj apskatīt 50 pēdējos ienākošos zvanus. Varat arī:

- $\triangleright$  apskatīt numuru, ja tas ir pieejams, un piezvanīt tam vai saglabāt to adrešu grāmatā;
- ] ievadīt numuram jaunu vārdu un saglabāt abus adrešu grāmatā;
- $\triangleright$  sūtīt zinu šim numuram;
- ► dzēst zvanu no saraksta.

## Zvanu vēsture

## **Zvana ilgums 2.5. izvēlne**

Varat apskatīt ienākošo un izejošo zvanu ilgumu. Varat arī nodzēst zvanu taimerus.

Ir pieejami šādi taimeri:

- ] **Pēdējais zvans:** pēdējā zvana ilgums.
- ] **Visi zvani:** veikto un saņemto zvanu kopējais ilgums kopš taimera pēdējās atiestatīšanas.
- ] **Zvanītie numuri:** izejošo zvanu ilgums.
- ] **Saņemtie zvani:** ienākošo zvanu ilgums.

## **Zvana izmaksas 2.6. izvēlne**

Varat apskatīt pēdējā zvana un visu veikto zvanu izmaksas.

Lai pārbaudītu izmaksu iestatījumus, apskatiet tālāk minētās izvēlnes.

] **Iestatīt kredītu:** šis tīkla pakalpojums ļauj ierobežot zvanu izmaksas, izvēloties apmaksas vienības. Ja izvēlaties iespēju Lasīt, tiek parādīts atlikušo vienību skaits. Ja izvēlaties iespēju Mainīt, varat mainīt apmaksas ierobežojumu.

- ] **Iestatīt tarifu:** varat iestatīt valūtas veidu un vienības cenu. Lai saņemtu apmaksas vienību cenas, sazinieties ar pakalpojumu sniedzēju. Lai šajā izvēlnē izvēlētos valūtu vai vienību, nepieciešams PIN2 kods.
- ] **Automātiska parādīšana:** šis tīkla pakalpojums lauj automātiski apskatīt pēdējo sarunu izmaksas. Ja tiek iestatīta iespēja Ieslēgts, pēc sarunas beigšanas varat apskatīt pēdējās sarunas izmaksas.

## **GPRS informācija**

#### **2.7. izvēlne**

Varat pārbaudīt tīklā pārsūtīto datu daudzumu, izmantojot GPRS informācijas iespēju.

Turklāt varat apskatīt, cik daudz laika pavadījāt tiešsaistē.

# **Organizētājs**

## **Kalendārs 3.1. izvēlne**

Kalendārs tiek parādīts, kad atverat šo izvēlni. Ekrāna augšpusē ir redzama sadaļa datumam. Mainot datumu, kalendārs tiek atjaunināts atbilstoši datumam. Lai norādītu noteiktās dienas atrašanās vietu, tiek izmantots četrstūrains kursors. Ja kalendārā redzat atzīmētu datumu, tas nozīmē, ka šai dienai ir grafiks. Šī funkcija palīdz atgādināt par grafiku un piezīmēm.

Dienas, mēneša un gada mainīšana.

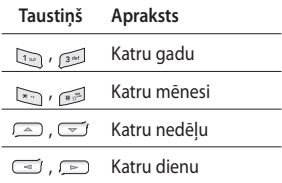

Plānotāja režīmā nospiediet kreiso izvēles taustiņu **[Iespējas]**.

## **Piezīme 3.2. izvēlne**

- 1. Lai izvēlētos piezīmi, nospiediet kreiso izvēles taustiņu **[Labi**].
- 2. Ja ieraksts ir tukšs, nospiediet kreiso izvēles taustiņu [Jauns]  $\mathbf{r} = \mathbf{r}$ .
- 3. Ievadiet piezīmi un pēc tam nospiediet kreiso izvēles taustiņu [Iespējas] > [Saglabāt].

#### **Piezīme**

] Ja vēlaties mainīt teksta ievades režīmu, nospiediet taustiņu .

## **Uzdevumi 3.3. izvēlne**

Varat apskatīt un izveidot uzdevumu piezīmes.

- 1. Lai izvēlētos uzdevumu, nospiediet kreiso izvēles taustiņu **Labil.**
- 2. Ja piezīme vēl nav izveidota, nospiediet kreiso izvēles taustiņu  $\Box$  [Jauns].
- 3. Ievadiet uzdevumu un pēc tam nospiediet kreiso izvēles taustiņu  $\Box$  [lesp.] > [Saglabāt].

OrganizētājsOrganizētājs

# **Multivide**

Izmantojiet multivides funkcijas, piemēram, kamera, balss ieraksts, MP3 atskaņotājs, atbilstoši savam priekam un vēlmēm.

#### **Piezīme**

- ] Ja akumulatora uzlādes līmenis ir zems, kameru vai multivides funkcijas nevar izmantot.
- ] Akumulatora statuss ir mainīgs, ja izmantojat multivides funkciju.

## **MP3 atskaņotājs 4.1. izvēlne**

Tālrunī KP265 ir iebūvēts integrēts MP3 atskaņotājs.

Tas ļauj klausīties MP3 mūzikas failus, izmantojot saderīgas austiņas vai iekšējo skalruni.

#### **Piezīme**

] Mazā skaļruņa dēļ dažkārt var rasties skaņas traucējumi, īpaši tad, ja tiek izvēlēts maksimālais skaļuma līmenis un basu skaņas. Tāpēc, lai novērtētu mūzikas augsto kvalitāti, ieteicams izmantot stereoaustiņas.

Mūzikas atskaņotājs atbalsta:

- **MPEG–2 Layer III, MPEG–2.5 Layer III:** iztveršanas frekvence — no 8 KHz līdz 48 KHz. Bitu pārraides ātrums — līdz pat 320 Kb/sek., stereo.
- **AAC:** ADIF, ADTS formāti (iztveršanas frekvence no 8 KHz līdz 48 KHz)
- **AAC+:** V1: (bitu pārraides ātrums no 16 līdz 128 Kb/sek.) V2: (bitu pārraides ātrums no 16 līdz 48 Kb/sek.) (iztveršanas frekvence no 8 KHz līdz 48 KHz)

#### **Piezīme**

] Tālrunis KP265 neatbalsta mainīgo bitu pārraides ātrumu visiem minētajiem failu veidiem. Tāpēc faila formātu MP3 nevar mainīt uz AAC.

MP3 failus var pārsūtīt no saderīga datora uz tālruņa atmiņu, izmantojot lielapjoma atmiņu.

Kad savienojat tālruni ar datoru, izmantojot USB kabeli, varat apskatīt noņemamā diska saturu, izmantojot programmu Windows Explorer. Kad esat pārkopējis dziesmas noņemamajā diskā, veiciet drošu aparatūras noņemšanu no sistēmas.

#### **Piezīme**

- ] MP3 formāta faili ir jāiekopē mapes Skaņas apakšmapē MP3. Ja MP3 failus iekopēsit citā mapē, tie nebūs redzami.
- ] Datorā ir jādarbojas operētājsistēmai Windows 98 SF, Windows MF Windows 2000 vai Windows XP.

#### **Piezīme**

] Ja atskaņošanas sarakstā ir iekļauts kāds nederīgs fails, tiek parādīts uznirstošs kļūdas ziņojums un tālrunis atgriežas iepriekšējā ekrānā.

#### **Fona mūzikas funkcija**

Ja MP3 mūzikas klausīšanās laikā nospiežat MP3 pogu, tiek aktivizēta fona mūzikas iespēja un parādīts gaidīšanas režīma ekrāns. Tagad, klausoties MP3 mūziku, varat izmantot citus izvēlnu objektus (lai atgrieztos MP3 atskaņotāja izvēlnē, nospiediet gaidīšanas režīma ekrānā redzamo MP3 pogu). Kad fona mūzikas funkcija ir ieslēgta, gaidīšanas režīma ekrānā var pielāgot skaļumu (skaļuma poga).

## Multivide

#### **Piezīme**

] Piekļūstot noteiktām funkcijām, mūzika atskaņošana var apstāties atmiņas ietilpības dēļ.

#### **Piezīme**

] Mūzikas autortiesības aizsargā gan starptautiskie līgumi, gan nacionālie autortiesību likumi. Lai atskaņotu vai kopētu mūziku, iespējams, būs jāiegādājas atļauja vai licence. Dažās valstīs nacionālie likumi aizliedz ar autortiesībām aizsargātu materiālu kopēšanu privātām vajadzībām. Lūdzu, iepazīstieties ar attiecīgās valsts spēkā esošajiem likumiem par šādu materiālu lietošanu.

### **Kamera 4.2. izvēlne**

Izmantojot tālrunī iebūvēto kameras moduli, varat fotografēt cilvēkus. Turklāt varat sūtīt fotoattēlus citām personām un iestatīt fotoattēlus kā fona attēlus.

#### **Piezīme**

] Lietojot kameru, palielinās enerģijas patēriņš. Ja uz fona attēla tiek parādīta ikona (u. tas nozīmē, ka akumulatoram ir zems uzlādes līmenis un tas pirms lietošanas ir jāuzlādē.

Aizslēga skaņa vai videoklipa ierakstīšanas skaņa tiek izlaista pat iestatījumu režīmā, ieskaitot klusuma režīmu. $\mathcal{R}$ .

#### **• Fotografēšana**

Nospiediet kameras pogu .

- Lai uzņemtu skaidrus attēlus, nospiediet kameras pogu , turot kameru nekustīgi.
- Atbilstoši pielāgojiet attālumu līdz fotografējamam objektam (vairāk nekā 50 cm).
- Kamera ir jutīga pret triecieniem, tāpēc rīkojieties ar to uzmanīgi, un kameras objektīvu tīriet ar mīkstu drāninu.
- Neizjauciet un nepārveidojiet kameru, jo šādi var izraisīt ugunsgrēku vai nepareizu kameras darbību.
- 1. Gaidīšanas režīmā turiet nospiestu A.
- 2. Iestatiet fokusu uz fotografējamo objektu un nospiediet taustinu  $/$  ok  $.$

#### **Piezīme**

] Lai pielāgotu spilgtumu, izmantojiet taustiņus  $\overline{(-)}$ ,  $\overline{(-)}$ .

Lai mainītu minētās funkcijas, nospiediet kreiso izvēles taustiņu  $\blacksquare$  [lesp.].

- ] **Izšķirtspēja:** ļauj iestatīt attēla lielumu (1280x1024), (640x480) un (320x240).
- ] **Kvalitāte**: ļauj iestatīt attēla kvalitāti (Normāla, Laba un Ļoti laba).
- ] **Taimeris:** ļauj izvēlēties aizkaves laiku (Izsl., 3 sek, 5 sek, 10 sek.). Tālrunis pēc norādītā laika veic fotouzņēmumu.
- ] **Skatīšanās iespēja:** ļauj izvēlēties Pilns attēls vai Pilnekrāns.
- ] **Saglabāt:** pēc fotoattēla uzņemšanas varat norādīt tā saglabāšanas vietu (Ārējā/Tālrunis).
- ] **Sēriju foto:** ļauj uzņemt vairākus fotoattēlus pēc kārtas.
- ] **Efekti:** ir pieejami 4 iestatījumi.

## Multivide

- ] **Baltās krāsas balanss:** ļauj mainīt iestatījumus atkarībā no apkārtējās vides.
- ] **Aizslēga skaņa:** varat iestatīt fotoattēla uzņemšanas laikā atskanoto skanu.
- ] **Atjaunot iestatījumus:** ļauj atjaunot rūpnīcas iestatījumus.

## **Videokamera 4.3. izvēlne**

- 1. Izvēlieties izvēlni Videokamera.
- 2. Videokameras iestatījumu izvēlne ir tāda pati kā fotokameras iestatījumu izvēlne, izņemot šādus iestatījumus:

Lai mainītu minētās funkcijas, nospiediet kreiso izvēles taustiņu  $\blacksquare$  [lesp.].

] **Video režīms:** ļauj nosūtīt video failu, izmantojot MMS vai vispārējo profilu.

## **FM radio 4.4. izvēlne**

Varat meklēt radiostacijas un klausīties radio.

#### **Piezīme**

- ] Lai uzlabotu radiosignālu, izstiepiet austiņu vadu, kas darbojas kā FM antena.
- 1. Nospiediet attiecīgā kanāla cipartaustiņu, lai tajā saglabātu pašlaik izvēlēto radiostaciju.
- 2. Pēc radiokanālu iestatīšanas varat klausīties citus kanālus, nospiežot atbilstošu ciparu taustiņu (īsi nospiežot).
- 3. Nospiežot kreiso izvēles taustiņu [Iesp.], varat piekļūt šādām izvēlnes iespējām:
- ] **Rediģēt kanālu:** varat pielāgot frekvenci un mainīt radiostaciju izvēlētajā kanālā. Frekvenci 0,1 MHz var mainīt, izmantojot kreiso/labo navigācijas taustiņu un ciparu taustinus.
- ] **Automātiska meklēšana:** ja izvēlēsities ieslēgt iespēju "Vai tagad veikt automātisku meklēšanu?", radiokanāls tiks automātiski iestatīts. Ja parādoties uznirstošajam paziņojumam "Vai saglabāt šo staciju", izvēlēsities iespēju Jā, izvēlētā frekvence tiks saglabāta.
- ] **Atiestatīt kanālus:** var izdzēst visus saglabātos kanālus.
- ] **Klausīties, izmantojot:** varat klausīties radio, izmantojot skaļruni.

## **Balss ierakstītājs 4.5. izvēlne**

Varat ierakstīt balss piezīmi.

#### **Ierakstīt**

- 1. Lai sāktu ierakstīšanu, nospiediet [OK]. Kad ierakstīšana ir sākta, ekrānā tiek parādīts paziņojums Ieraksts un skaitītājs.
- 2. Ja vēlaties beigt ierakstīšanu, nospiediet labo izvēles taustiņu [Apturēt].

#### **Albums**

Varat apskatīt mapi Skaņas, kurā saglabāti visi skaņu faili.

# **Ziņapmaiņa**

## **Jauna ziņa 5.1. izvēlne**

Šajā izvēlnē ir iekļautas funkcijas, kas saistītas ar SMS (īsziņu pakalpojumu), MMS (multiziņu pakalpojumu), balss pasta, kā arī ar tīkla pakalpojumu ziņām.

Ziņa (5.1.1. izvēlne)

Varat rakstīt un rediģēt īsziņu, pārbaudot īsziņas lapu skaitu.

- 1. Atveriet izvēlni Jauna ziņa, nospiežot kreiso izvēles taustiņu  $\blacksquare$  [Labi].
- 2. Ja vēlaties rakstīt jaunu ziņu, izvēlieties Zina.
- 3. Lai teksta ievadi padarītu vienkāršāku, izmantojiet T9 režīmu.
- 4. Nospiediet [Iespējas], lai pievienotu šādas iespējas:

#### **Iespējas**

- ] **Sūtīt:** sūta īsziņas.
- 1. Ievadiet adresāta tālruņa numuru.
- 2. Nospiediet taustiņu  $\equiv$ . lai pievienotu citus adresātus.
- 3. Varat pievienot tālruņa numurus no adrešu grāmatas.
- 4. Nospiediet **[Iesp.]** un pēc numuru ievadīšanas nospiediet Sūtīt. Ja nosūtīt ziņu neizdodas, tā tiek saglabāta mapē Izsūtne.

#### Bluetooth ziņa (5.1.2. izvēlne)

Lai nosūtītu/saņemtu ziņas, izmantojot Bluetooth, tas ir jāieslēdz.

## **Iesūtne 5.2. izvēlne**

Sanemot zinas, jums par to tiks paziņots. Ziņas tiek saglabātas mapē Iesūtne. Varat saglabāt līdz pat 110 īsziņām (SMS: 100, piegādes atskaites: 10).

Ja tālrunī tiek parādīs paziņojums "Nav vietas SIM ziņām", iesūtnē jāizdzēš tikai SIM ziņas. Ja tālrunī tiek parādīts pazinojums "Nav vietas ziņai", brīvu vietu katrai krātuvei var iegūt, izdzēšot ziņas, multividi vai programmas.

Zinapmaiņa Ziņapmaiņa

- ] **Skatīt:** varat skatīt saņemtās ziņas.
- ] **Dzēst:** varat dzēst pašreizējo ziņu.
- ] **Atbildēt:** varat atbildēt sūtītājam.
- ] **Pārsūtīt:** varat pārsūtīt izvēlēto ziņu citai personai.
- ] **Atzvanīt:** varat atzvanīt sūtītājam.
- ] **Saglabāt numuru:** izvēlieties kontakta veidu (Jauns kontakts vai Atjaunot kontaktu).
- ] **Informācija:** varat skatīt informāciju par saņemtajām ziņām, sūtītāja adresi, tēmu (tikai multiziņām), ziņas sūtīšanas datumu un laiku, ziņas veidu un ziņas lielumu.
- ] **Jauna ziņa:** izvēlieties šo izvēlni, lai rakstītu jaunu ziņu.
- ] **Vairāku objektu dzēšana:** kad esat izvēlējies ziņas, kuras jānoņem, varat tās izdzēst.
- ] **Dzēst visas lasītās:** varat dzēst visas izlasītās ziņas.
- ] **Dzēst visu:** varat izdzēst visas ziņas.

## **Bluetooth lodziņš**

#### **5.3. izvēlne**

Visas ziņas, kuras saņemat, izmantojot Bluetooth, tiek saglabātas Bluetooth lodziņš. Šeit varat lasīt, atbildēt un pārsūtīt ziņas.

## **Melnraksti 5.4. izvēlne**

Izmantojot šo izvēlni, varat sākotnēji iestatīt biežāk lietotās multiziņas. Šajā izvēlnē var apskatīt sākotnēji iestatīto multizinu sarakstu.

Ir pieejamas šādas iespējas:

### **Izsūtne 5.5. izvēlne**

Šajā izvēlnē varat apskatīt ziņu, kuru gatavojaties nosūtīt vai kuras sūtīšana nav izdevusies.

Ja ziņa ir nosūtīta veiksmīgi, tā tiek pārvietota uz mapi Nosūtne.

## Ziņapmaiņa

### **Nosūtne 5.6. izvēlne**

Šajā izvēlnē varat apskatīt jau nosūtītās ziņas. Varat pārbaudīt arī ziņas laiku un saturu.

## **Noklausīties balss pastu**

 **5.7. izvēlne**

Kad esat izvēlējies šo izvēlni, nospiediet kreiso izvēles taustiņu **Labil, lai klausītos balss pastu.** Varat arī gaidīšanas režīmā nospiest un turēt taustiņu vorai, lai noklausītos balss pastu.

#### **Piezīme**

] Saņemot balss pastu, tālruņa ekrānā tiek parādīta ikona un ir dzirdams signāls. Lai iegūtu plašāku informāciju par šo pakalpojumu un pareizu tālruņa konfigurāciju, lūdzu, sazinieties ar tīkla pakalpojumu sniedzēju.

## **Infoziņas 5.8. izvēlne**

**(atkarībā no tīkla un abonēšanas)**

Informācijas pakalpojumu ziņas ir īsziņas, ko tīkls piegādā sistēmai GSM. Tās sniedz vispārīgu informāciju, piemēram, laika ziņas, ziņas par satiksmes stāvokli. taksometru pakalpojumiem, medikamentu un akciju cenas.

Katram infoziņas tipam ir savs numurs. Ja esat ievadījis konkrētu numuru, varat sazināties ar pakalpojuma sniedzēju, lai saņemtu informāciju.

Kad esat saņēmis informācijas pakalpojuma ziņu, ekrānā tiek parādīts uznirstošs paziņojums par to, ka esat saņēmis ziņu, vai arī informācijas pakalpojuma ziņa tiek tūlīt parādīta ekrānā.

Zipapmaina Ziņapmaiņa

## **Veidnes 5.9. izvēlne**

#### Teksta veidnes (5.9.1. izvēlne)

- ] **Skatīt:** varat apskatīt teksta veidnes.
- ] **Rediģēt:** izvēlieties šo iespēju, lai rakstītu vai rediģētu teksta veidņu sarakstā izvēlēto veidnes ziņu.
- ] **Sūtīt, izmantojot:**
	- **Ziņa:** izvēlieties šo iespēju, lai nosūtītu izvēlēto veidni, izmantojot ziņu.
	- **Bluetooth ziņa:** šī izvēlne ļauj nosūtīt ziņas, izmantojot Bluetooth.
- ] **Dzēst:** varat izdzēst veidni.
- ] **Jauna veidne:** izvēlieties šo iespēju, lai izveidotu jaunu veidni.
- ] **Dzēst visu:** ļauj dzēst visas multiziņas.

#### Multivides veidnes (5.9.2. izvēlne)

Pēc jaunas veidnes saglabāšanas varat izmantot šādas iespējas:

- ] **Skatīt:** varat apskatīt teksta veidnes.
- ] **Rediģēt:** izvēlieties šo iespēju, lai rakstītu vai rediģētu teksta veidņu sarakstā izvēlēto veidnes ziņu.
- ] **Sūtīt:** izvēlieties šo iespēju, lai nosūtītu izvēlēto veidni, izmantojot zinu
- ] **Dzēst:** varat izdzēst veidni.
- ] **Jauna veidne:** izvēlieties šo iespēju, lai izveidotu jaunu veidni.
- ] **Dzēst visu:** ļauj dzēst visas multiziņas.

## Ziņapmaiņa

## **Ziņu iestatījumi 5.0. izvēlne**

#### Īsziņa (5.0.1. izvēlne)

- ] **Ziņojuma tips:** Teksts, Balss, Fakss, Lapošana, X.400, E-pasts, ERMES
- ] **Derīguma termiņš:** šis tīkla pakalpojums lauj iestatīt laiku, cik ilgi ziņas ir jāsaglabā ziņu centrā.
- ] **Piegādes atskaite:** iestatot iespēju Ieslēgts, var pārbaudīt, vai ziņa ir veiksmīgi nosūtīta.
- ] **Atbildēt pa to pašu pakalpojuma centru:** kad ziņa ir nosūtīta, adresāti var atbildēt uz to un pieprasīt maksu par atbildi no jūsu rēķina.
- ] **Ziņu centra numurs:** ja vēlaties nosūtīt īsziņu, šajā izvēlnē varat sanemt īszinu centra adresi.
- ] **Rakstzīmju kodēšana:** izvēlieties ziņu rakstzīmiu kodējumu; tas ietekmē ziņas lielumu un datu izmaksas.
- ] **Sūtīt garu tekstu kā:** izvēlieties nosūtīt kā **Salikta īsziņa** vai **Multiziņa**.

Multiziņa (5.0.2. izvēlne)

- ] **Slaida ilgums:** apskatot ziņu, rāda katras lapas ilgumu.
- ] **Prioritāte:** varat iestatīt izvēlētās zinas prioritāti.
- ] **Derīguma termiņš:** šis tīkla pakalpojums lauj iestatīt laiku, cik ilgi īsziņa jāsaglabā īsziņu centrā.
- ] **Piegādes atskaite:** iestatot iespēju Ieslēgts, var pārbaudīt, vai ziņa ir veiksmīgi nosūtīta.

Ziņapmaiņa Ziņapmaiņa

- ] **Lasīšanas atskaite:** varat saņemt atskaiti par to, vai adresāts ir izlasījis zinu.
- ] **Automātiska lejupielāde:** izvēloties Ieslēgts, multiziņas saņemsit automātiski. Ja izvēlēsities Izslēgts, iesūtnē saņemsit tikai paziņojumu, un pēc tam varēsit to pārbaudīt. Ja izvēlēsities iespēju Tikai mājas tīkls, multiziņu saņemšana būs atkarīga no mājas tīkla.
- ] **Tīkla profili:** izvēloties multiziņu serveri, varat iestatīt multiziņu servera URL.
- ] **Atļautais ziņas veids Personisks:** personiska ziņa.  **Sludinājums:** komercziņa.  **Informatīvs:** nepieciešama

informācija.

#### Balss pasta numurs (5.0.3. izvēlne)

Varat saņemt balss pasta ziņu, ja tīkla pakalpojumu sniedzējs atbalsta šo funkciju. Saņemot jaunu balss pasta ziņu, ekrānā tiek parādīts simbols. Lai iegūtu plašāku informāciju par šo pakalpojumu un pareizu tālruņa konfigurāciju, lūdzu, sazinieties ar tīkla pakalpojumu sniedzēju.

#### Pakalpojumu ziņa (5.0.4. izvēlne)

Norādiet, vai vēlaties saņemt pakalpojumu ziņas.

#### Infoziņa (5.0.5. izvēlne)

] **Saņemt**

 **Ieslēgts:** izvēloties šo izvēlni, tālrunī tiek saņemtas informācijas pakalpojumu ziņas.

 **Izslēgts:** izvēloties šo izvēlni, tālrunī vairs netiks saņemtas infozinas.

## Ziņapmaiņa

#### ] **Signāli**

 **Ieslēgts:** saņemot informācijas pakalpojuma ziņas numurus, tālrunī atskanēs signāls.

 **Izslēgts:** saņemot informācijas pakalpojuma ziņas numurus, tālrunī neatskanēs signāls.

#### ] **Valodas**

 Varat izvēlēties vajadzīgo valodu, nospiežot taustiņu [OK]. Pēc tam informācijas pakalpojumu ziņa tiek parādīta izvēlētajā valodā.

# **Manas mapes**

#### **Attēli 6.1. izvēlne**

Multivides atmiņā varat skatīt JPG failu sarakstu, kas atrodas mapē Mana multivide/Fotoattēli.

- ] **Skatīt:** JPG failus varat apskatīt, nospiežot taustiņu [OK] vai Iespēju izvēlnēs izvēloties Skatīt.
- ] **Iestatīt kā**
	- **Fona attēls:** pašreiz izvēlēto attēlu var iestatīt kā fona attēlu.
	- **Attēla ID:** pašreiz izvēlēto attēlu var iestatīt kā attēla ID.
- ] **Informācija par failu:** tiek parādīta faila informācija, piemēram, nosaukums, lielums, datums, laiks un veids.
- ] **Slaidrāde:** varat apskatīt saglabāto failu slaidrādi.
- ] **Jauna mape:** varat izveidot jaunu mapi.
- ] **Kārtot pēc:** varat kārtot failus pēc datuma, veida vai nosaukuma.
- ] **Skatīšanas stils:** ļauj iestatīt skatīšanās veidu.

## Skanas 6.2. izvēlne

Multivides atmiņas mapē Mana mūzika/Mūzika varat apskatīt MP3, MIDI, AAC, AMR, MMF formāta failus.

- ] **Atskaņot:** JPG failus varat atskaņot, nospiežot taustiņu [OK] vai Iespēju izvēlnē izvēloties Atskaņot.
- ] **Iestatīt kā:** pašreiz izvēlēto skaņu var iestatīt kā zvana signālu/signāla ID.
- ] **Kārtot pēc:** varat kārtot failus pēc veida vai nosaukuma.

## **Videoklipi 6.3. izvēlne**

Multivides atmiņas mapē Mana multivide/Videoklipi varat skatīt 3GP, 3G2 failu sarakstu. Tiek atbalstīti tikai .3gp faili, kuri ir kodēti, izmantojot MPEG4 un h.263 videokodekus un AMR audiokodeku.

> Manas mapes Manas mapes

## Manas mapes

- ] **Atskaņot:** JPG failus varat atskaņot, nospiežot taustiņu [OK] vai Iespēju izvēlnēs izvēloties Atskaņot.
- ] **Sūtīt, izmantojot:** sūtiet izvēlēto failu citai ierīcei, izmantojot multiziņu vai Bluetooth.

#### **Piezīme**

] Varat sūtīt failus, izmantojot Bluetooth, tikai tad, ja tie ir saglabāti tālruņa atmiņā, nevis atmiņas kartē. Lai nosūtītu failus no ārējās atmiņas, lūdzu, vispirms kopējiet tos tālruņa iekšējā atmiņā.

## **Brīdinājums**

- Nevar izmantot šādas rakstzīmes:  $\1/$ : \* ? < > |
- ] **Jauna mape:** varat izveidot jaunu mapi.
- ] **Vairāku objektu dzēšana:** varat dzēst vairākus izvēlētos failus.
- ] **Dzēst visu:** dzēsiet visus sarakstā esošos failus.
- ] **Kārtot pēc:** varat kārtot failus pēc veida vai nosaukuma.

**Citi 6.4. izvēlne**

Multivides atmiņas mapē Mana multivide/Citi varat apskatīt failu sarakstu.

#### **Piezīme**

] Varat sūtīt failus, izmantojot Bluetooth, tikai tad, ja tie ir saglabāti tālruņa atmiņā, nevis atmiņas kartē. Lai nosūtītu failus no ārējās atmiņas, lūdzu, vispirms kopējiet tos tālruņa iekšējā atmiņā.

#### **Spēles un programmas 6.5. izvēlne**

Tālrunī KP265 ir sākotnēji ielādētas spēles, lai brīvajā laikā jūs varētu izklaidēties. Lejupielādējot papildu spēles vai programmas, tās tiek saglabātas šajā mapē.

## **Ārējā atmiņa 6.6. izvēlne**

Ja tālrunī ir ievietota atmiņas karte, tā tiek attēlota kā mape mapē **Manas mapes**. Ārējās atmiņas mapē ir piecas apakšmapes - **Attēli**, **Skaņas**, **Videoklipi** un **Citi**. Katrā mapē ir atmiņas kartē saglabātie viena veida faili.

# **Profili**

Mapē Profili varat pielāgot un mainīt tālruņa signālus dažādiem notikumiem, apkārtējām vidēm vai zvanītāju grupām.

Tālrunī ir pieci sākotnēji iestatīti profili: **Parastais**, **Kluss**, **Tikai vibrozvans**, **Ārā** un **Austiņas** .

Katru profilu var personalizēt. Nospiediet kreiso izvēles taustiņu [Izvēlne] un, izmantojot navigācijas taustiņus uz augšu/uz leju, izvēlieties iespēju Profili.

# **Kontakti**

## **Meklēt 8.1. izvēlne**

- 1. Lai izvēlētos Meklēt, nospiediet kreiso izvēlnes taustiņu [Labi].
- 2. Ievadiet meklējamo vārdu.

#### **Piezīme**

- ] Tūlītēju meklēšanu var veikt, ievadot meklējamā vārda pirmo burtu.
- 3. Lai rediģētu, dzēstu, kopētu ierakstu vai pievienotu kādam balss piezīmi, izvēlieties kreiso izvēles taustiņu **[Iespējas**].

## **Jauns kontakts 8.2. izvēlne**

Izmantojot šo funkciju, varat pievienot tālruņu grāmatas ierakstu. SIM kartes atmiņas ietilpība ir atkarīga no mobilā sakaru tīkla pakalpojumu sniedzēja. Rakstzīmju skaits ir atkarīgs no SIM kartes.

#### **Piezīme**

] Maksimālais saglabāto vārdu skaits un numuru garums ir atkarīgs no SIM kartes veida.

- 1. Lai izvēlētos Jauns kontakts, nospiediet kreiso izvēlnes taustiņu **ILLADE** [Labi].
- 2. Ievadiet vārdu.
- 3. Nospiediet <u>v</u> un pēc tam ievadiet numuru.
- 4. Varat piešķirt ierakstam grupu, nospiežot taustinus  $\overline{(-)}$ ,  $\overline{(-)}$ .
- 5. Varat iestatīt ievadītā kontakta zvana signālu un fotoattēlu, nospiežot kreiso izvēlnes taustiņu **IEGO** [Iespējas].

## **Ātrā zvanīšana 8.3. izvēlne**

Sarakstā esošajam vārdam varat piešķirt jebkuru taustiņu no līdz . Pēc tam varat veikt zvanu, nospiežot šo taustiņu.

- 1. Vispirms gaidīšanas režīmā atveriet tālruņu katalogu, nospiežot labo izvēles taustiņu  $\blacksquare$ [Kontakti].
- 2. Ritiniet līdz Ātrā zvanīšana un pēc tam nospiediet kreiso izvēles taustiņu **[Labi]**.

Kontakti

- 3. Ja vēlaties pievienot ātro numuru, izvēlieties <tukšs>, nospiežot kreiso izvēles taustiņu [Piešķirt]. Pēc tam meklējiet vārdu tālruņu katalogā.
- 4. Kad esat piešķīris ātrās zvanīšanas numuru, varat mainīt un dzēst ierakstu. Varat arī veikt zvanu vai sūtīt ziņu, izmantojot šo numuru.

## **Grupas 8.4. izvēlne**

Varat izveidot grupas dalībnieku sarakstu. Sarakstus varat veidot 7 grupām.

## **Kopēt visu 8.5. izvēlne**

Varat kopēt ierakstus no SIM kartes atmiņas tālruņa atmiņā un otrādi.

## **Dzēst visu 8.6. izvēlne**

Varat izdzēst visus ierakstus no SIM kartes vai tālruņa.

## **Iestatījumi 8.7. izvēlne**

1. Gaidīšanas režīmā nospiediet labo izvēles taustiņu **[18]** [Kontakti].

2. Ritiniet līdz Iestatījumi un pēc tam nospiediet kreiso izvēles taustiņu **Labil.** 

## **Informācija 8.8. izvēlne**

- ] **Pakalpojuma zvana numurs** Izmantojiet šo funkciju, lai piekļūtu tīkla operatora sniegto pakalpojumu sarakstam (ja SIM karte nodrošina šo funkciju).
- ] **Savs numurs (atkarībā no SIM kartes)**

 Varat saglabāt un pārbaudīt savu numuru SIM kartē.

] **Mana vizītkarte**

 Šī iespēja ļauj izveidot savu vizītkarti, kurā iekļauts vārds un mobilā tālruņa numurs.

 Lai izveidotu jaunu vizītkarti, nospiediet kreiso izvēles taustiņu

**I** Jauns] un ievadiet laukos informāciju.

 Ja vēlaties rediģēt, dzēst vai sūtīt vizītkarti, nospiediet kreiso izvēles taustiņu **iem** [lespējas].

# **Rīki**

## **Modinātājs 9.1. izvēlne**

Varat iestatīt, lai modinātājs zvanītu noteiktā laikā.

## **Kalkulators 9.2. izvēlne**

Kalkulators izpilda standarta funkcijas, piemēram, +, -, x, /, saskaitīšana, atņemšana, reizināšana un dalīšana.

Turklāt varat izmantot kalkulatora dažādās funkcijas, piemēram, +/-, sin, cos, tan, log, ln, exp, sqrt.

- 1. Izmantojot ciparu taustiņus, ievadiet ciparus.
- 2. Izmantojot navigācijas taustiņu, izvēlieties aprēķināšanas zīmi.
- 3. Pēc tam ievadiet ciparus.
- 4. Nospiediet taustiņu **(OK)**, lai apskatītu rezultātu.
- 5. Lai ievadītu decimālskaitli, nospiediet taustinu ...
- 6. Lai izslēgtu kalkulatoru, nospiediet labo izvēles taustiņu [Atpakaļ].

## **Hronometrs 9.3. izvēlne**

- 1. Nospiediet [Sākt], lai uzņemtu laiku un ierakstītu apļa laiku, nospiežot [Aplis].
- 2. Nospiediet [Apturēt], lai noskaidrotu apļa laiku.
- 3. Nospiediet [Atiestatīt], lai atgrieztos sākuma stāvoklī.

## **Vienību konvertētājs**

**9.4. izvēlne**

Konvertētājs pārvērš jebkuras mērvienības vajadzīgajās vienībās. Varat pārvērst 7 veidu mērvienības: Valūta, Laukums, Garums, Svars, Temperatūra, Tilpums un Ātrums.

- 1. Varat izvēlēties vienu no vienību veidiem, nospiežot taustiņu  $\Box$  $[OK]$ .
- 2. Izvēlieties konvertējamo vienību, nospiežot  $\sim$ .  $\sim$ i. Vienību konvertētājā nav iespējams ievadīt simbolu "-".

Rīki

## **Pasaules pulkstenis**

**9.5. izvēlne**

Varat apskatīt pasaules lielāko pilsētu laiku.

- 1. Izvēlieties pilsētu, kas pieder laika joslai, nospiežot taustiņus  $\Box, \Box$
- 2. Varat iestatīt pašreizējo laiku pilsētas laikam, ko izvēlējāties, nospiežot kreiso izvēles taustiņu [Labi].

## **SIM pakalpojumi**

**9.6. izvēlne**

Šī funkcija ir atkarīga no SIM kartes un tīkla pakalpojumiem. Ja SIM karte nodrošina SAT (SIM Application Toolkit) pakalpojumus, šī izvēlne SIM kartē būs saglabāta ar operatora norādītu pakalpojuma nosaukumu.

Rīki

# **Pārlūks**

Varat piekļūt dažādiem Pārlūks (bezvadu lietojuma protokols) pakalpojumiem, piemēram, banku pakalpojumiem, ziņām, laika ziņām un informācijai par lidojumiem. Šie pakalpojumi ir īpaši paredzēti mobilajiem tālruņiem un tos nodrošina Pārlūks pakalpojuma sniedzēji.

Pārbaudiet Pārlūks pakalpojumu pieejamību, izcenojumu un tarifus pie tīkla operatora un/vai pakalpojumu sniedzēja, kura pakalpojumus vēlaties lietot.

Pakalpojumu sniedzēji jums sniegs arī norādījumus par pakalpojumu lietošanu.Kad savienojums ir izveidots, tiek atvērta sākumlapa. Tās saturs ir atkarīgs no pakalpojumu sniedzēja. Lai jebkurā laikā aizvērtu pārlūku, nospiediet taustiņu . Tālrunis atgriezīsies gaidīšanas

režīma izvēlnē.

#### **Tālruņa taustiņu lietošana**

Klejojot internetā, tālruņa taustiņi darbojas citādi nekā tālruņa režīmā.

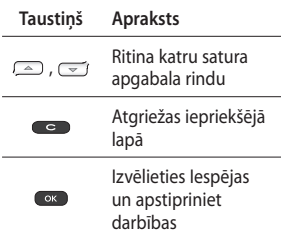

## **Sākums \*.1. izvēlne**

Tiek izveidots savienojums ar sākumlapu. Sākumlapa būs aktivizētajā profilā norādītā vietne. Ja aktivizētajā profilā neesat to norādījis, to veiks pakalpojuma sniedzējs.

## **Grāmatzīmes \*.2. izvēlne**

Šajā izvēlnē var saglabāt biežāk apmeklēto tīmekļa lapu vietrāžus URL, lai vēlāk lapām varētu ērtāk piekļūt.

Grāmatzīmes izveidošana.

- 1. Nospiediet kreiso izvēles taustiņu  $\overline{\phantom{a}}$  [lesp.].
- 2. Izvēlieties iespēju Pievienot jaunu un nospiediet taustiņu [OK].
- 3. Kad esat ievadījis vajadzīgo URL un nosaukumu, nospiediet taustinu [OK].

Kad esat izvēlējies vajadzīgo grāmatzīmi, tiek parādītas šādas iespējas:

## **Ievadiet adresi \*.3. izvēlne**

Varat izveidot tiešu savienojumu ar vajadzīgo vietni. Kad esat ievadījis īpašo URL, nospiediet taustiņu [OK].

## **Vēsture \*.4. izvēlne**

Šajā izvēlnē var apskatīt nesen pārlūkotās lapas.

## **Saglabātās lapas**

**\*.5. izvēlne**

Tālrunī var saglabāt displejā redzamo lapu kā bezsaistes failu.

## **Iestatījumi \*.6. izvēlne**

Varat iestatīt ar interneta pakalpojumu saistīto profilu, kešatmiņu un drošību.

## Tīkla profils

Profils ir tīkla informācija, ko izmanto savienojuma izveidošanai ar internetu.

Dažiem operatoriem ir noklusējuma profili, kas saglabāti tālruņa atmiņā. Noklusējuma profilus nevar pārsaukt.

Katram profilam ir šādas apakšizvēlnes:

## Kešatmiņa

Informācija vai pakalpojumi, kuriem esat piekļuvis, tiek saglabāti tālruņa kešatmiņā.

## Pārlūks

#### **Piezīme**

] Kešatmiņa ir buferatmiņa, kuru izmanto, lai īslaicīgi saglabātu datus.

#### Drošības sertifikāti

Varat apskatīt tālruņa atmiņā saglabāto personisko sertifikātu sarakstu.

#### Rādīt attēlu

Varat izvēlēties, vai Pārlūks pārlūkošanas laikā ir jārāda attēls.

#### Java skripts

Izvēlieties, vai ieslēgt JavaScript vai **izslēgt**.

## **Informācija \*.7. izvēlne**

Šajā izvēlnē var apskatīt Pārlūks versiju.

# **Savienojumi**

## **Bluetooth 0.1. izvēlne**

Tehnoloģija Bluetooth nodrošina, ka tuvumā esošas saderīgas mobilās ierīces, perifēriskās ierīces un datori var tieši sazināties cits ar citu, neizmantojot vadu savienojumu.

Šis tālrunis nodrošina iebūvētu Bluetooth savienojumu, kas tālruni ļauj savienot ar saderīgām Bluetooth austiņām, datorprogrammām un citām ierīcēm.

#### **Piezīme**

- ] Vienmēr izmantojiet oriģinālos LG piederumus.
- ] Pretējā gadījumā var tikt anulēta ierīces garantija.
- ] Piederumi dažādos reģionos var atšķirties; ja rodas jautājumi, lūdzu, sazinieties ar reģionālo servisa uzņēmumu vai preču izplatītāju.

**Tīkls 0.2. izvēlne**

Varat izvēlēties tīklu, kuru reģistrēs automātiski vai manuāli.

#### Tīkla izvēle

Parasti tīkla izvēle ir iestatīta režīmā Automātiski.

- ] **Automātisks:** ja izvēlaties režīmu Automātiski, tālrunis automātiski meklē un izvēlas tīklu. Ja esat izvēlējies režīmu Automātiski , tālrunis darbojas šajā režīmā arī tad, ja ir izslēgts.
- ] **Manuāli:** tālrunis meklē pieejamo tīklu sarakstu un parāda to ekrānā. Pēc tam varat izvēlēties tīklu, kuru lietosit, ja šim tīklam ir viesabonēšanas līgums ar mājas tīkla operatoru. Ja neizdodas piekļūt izvēlētajam tīklam, tālrunis ļauj izvēlēties citu tīklu.

**Savienojumi** Savienojumi

## Savienojumi

] **Vēlamais:** varat iestatīt ieteicamo tīklu sarakstu un tālrunis vispirms mēģinās reģistrēties pirmajā no tiem. Šis saraksts ir iestatīts, izmantojot zināmo tīklu sākotnēji definēto sarakstu.

#### GPRS pieslēgums

Varat iestatīt GPRS pakalpojumu atkarībā no dažādām situācijām.

## **USB savienojums**

#### **0.3. izvēlne**

Varat izvēlēties vienu datu pakalpojuma režīmu un USB lielapjoma atmiņu.

] **Lielapjoma atmiņa**

 Varat savienot tālruni ar datoru kā USB atmiņas ierīci, izmantojot kabeli trīs veidos:

- 1. Savienojiet tālruni ar datoru, kad tālrunis ir gaidīšanas režīmā vai ekrānā redzama galvenā izvēlne.
- 2. Savienojiet tālruni, kamēr tas veic kādu darbību vai izvēlnes funkciju, un pēc tam pārvietojieties uz gaidīšanas režīma ekrānu (vai galveno izvēlni).

3. Savienojiet tālruni, kamēr tas veic kādu darbību vai izvēlnes funkciju, un pēc tam izvēlieties izvēlni USB lielapjoma atmiņa.

Kad esat pabeidzis lietot tālruņa atmiņu, noklikšķiniet uz Iziet un veiciet šādas darbības:

- 1. Noklikšķiniet paziņojumu apgabalā [Unplug or Eject Hardware] (Atvienot vai izvilkt iekārtu).
- 2. Izvēlieties USB mass Storage Device (USB lielapjoma atmiņas ierīce), noklikšķiniet uz Stop (Apturēt). Ekrānā tiks parādīts šāds paziņojums: The USB mass Storage Device device can now be safely removed from the system (USB lielapjoma atmiņas ierīci tagad droši var atvienot no sistēmas).
- 3. Pēc tam atvienojiet kabeli.

#### ] **Datu pakalpojums**

 Izvēlieties izvēlni Datu pakalpojums, lai varētu lietot programmu LG Mobile Sync.

Savienojumi Savienojumi

# **Iestatījumi**

## **Datums un laiks #.1. izvēlne**

Varat iestatīt funkcijas, kas attiecas uz datumu un laiku.

## **Valodas #.2. izvēlne**

Varat mainīt valodu tālruņa ekrānā redzamajiem tekstiem. Šīs izmaiņas ietekmēs arī valodas ievades režīmu.

## **Displejs #.3. izvēlne**

## Fona attēls

Varat izvēlēties fona attēlus, kuri būs redzami gaidīšanas režīmā.

### Fona apgaismojuma laiks

Varat iestatīt displeja apgaismojuma ilgumu.

## Spilgtums

Varat iestatīt displeja spilgtumu: 100%, 80%, 60%, 40%

#### Sākuma ekrāna īsceļš

Ja izvēlaties Ieslēgts, gaidīšanas ekrāna logā būs redzamas četru navigācijas taustiņu un izvēlnes taustiņa funkcijas (profili/ zinapmaiņa/izlases/kontakti)

#### Izvēlnes stils

Tālrunī ir pieejami režģa un apļveida izvēlnes motīvi. Iestatiet izvēlnes veidu, ritinot un nospiežot kreiso izvēles taustiņu **[14]** [Labi].

#### Sveiciena teksts

Izvēloties iespēju Ieslēgts, var rediģēt gaidīšanas režīmā redzamo tekstu.

#### Tīkla nosaukums

Ja šī funkcija ir aktivizēta, ekrānā ir redzams tīkla nosaukums.

Iestatījumi

## Iestatījumi

## **Īsceļš #.4. izvēlne**

Šī iespēja ļauj pievienot savas izlases jau izveidotajam sarakstam. Kad esat izveidojis savu izvēlni, gaidīšanas režīma ekrānā nospiežot labo navigācijas taustiņu, varat viegli piekļūt nepieciešamajai funkcijai.

#### **Piezīme**

] Radio izvēlne jau atrodas jūsu izlasēs.

**Zvans #.5. izvēlne**

Varat iestatīt ar zvanu saistīto izvēlni, izvēlnē Iestatījums nospiežot kreiso izvēles taustiņu  $\blacksquare$  [Panemt].

#### Zvana pāradresācija

Zvanu pāradresācijas pakalpojums ļauj pāradresēt ienākošos balss zvanus, faksa zvanus un datu zvanus uz citu numuru. Lai saņemtu plašāku informāciju, sazinieties ar pakalpojumu sniedzēju.

#### Zvanu liegumi

Zvanu lieguma pakalpojums ļauj izvairīties no noteiktas kategorijas zvanu veikšanas un saņemšanas. Lai izpildītu šo funkciju, ir nepieciešama zvanu lieguma parole. Ir pieejamas šādas apakšizvēlnes:

#### Fiksētais zvanīšanas numurs (atkarībā no SIM kartes)

Varat atļaut izejošos zvanus tikai uz izvēlētiem tālruņu numuriem. Numurus aizsargā PIN2 kods.

#### Atbildes režīms

#### ] **Jebkurš taustiņš**

 Ja izvēlaties šo izvēlni, varat saņemt zvanu, nospiežot jebkuru taustiņu, izņemot **[Gall** Beigu]/ taustinus.

#### ] **Tikai zvanīšanas taustiņš**

 Ja izvēlaties šo izvēlni, varat sanemt zvanu, nospiežot tikai [Zvanīšanas] taustiņu.

#### Sūtīt manu numuru

(atkarībā no tīkla un abonēšanas)

#### ] **Iestatīt pēc tīkla**

 Izvēloties šo izvēlni, varat nosūtīt savu tālruņa numuru atkarībā no divu līniju pakalpojuma, piemēram, 1. līnija vai 2. līnija.

#### Zvanu gaidīšana

(atkarībā no tīkla)

#### ] **Aktivizēt**

 Ja izvēlaties Aktivizēt, varat pienemt gaidošo (sanemto) zvanu.

#### ] **Atcelt**

 Ja izvēlaties Atcelt, nevarēsit atpazīt gaidošo (saņemto) zvanu.

#### ] **Skatīt statusu**

Skatiet zvanu gaidīšanas statusu.

#### Minūtes atgādinājums

Ja izvēlaties Ieslēgts, varat pārbaudīt sarunas ilgumu, izmantojot pīkstiena skaņu, kas sarunas laikā atskanēs ik pēc minūtes.

#### Autom. zvana atkārtošana

#### ] **Ieslēgts**

 Ja šī funkcija ir aktivizēta, tālrunis automātiski mēģinās zvanīt vēlreiz, ja sazvanīt nav izdevies.

#### ] **Izslēgts**

 Tālrunis nemēģina zvanīt vēlreiz, ja sākotnējais zvans nav izdevies.

#### Sūtīt DTMF tonus

Aktīvas sarunas laikā varat nosūtīt skārientoņus, lai pārvaldītu balss pastkasti vai citus automatizētos tālruņa pakalpojumus.

## Iestatījumi

## **Drošība #.6. izvēlne**

### PIN koda pieprasījums

Šajā izvēlnē varat iestatīt, lai, ieslēdzot tālruni, tiktu pieprasīts SIM kartes PIN kods.

Ja šī funkcija ir aktivizēta, jums tiks pieprasīts ievadīt PIN kodu.

- 1. Drošības iestatījumu izvēlnē izvēlieties PIN koda pieprasījums un pēc tam nospiediet taustiņu  $\blacksquare$  [OK].
- 2. Iestatiet Ieslēgts/izslēgts.
- 3. Ja vēlaties mainīt iestatījumu, pēc tālruņa ieslēgšanas ievadiet PIN kodu.
- 4. Trīs reizes pēc kārtas ievadot nepareizu PIN kodu, tālrunis tiek bloķēts. Ja PIN kods ir bloķēts, jāievada PUK kods.
- 5. PUK kodu var ievadīt līdz pat 10 reizēm. Ja ievada nepareizu PUK kodu vairāk nekā 10 reizes, tālruni nevar atbloķēt. Sazinieties ar pakalpojumu sniedzēju.

#### Automātiska taustiņu bloķēšana

Šajā izvēlnē varat iestatīt automātiskās taustiņu bloķēšanas laiku.

## Tālruņa bloķēšana

Lai novērstu neatļautu tālruņa lietošanu, varat izmantot drošības kodu. Ieslēdzot tālruni, tālrunis pieprasa ievadīt drošības kodu, ja tālruņa bloķēšanas iestatījums ir Ieslēdzot.

Ja izvēlaties tālruņa bloķēšanas iestatījumu Mainot SIM karti, drošības kods ir jāievada tikai nomainot SIM karti.

### Mainīt kodus

PIN ir personiskais identifikācijas numurs, kas tiek lietots, lai novērstu neatļautu tālruņa lietošanu.

Varat mainīt piekļuves kodus: **Drošības kods**, **PIN2 kods**.

- 1. Ja vēlaties mainīt drošības kodu/PIN1/PIN2 kodu, ievadiet savu sākotnējo kodu un pēc tam nospiediet **De FOK**
- 2. Ievadiet jauno drošības kodu/PIN2 kodu un apstipriniet.

## **Lidojuma režīms #.7. izvēlne**

Izvēloties šo režīmu, var lietot tikai tās tālruņa funkcijas, kurām nav nepieciešams bezvadu tīkls, ja atrodaties lidmašīnā vai vietās, kur bezvadu tīkla lietošana ir aizliegta.

Ja izvēlaties lidojuma režīmu, tīkla signāla ikonas vietā ekrānā tiek parādītā ikona.

## **Enerģijas taupības režīms #.8. izvēlne**

Ja izvēlaties Ieslēgts, tālruņa nelietošanas laikā varat ietaupīt enerģiju.

## **Atiestatīt #.9. izvēlne**

Varat atjaunot visus rūpnīcas noklusējuma iestatījumus. Lai aktivizētu šo funkciju, ir nepieciešams drošības kods.

## **Atmiņas statuss #.0. izvēlne**

Varat pārbaudīt, cik tālrunī ir brīvas vietas, kā arī tālruņa, SIM kartes un ārējās atmiņas (ja tā ir ievietota) izmantoto atmiņu.

# **Piederumi**

Šim mobilajam tālrunim ir paredzēti vairāki piederumi. Varat izvēlēties šos piederumus atbilstoši savām saziņas prasībām.

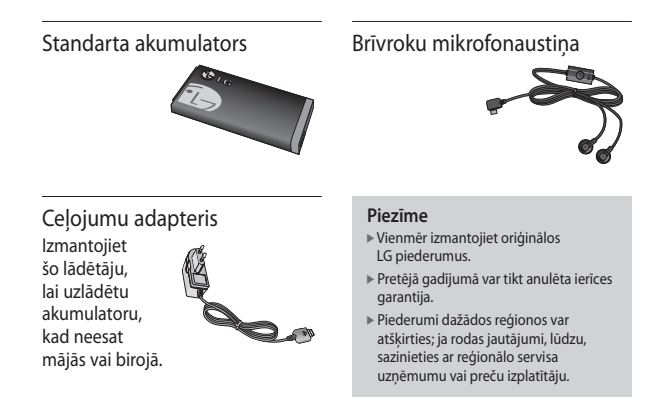

Piederumi Piederumi

# **Tehniskie dati**

## **Vispārīga informācija**

**Izstrādājuma nosaukums:** KP265 **Sistēma:** GSM 900 / DCS 1800 / PCS 1900

### **Tālruņa lietošanas temperatūras ierobežojumi**

**Parasti:** 55 °C **Uzlādes laikā:** 45 °C

> Tehniskie dati Tehniskie dati

#### **Paziņojums par atbilstību**

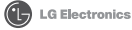

**Informācija par piegādātājiem**

**Nosaukums**

LG Electronics Inc

**Adrese**

LG Twin Tower 20,Yeouido-dong, Yeongdeungpo-gu Seoul, Korea 150-721

#### **Informācija par produktu**

#### **Produkta nosaukums**

E-GSM 900 / DCS 1800 / PCS 1900 Tri Band Terminal Equipment

**Modeļa nosaukums** KP265, KP265c

**Tirdzniecības nosaukums** LG

# $C<sub>6</sub>0168$

**Informācija par piemērojamajiem standartiem**

R&TTE Directive 1999/5/EC

EN 301 489-01 v1.6.1 / EN 301 489-07 v1.3.1 / EN 301 489-17 v1.2.1 EN 60950-1 : 2001 EN 50360/EN 50361 : 2001 EN 301 511 V9.0.2 EN 300 328 V1.6.1

#### **Papildu informācija**

Atbilstību augstāk minētajiem standartiem apstiprina BABT telekomunikāciju atestācijas

BABT, Balfour House, Churchfield Road, Walton-on-Thames, Surrey, KT12 2TD, United Kingdom Notified Body Identification Number : 0168

#### **Deklarācija**

Saskaņā ar savu atbildību ar šo es paziņoju, ka iepriekš minētais produkts, uz ko attiecas šī deklarācija, atbilst iepriekš minētajiem standartiem un direktīvām.

Eiropas standartu centrs LG Electronics Logistics and Services B. V.

Veluwezoom 15, 1327 AE Almere, The Netherlands Tālr.: +313-654-789-40, Fakss +313-654-787-94 E-pasts: jacob@lge.com

Pārstāvja paraksts

Vārds, uzvārds Izdošanas datums

Seung Hyoun, Ji / Director May 26, 2008
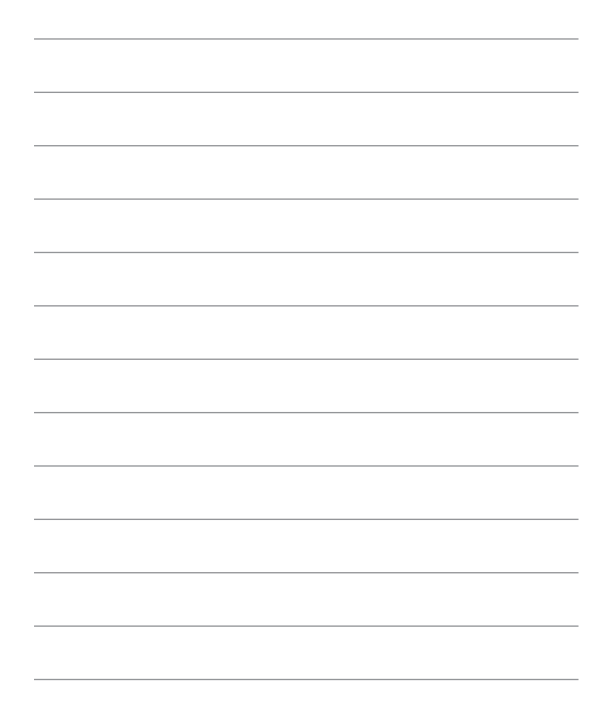

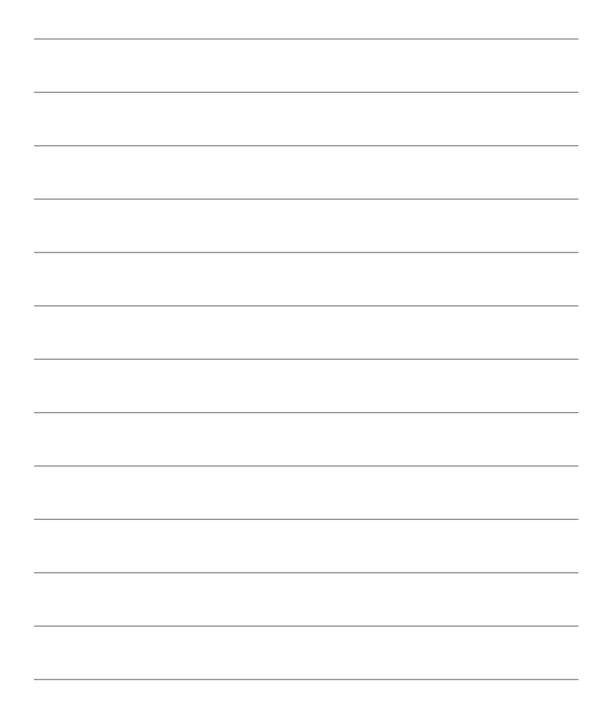

## **KP265 Kasutusjuhend**

**– Eesti**

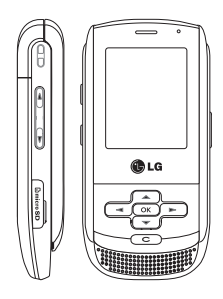

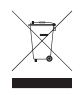

#### **Vana seadme kasutusest kõrvaldamine**

- **1.** Kui tootel on läbikriipsutatud ratastel prügikasti sümbol, vastab toode Euroopa direktiivi 2002/96/EC nõuetele.
- **2.** Kõik elektrilised ja elektroonilised tooted tuleb paigutada eraldi munitsipaalsetest prügikonteineritest, selleks ette nähtud kohtadesse, nagu on kehtestatud valitsuse või kohaliku võimu poolt.
- **3.** Vanade seadmete õige kasutusest kõrvaldamine aitab ennetada võimalikke keskkonnale ja inimeste tervisele tekitatavaid kahjusid.
- **4.** Täpsemat teavet oma vana seadme kasutusest kõrvaldamise kohta saate oma linnavalitsusest, jäätmekäitlusettevõttest või poest, kust toote ostsite.

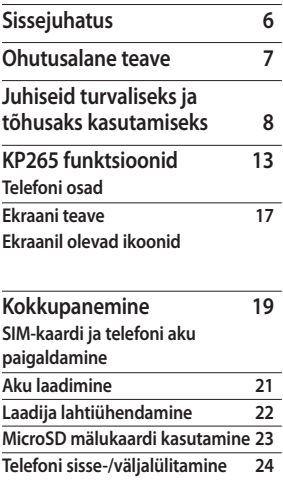

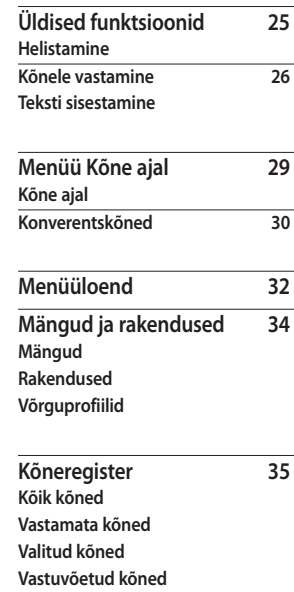

Sisukord

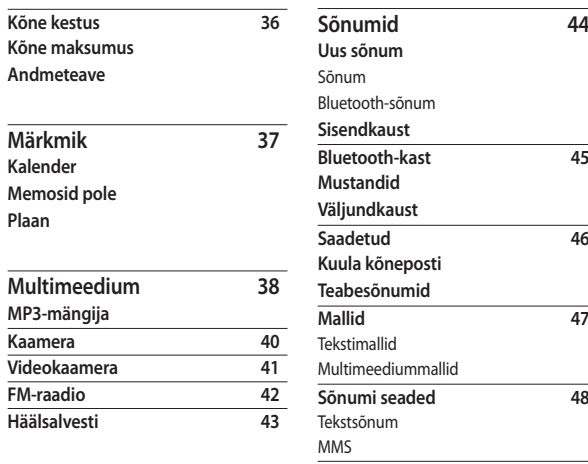

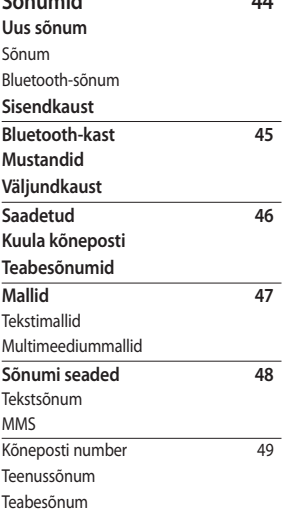

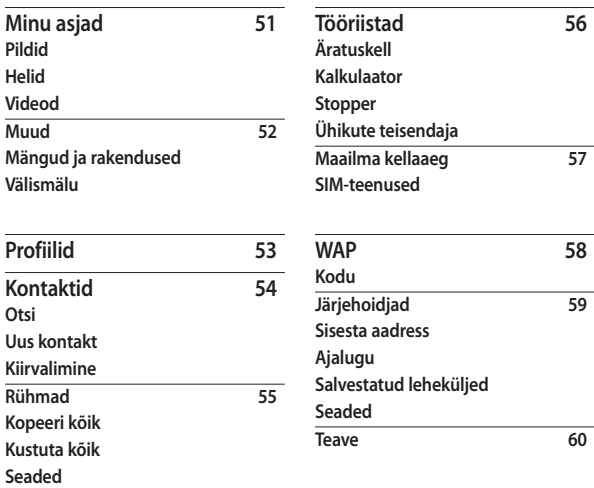

**Teave**

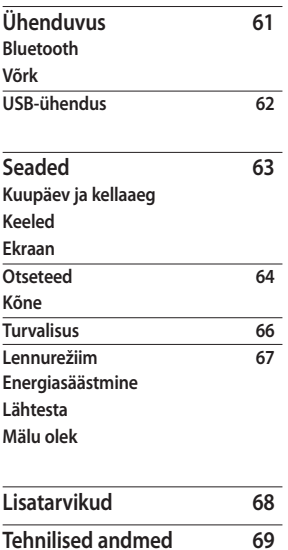

## **Sissejuhatus**

Õnnitleme teid eduka ostu puhul, olete omandanud kõrgtehnoloogilise ja kompaktse telefoni KP265, mis on loodud kasutama uusimat digitaalse mobiilside tehnoloogiat.

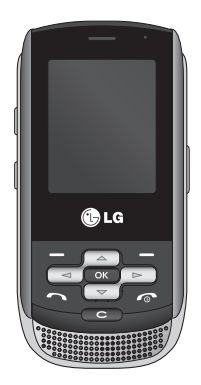

Käesolev kasutusjuhend sisaldab tähtsat teavet teie telefoni kasutamise ia toimimise kohta. Palun lugege kogu teave tähelepanelikult läbi, et tagada telefoni optimaalne talitlus ja vältida rikkeid ning telefoni väärkasutust. Kõik muudatused või ümberehitused, mida käesolevas kasutusjuhendis selgesõnaliselt heaks kiidetud pole, võivad garantii kehtetuks muuta.

Sissejuhatus Sissejuhatus

## **Ohutusalane teave**

### **Hoiatus!**

- Lennukis peab mobiiltelefoni alati kogu reisi ajaks välja lülitama.
- Ärge hoidke autot juhtides telefoni käes.
- Ärge kasutage telefoni bensiinijaamade, kütusehoidlate, keemiatehaste ega plahvatusohtlike paikade läheduses.
- Oma turvalisuse tagamiseks kasutage AINULT ettenähtud ORIGINAALSEID akusid ja laadijaid.
- Ärge puutuge telefoni laadimise ajal märgade kätega. See võib põhjustada elektrilöögi või tõsiselt kahjustada teje telefoni.
- Hoidke telefoni turvalises, väikelastele kättesaamatus kohas. Seade sisaldab väikesi osi, mis võivad lahti tulles põhjustada lämbumist.
- Ärge laadige telefoni kergestisüttivate materjalide läheduses, kuna seade võib muutuda kuumaks, hakata hõõguma ning põhjustada tulekahju.

### **Ettevaatust!**

- Lülitage telefon alati välja kohtades, kus reeglid seda nõuavad. Ärge kasutage telefoni haiglates, kuna see võib mõjutada meditsiiniseadmete tööd.
- Hädaabikõned ei pruugi olla kõigis mobiilside võrkudes kättesaadavad. Seepärast ei tohiks kunagi jääda hädaabikõnede osas lootma üksnes oma telefonile.
- Telefoni kahjustuste ärahoidmiseks kasutage ainult ORIGINAALSEID lisatarvikuid.
- Raadiosaatjate kasutamine elektroonikaseadmete läheduses võib kaasa tuua häireid seadme töös. Väiksemaid häireid võib esineda telerite, raadiote, arvutite jms töös.
- Akud tuleb kasutusest kõrvaldada vastavalt kehtivatele seadustele.
- Ärge võtke telefoni või akut osadeks lahti.
- Vahetades aku vale tüüpi aku vastu, võib tekkida plahvatusoht.

## **Juhiseid turvaliseks ja tõhusaks kasutamiseks**

Palun lugege neid lihtsaid juhiseid. Nende mittejärgimine võib olla ohtlik või seadusevastane. Täpsemat teavet leiate sellest kasutusjuhendist.

### **Raadiokiirguse mõju**

#### **Raadiolainete mõju ja SAR (Specific Absorption Rate – spetsiifilise neeldumismäära) alane teave**

Selle mobiiltelefoni mudeli KP265 loomisel on arvesse võetud kõiki raadiolainete mõju puudutavaid turvanõudeid. Need nõuded põhinevad teaduslikel normidel, mis sisaldavad ohutusvarusid, mis on mõeldud kõigi inimeste (sõltumata east ja tervislikust seisundist) ohutuse tagamiseks.

] Raadiolainete mõju normide puhul kasutatakse mõõtühikut SAR (Specific Absorption Rate – spetsiifiline neeldumismäär). SAR-testide läbiviimisel kasutatakse standardmeetodeid ning signaal edastatakse tugevaimal sertifitseeritud võimsustasemel kõigil kasutatavatel sagedusaladel.

- ] Kuigi erinevate LG telefonide SAR-i tasemete puhul võib leiduda erinevusi, on need kõik valmistatud vastavalt raadiolainete mõju puudutavatele normidele.
- ] ICNIRP (International Commission on Non-Ionizing Radiation Protection – Rahvusvaheline mitteioniseeriva kiirguse eest kaitsmise komisjon) poolne soovituslik SAR-i piirmäär on keskmiselt 2 W/kg kümne (10) grammi kehakudede kohta.
- ] Suurim SAR-i väärtus selle telefonimudeli peal DASY4 poolt testituna on kõrva juures 0.276 W/ kg (10 g) ning keha küljes kandes 0.358 W/kg (10g).
- ] SAR-i andmed elanikele nendes riikides või piirkondades (nt USA, Kanada, Austraalia ja Taiwan), kus kehtib nõue IEEE (Electrical and Electronics Engineers – Elektri- ja Elektroonikainseneride Instituut) poolt soovitatud SAR-i piirmäärale, mis on keskmiselt 1.6 W/kg ühe (1) grammi kehakudede kohta.

### **Toote korrashoid ja hooldus**

### **Hoiatus!**

Kasutage ainult selliseid akusid, laadijaid ja lisatarvikuid, mis on heaks kiidetud kõnealuse telefonimudeliga kasutamiseks. Teist tüüpi seadmete kasutamine võib telefoni garantii kehtetuks muuta ning olla ohtlik.

- ] Ärge võtke seadet osadeks lahti. Viige see kvalifitseeritud hooldustehniku juurde, kui hooldustööd on vajalikud.
- ] Hoidke telefon eemal elektriseadmetest, nagu näiteks telerid, raadiod ja arvutid.
- ] Seadet tuleks hoida eemal kuumusallikatest (radiaatoritest, ahjudest).
- ] Ärge pange oma telefoni kunagi mikrolaineahju, selle tagajärjel võib aku lõhkeda.
- ] Ärge pillake seda maha.
- ] Ärge laske seadmele mõjuda mehaanilisel vibratsioonil või löögil.
- ] Paber- või vinüülümbrisesse pakituna võib telefoni pind viga saada.
- » Ärge kasutage telefoni puhastamiseks kangeid kemikaale (alkohol, benseen, vedeldid jms) või puhastusvahendeid. Võib tekkida tuleoht.
- ] Hoidke seade eemal liigsest suitsust ja tolmust.
- ] Ärge hoidke krediitkaarte või ühissõidukipileteid telefoni juures, magnetribale salvestatud andmed võivad kustuda.
- ] Ärge koputage ekraanile terava esemega, see võib telefoni rikkuda.
- ] Hoidke telefon eemal vedelikest ja niiskusest.
- ] Lisatarvikuid (kõrvaklappe, peakomplekte) kasutage ettevaatlikult. Vaadake, et juhtmed oleks paigutatud turvaliselt ning et te ei katsuks antenni, kui selleks vajadust pole.
- ] Palun eemaldage andmekaabel enne telefoni väljalülitamist.

### Juhiseid turvaliseks ja tõhusaks kasutamiseks

### **Elektroonikaseadmed**

Kõik telefonid on tundlikud raadiohäiretele, mis võivad segada telefoni tööd.

- ] Ärge kasutage mobiiltelefoni meditsiiniaparatuuri läheduses selleks luba küsimata. Vältige telefoni asetamist südamestimulaatori lähedusse (nt rinnataskusse).
- ] Mobiiltelefon võib segada mõningaid kuuldeaparaate.
- ] Väiksemaid häireid võib täheldada telerite, raadiote, arvutite jms puhul.

### **Liiklusohutus**

Autot juhtides täitke vastavas piirkonnas kehtivaid seadusi ja erimäärusi mobiiltelefoni kasutamise kohta.

- ] Ärge kasutage autot juhtides käeshoitavat telefoni.
- ] Suunake kogu oma tähelepanu juhtimisele.
- ] Kasutage käed-vabad seadet, kui see on olemas.
- ] Kui liiklusolud seda nõuavad, parkige auto teeservale enne, kui kõne vastu võtate.
- $\triangleright$  Raadiosageduslik energia võib mõjutada mõningaid mootorsõidukites kasutatavaid elektroonilisi süsteeme, näiteks stereosüsteemi või turvavarustust.
- ] Kui teie sõiduk on varustatud turvapadjaga, ärge takistage seda sisseehitatud või kaasaskantava traadita varustusega. See võib põhjustada häireid turvapadja töös ja seeläbi tõsiseid vigastusi.

Muusikat kuulates veenduge, et helitugevus oleks mõistlikul tasemel ja et oleksite teadlik enda ümber toimuvast. See on eriti tähtis tänavat ületades.

Juhiseid turvaliseks ja tõhusaks kasutamiseksJuhiseid turvaliseks ja töhusaks kasutamiseks

### **Vältige kuulmiskahjustusi**

Kui kuulate pikka aega tugevat heli, võib see põhjustada kuulmiskahjustusi. Seetõttu soovitame telefoni kõrva juures mitte sisse või välja lülitada. Samuti soovitame muusika ja kõnede helitugevuse mõistlikule tasemele seada.

### **Lõhkamise piirkond**

Ärge kasutage telefoni piirkonnas, kus parasjagu toimuvad lõhkamised. Pange tähele piiranguid ning järgige eeskirju ja reegleid.

### **Plahvatusohtlikud keskkonnad**

- **▶ Ärge kasutage telefoni** tankimiskohas. Ärge kasutage telefoni kütuse või kemikaalide läheduses.
- $\triangleright$  Ärge transportige ega hoidke kergestisüttivaid gaase, vedelikke või lõhkeaineid oma sõiduki salongis, kui seal on ka mobiiltelefon ja lisatarvikud.

### **Lennukis**

Traadita seadmed võivad põhjustada lennukis häireid.

- ] Lülitage telefon enne lennukisse sisenemist välja.
- ] Ärge kasutage seda meeskonna loata ka maa peal olles.

### **Lapsed**

Hoidke telefoni turvalises, väikelastele kättesaamatus kohas. Telefon sisaldab väikeseid osi, mis võivad eemaldamisel põhjustada lämbimisohtu.

### **Hädaabikõned**

Hädaabikõned ei pruugi olla kõikides mobiilsidevõrkudes kättesaadavad. Seepärast ei tohiks kunagi jääda hädaabikõnede osas lootma üksnes oma mobiiltelefonile. Täpsemat teavet saate oma kohalikult teenusepakkujalt.

### Juhiseid turvaliseks ja tõhusaks kasutamiseks

### **Akut puudutav teave ja aku hooldus**

- ] Enne laadimist pole vaja lasta akul täielikult tühjeneda. Erinevalt teistest akusüsteemidest ei ole sellel akul mäluefekti, mis võiks aku töötamise ohtu seada.
- ] Kasutage ainult LG akut ja laadijat. LG laadijad on loodud aku kasutusaega pikendama.
- ] Ärge võtke akukomplekti osadeks lahti ega pange seda lühiühendusse.
- ] Hoidke aku metallkontaktid puhtad.
- ] Kui aku ei tööta enam piisavalt hästi, siis asendage see. Akut võib laadida sadu kordi, enne kui see vajab vahetamist.
- ] Töövõime maksimeerimiseks laadige aku, kui seda pole kaua aega kasutatud.
- ] Ärge jätke laadijat otsese päikesevalguse kätte ega kasutage seda väga niiskes keskkonnas, näiteks vannitoas.
- ] Ärge jätke akut kuuma või külma kohta, see võib aku töövõimet vähendada.
- ] Plahvatusoht: kui aku on ebasobiva tüübiga asendatud.
- ] Kasutatud aku tuleb utiliseerida tootja juhiste järgi.
- ► Kui peate aku välja vahetama, viige see abi saamiseks lähimasse volitatud LG Electronics teeninduspunkti või edasimüüjale.
- ] Kui telefon on täielikult laetud, eemaldage laadija seinakontaktist, et säästa ebavajalikku voolutarbimist.

## **KP265 funktsioonid**

### **Telefoni osad**

### Eestvaade

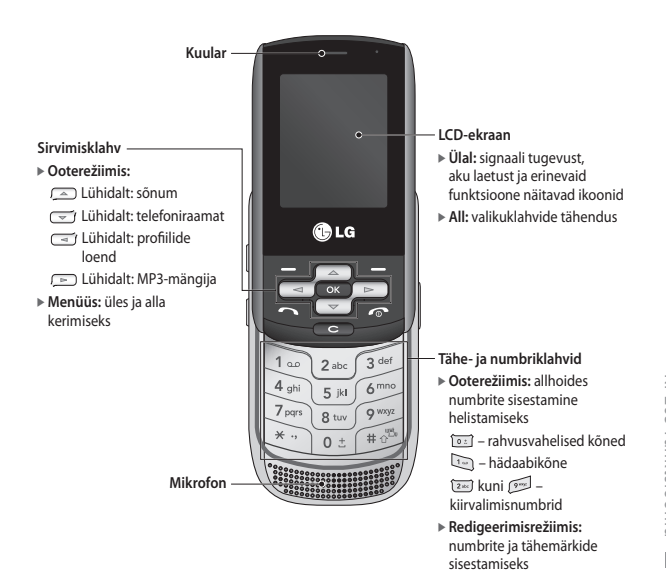

KP265 funktsioonic KP265 funktsioonid

### KP265 funktsioonid

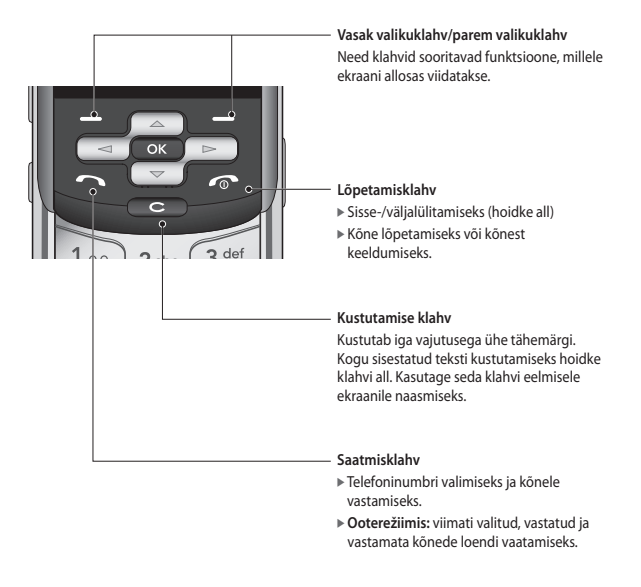

KP265 funktsioonid KP265 funktsioonid

### Vaade vasakult poolt Vaade paremalt poolt

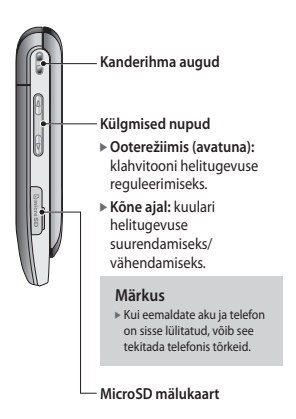

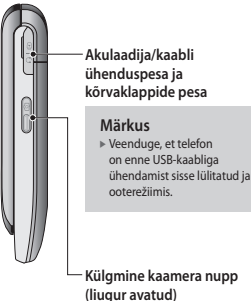

Pikk vajutus – kaamera sisselülitamiseks

> KP265 funktsioonid  $5<sub>7265</sub>$  funktsioonid  $15<sub>15</sub>$

### KP265 funktsioonid

### Tagantvaade

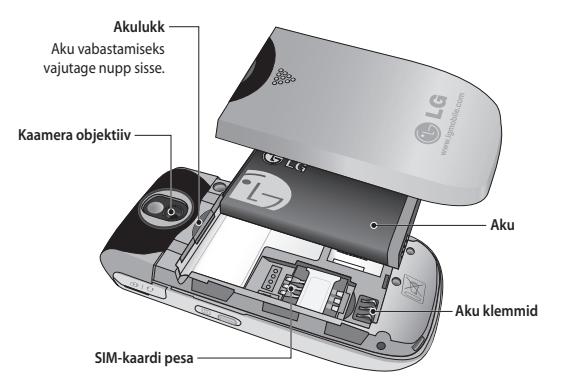

### **Ekraani teave**

#### **Ikooni piirkond**  $\mathbf{a}$  and ń **Teksti ja graafi ka piirkond Valikuklahvide funktsioonid Menüü Telefoniraamat enüü**

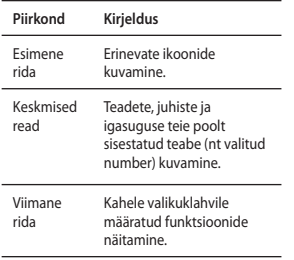

Ekraanil kuvatakse mitmeid ikoone. Neid kirjeldatakse allpool.

### **Ekraanil olevad ikoonid**

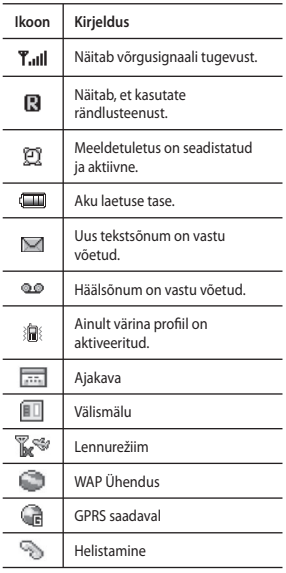

### KP265 funktsioonid

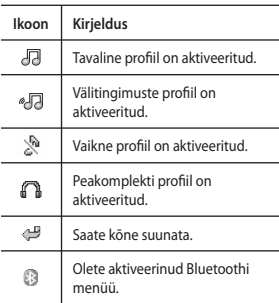

\* Kõnekvaliteet võib muutuda vastavalt levitugevusele. Signaalitugevusel on alla 2 pulga võib esineda vaikust, kõne katkemist või halba kuuldavust. Palun jälgige seda signaali kui kõnede indikaatorit. Pulkade puudumine tähendab, et levi puudub: sellisel juhul ei saa kasutada ühtegi teenust (helistamine, sõnumite saatmine jne).

KP265 funktsioonid KP265 funktsioonid

## **Kokkupanemine**

### **SIM-kaardi ja telefoni aku paigaldamine**

Veenduge, et enne aku eemaldamist on telefon välja lülitatud.

#### **1. Eemaldage aku.**

Libistage aku kaas alla ja tõmmake aku välja. **Märkus**

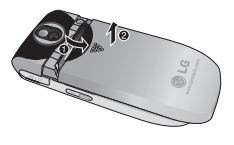

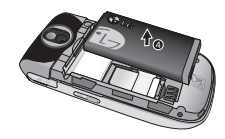

] Kui eemaldate aku ja telefon on sisse lülitatud, võib see tekitada telefonis tõrkeid.

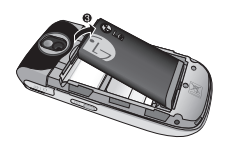

Kokkupanemine Kokkupanemine

## Kokkupanemine

#### **2. Paigaldage SIM-kaart.**

Paigaldage ja libistage SIM-kaart vastavasse pessa. Kontrollige, et SIM-kaart oleks korralikult sisestatud ja selle kuldsed kontaktid jääks allapoole. SIM-kaardi eemaldamiseks vajutage seda kergelt alla ja tõmmake vastassuunas.

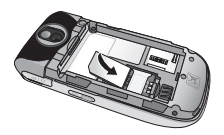

SIM-kaardi paigaldamine

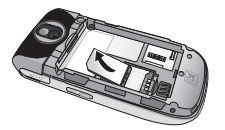

SIM-kaardi eemaldamine

#### **Märkus**

] Kriimustused võivad SIM-kaardi metallist kontakte kergesti kahjustada. Olge SIM-kaarti käsitsedes eriti ettevaatlik. Järgige SIM-kaardiga kaasas olevaid juhiseid.

### **Hoiatus!**

• Ärge vahetage ega eemaldage SIM-kaarti telefoni kasutamise või selle sisselülitumise ajal – nii võite kahjustada oma andmeid või SIMkaarti.

#### **3. Paigaldage aku.**

Paigaldage aku telefoni tagaküljele ja lükake aku kaant üles, kuni see lukustub klõpsatusega oma kohale.

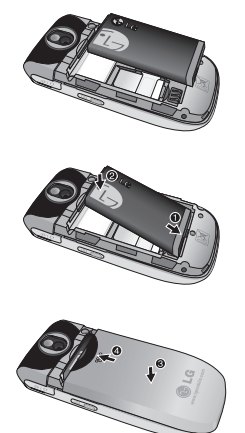

### **Aku laadimine**

Enne laadija ühendamist telefoniga peate kõigepealt aku paigaldama.

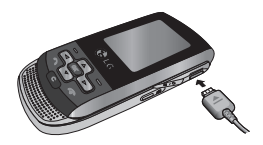

- 1. Enne telefoni esmakordset kasutamist veenduge, et aku on täis laetud.
- 2. Lükake laadija pistik telefoni küljel olevasse pessa, kuni see klõpsatades kohale asetub, jälgides seejuures, et nool oleks teie poole, nagu näete joonisel.
- 3. Ühendage laadija teine ots vooluvõrku. Kasutage ainult seda laadijat, mis on karbis.
- 4. Kui laadimine on lõppenud, lõpetavad aku ikooni pulgad liikumise.

## Kokkupanemine

### **Ettevaatust!**

- Kui aku on täielikult tühjenenud, ilmub laadimise kuva ekraanile umbes 1 kuni 1,5 minutit pärast laadija ühendamist vooluvõrguga.
- Ärge kasutage pistiku ühendamisel jõudu, see võib telefoni ja/või laadijat vigastada.
- Sisestage akulaadija vooluvõrku vertikaalselt.
- Kasutades laadijat välisriigis, kasutage õige konfiguratsiooni tagamiseks pistikuadapterit.
- Ärge eemaldage laadimise ajal akut ega SIM-kaarti.

### **Hoiatus!**

- Elektrilöögi ja tuleohu vältimiseks eemaldage äikesetormi ajal laadija seinast ja telefonist.
- Ärge laske teravatel esemetel, nagu näiteks loomade hammastel või küüntel akut puutuda. Võib tekkida tuleoht.

### **Laadija lahtiühendamine**

Laadija eemaldamisel telefonist tõmmake seda pistikust, mitte juhtmest.

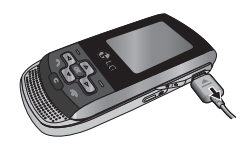

### **MicroSD mälukaardi kasutamine**

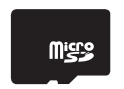

<MicroSD mälukaart>

#### **< MicroSD mälukaardi paigaldamine>**

- 1. Lülitage telefon välja. MicroSDkaardi paigaldamine või eemaldamine sel ajal, kui telefon on sisse lülitatud, võib mälukaardile salvestatud failid rikkuda.
- 2. Tõstke microSD pesa kaitsev plastikkaas üles.

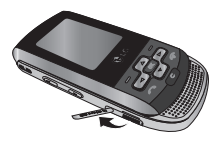

- 3. Sisestage mälukaart pessa. Kuldsed kontaktid peavad olema microSD-kaardi tagaküljel. Ärge suruge kaarti liiga kõvasti. Kui see ei lähe pessa kergesti, võib see tähendada, et te üritate kaarti valesti paigaldada või on pesas mingi muu objekt.
- 4. Kui olete mälukaardi sisestanud, suruge seda, kuni kuulete klõpsu, mis tähendab, et microSD on korrektselt ühendatud.

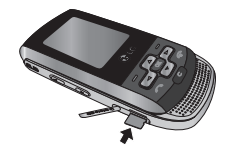

- 5. Sulgege kaitsev plastikkate.
- 6. Mälukaardi eemaldamiseks lülitage telefon välja, avage pesa kaitsekate ja vajutage microSD mälukaardile, et see lahti tuleks. Eemaldage mälukaart ettevaatlikult.

### Kokkupanemine

#### **Tähelepanu!**

- ] Vältige välkmälukaardi kasutamist, kui aku on peaaegu tühi.
- $\triangleright$  Kaardile kirjutamise ajal oodake enne kaardi eemaldamist, kuni tegevus lõpule jõuab.
- ] Kaart on kujundatud nii, et see sobiks hõlpsalt süsteemi ainult ühel viisil.
- ] Ärge painutage kaarti ega suruge seda jõuga pessa.
- ] Ärge kasutage muid mälukaarte peale microSD.
- ] Kui microSD mälukaart on vormindatud kasutades FAT32, vormindage see uuesti kasutades FAT16.

### **Telefoni sisse-/ väljalülitamine**

### Telefoni sisselülitamine

Veenduge, et teie USIM-kaart on telefoni sisestatud ja aku täis laetud. Vajutage ja hoidke all **Japan**, kuni telefon lülitub sisse. Juhul, kui **PINkoodi päring** on seatud olekusse **Sees**, sisestage USIM-i PIN-kood, mis anti teile kaasa koos USIM-kaardiga. Mõne sekundi jooksul ühendatakse teid võrku.

### Telefoni väljalülitamine

Vajutage ja hoidke all **on** kuni telefon välja lülitub. Väljalülitumine võib võtta aega mõned sekundid. Ärge selle aja jooksul telefoni uuesti sisse lülitage.

### Hädaabikõne funktsioon

Parem valikuklahv on tähistatud ekraanil "Passiivne/hädaabikõne" funktsioonina. Vajutage paremat valikuklahvi või sisestage hädaabinumber ning seejärel vajutage hädaabikõne tegemiseks  $\blacksquare$ .

# **Üldised funktsioonid**

### **Helistamine**

- 1. Veenduge, et telefon on sisse lülitatud.
- 2. Sisestage telefoninumber koos suunakoodiga. Ekraanil oleva numbri muutmiseks vajutage lihtsalt klahvi **de b**, et kustutada numbreid ükshaaval.
	- ▶ Vajutage ja hoidke all klahvi , et kustutada tervet numbrit.
- 3. Kõne alustamiseks vajutage klahvi  $\blacksquare$ .
- 4. Kõne lõpetamiseks vajutage klahvi  $\sim$ .

### Helistamine saatmisklahviga

- 1. Vajutage klahvi misjärel kuvatakse viimased vastuvõetud, valitud ja vastamata telefoninumbrid.
- 2. Valige soovitud number, kasutades sirvimisklahve.
- 3. Vajutage klahvi .

#### Rahvusvaheliste kõnede tegemine

- 1. Rahvusvahelise suunakoodi sisestamiseks vajutage ja hoidke all klahvi foxt. Rahvusvahelist suunakoodi võib asendada ka + märgiga.
- 2. Sisestage riigi suunakood, piirkondlik suunakood ja telefoninumber.
- 3. Vajutage klahvi .

### Kõne lõpetamine

Kui olete rääkimise lõpetanud, vajutage klahvi **....** 

### Helistamine kontaktiloendist

Saate salvestada SIM-kaardile ja telefoni mällu nimesid ja telefoninumbreid, millele olete hiljuti helistanud.

Numbrile helistamiseks otsige soovitud nimi lihtsalt kontaktiloendist üles.

## Üldised funktsioonid

### Helitugevuse reguleerimine

Kui soovite kõne ajal kuulari helitugevust reguleerida, kasutage selleks telefoni küljel olevaid nuppe.

Ooterežiimis saate küljel olevate nuppude abil reguleerida klahvitooni helitugevust.

### **Kõnele vastamine**

Kui teile helistatakse, siis telefon hakkab helisema ja ekraanile ilmub vilkuv telefoniikoon. Kui helistaja on võimalik tuvastada, kuvatakse tema telefoninumber (või teie aadressiraamatusse salvestatud nimi).

- 1. Saabuvale kõnele vastamiseks libistage telefon lahti ja vajutage klahvi **valutakut** valikuklahvi. Kui seadistate menüüvaliku Suvaline klahv (Menüü #.5.4.2), saate vastata kõnele vajutades ükskõik millist klahvi, välja arvatud klahvi või paremat valikuklahvi.
- 2. Kõne lõpetamiseks sulgege telefon või vajutage klahvi .

#### **Märkus**

] Kõnele saab vastata ka aadressiraamatus olles või teisi menüüfunktsioone kasutades. Kui telefon on ühendatud arvuti või USB-kaabliga, ei ole kõned ja sõnumid saadaval.

### Signaalitugevus

Majas sees olles saate parema signaalitugevuse, kui olete akna juures. Signaalitugevust näete ekraanil olevalt indikaatorilt (Tull).

### **Teksti sisestamine**

Numbriklahvide abil saate sisestada numbreid ja tähemärke. Näiteks nõuavad nii nimede salvestamine aadressiraamatusse, sõnumi kirjutamine kui ka sündmuste märkimine kalendrisse teksti sisestamist. Telefon võimaldab sisestada teksti alltoodud viisidel.

### T9-režiimi kasutamine

T9 ennustav tekstisisestusrežiim võimaldab teil sisestada sõnu hõlpsalt, võimalikult väheste klahvivajutustega.

Klahvile vajutades hakkab telefon kuvama tähti, mida see sisseehitatud sõnastiku põhjal arvab teid trükkivat.

Kui lisate uusi tähti, muutub sõna vastavalt sellele, milline on kõige tõenäolisem kandidaat sõnastikus.

#### **Märkus**

- ] Erinevaid T9 keeli saate valida menüü valikust või vajutades ja all hoides klahvi . Telefoni vaikimisi seadistus on T9-režiim.
- 1. Kui telefon on seatud T9 ennustavale tekstisisestusrežiimile, alustage sõna sisestamist, vajutades klahve kuni . Vajutage iga tähe kohta üht klahvi.
- $\triangleright$  Sõna muutub iga klahvivajutusega; enne sõna lõplikku sisestamist ärge pange tähele, mis ekraanile kuvatakse.
- ] Kui sõna on ka pärast selle täielikku väljakirjutamist vale, vajutage alumist sirvimisklahvi üks või mitu korda, et kerida läbi teiste sõnavalikute.
- $\triangleright$  Kui soovitud sõna puudub sõnavalikute loendist, siis lisage see ABC-režiimis.
- 2. Enne muutmist või üksikute märkide kustutamist sisestage terve sõna.
- 3. Lõpetage iga sõna tühikuga, vajutades klahvi [32] või  $\equiv$ .

Tähtede kustutamiseks vajutage klahvi **. Kõikide sõnade** kustutamiseks vajutage ja hoidke all klahvi **external** 

#### **Märkus**

] Tekstisisestusrežiimist väljumiseks vajutage klahvi . Telefon naaseb ooterežiimi.

## Üldised funktsioonid

### ABC-režiimi kasutamine

Teksti sisestamiseks kasutage klahve <sup>244</sup> kuni pm.

- 1. Vajutage klahvi, millel on soovitud täht:
	- $\triangleright$  üks kord esimese tähe jaoks,
	- $\triangleright$  kaks korda teise tähe jaoks,
	- » ja nii edasi.
- 2. Tühiku sisestamiseks vajutage üks kord klahvi . Tähtede kustutamiseks vajutage klahvi **esim**. Kõikide sõnade kustutamiseks vajutage ja hoidke all klahvi .

#### 123- ehk numbrirežiimi kasutamine

123-režiim võimaldab teil sisestada numbreid sõnumisse (näiteks telefoninumbrit).

Vajutage soovitud numbritele vastavaid klahve enne, kui valite käsitsi uuesti soovitud tekstisisestusrežiimi.

### Sümbolirežiimi kasutamine

Sümbolirežiim võimaldab teil sisestada mitmesuguseid sümboleid või erimärke.

Sümboli sisestamiseks vajutage klahvi . Kasutage soovitud sümboli valimiseks sirvimisklahve ning vajutage seejärel klahvi [OK].

# **Menüü Kõne ajal**

Teie telefon pakub mitmeid kontrollfunktsioone, mida saate kasutada kõne ajal. Nendele funktsioonidele kõne ajal ligi pääsemiseks vajutage vasakut valikuklahvi **[Ualikud]**.

### **Kõne ajal**

Kõne ajal telefoni ekraanil kuvatav menüü erineb vaikimisi ooterežiimis kuvatavast põhimenüüst ning valikuid kirjeldatakse allpool.

#### Teise kõne tegemine (võrgust sõltuv)

Saate otsida aadressiraamatust numbri ja kasutada seda teise kõne tegemiseks.

#### Kahe kõne vahel ümberlülitumine

Kahe kõne vahel ümberlülitumiseks vajutage klahvi või vasakut valikuklahvi ning valige Vaheta kõne ümber.

#### Saabuvatele kõnele vastamine

Kui telefon heliseb, vajutage saabuvale kõnele vastamiseks klahvi **.** Telefon on võimeline teid hoiatama saabuvast kõnest, kui räägite parajasti. Kuularist kostub heli ja ekraanil kuvatakse teade, et teine kõne on ootel.

See funktsioon – kõne ootel – on saadaval ainult juhul, kui teie võrk seda toetab. Lisateavet selle aktiveerimise ja desaktiveerimise kohta leiate ootel kõne funktsiooni peatükist (menüü #.5.6).

Kui Kõne ootel on aktiveeritud, saate esimese kõne panna ootele ja vastata teisele kõnele, vajutades vasakut valikuklahvi **.......** 

### Saabuvast kõnest keeldumine

Saate saabuvast kõnest keelduda, vajutades lihtsalt klahvi . Käimasoleva kõne ajal saate teisest saabuvast kõnest keelduda, vajutades klahvi .

### Menüü Kõne ajal

### **Konverentskõned**

Konverentsteenus pakub teile võimalust üheaegselt rohkem kui ühe vestluskaaslasega rääkida, kui teie võrguteenuse pakkuja toetab seda funktsiooni. Konverentskõnet saab alustada ainult siis, kui teil on üks aktiivne kõne ja üks kõne ootel ning mõlemale kõnele on vastatud.

Kui konverentskõnet on alustatud, saab kõnesid lisada, katkestada või eraldada (st eraldada konverentskõnest, kuid ühendusse jäädes) see inimene, kes alustas konverentskõnet. Need valikud on saadaval menüüs Kõne ajal. Konverentskõnes saab maksimaalselt osaleda viis helistajat. Kui te olete alustanud konverentskõnet, saate teie seda kontrollida ning ainult teie saate lisada kõnesid konverentsi.

### Teise kõne tegemine

Saate käimasoleva kõne ajal alustada teist kõnet. Sisestage teine telefoninumber ning vajutage klahvi

### $\overline{\phantom{a}}$ .

Kui teine kõne on ühendatud, pannakse esimene kõne automaatselt ootele. Kõnede vahel ümberlülitumiseks vajutage klahvi

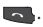

### Konverentskõne alustamine

Konverentskõne alustamiseks pange üks kõne ootele ja käimasoleva kõne ajal vajutage vasakut valikuklahvi ning valige konverentskõne menüü Ühine.

#### Konverentskõne panemine ootele

Konverentskõne ootele panemiseks vajutage klahvi **kajutage**. Või vajutage vasakut valikuklahvi [Valikud] ja valige Ühenda kõik/kõik kõned ootele. Teised ootel kasutajad jäävad ühendatuks. Konverentskõne taastamiseks vajutage vasakut valikuklahvi **[Walikud]** ning seejärel Konverentskõne.

#### Kõnede lisamine konverentskõnele

Kõne lisamiseks juba käimasolevale konverentskõnele vajutage vasakut valikuklahvi ning valige konverentskõne menüü Ühine.

#### Konverentskõnes erakõne tegemine

Mõne konverentskõnes osalejaga erakõne tegemiseks tõstke ekraanil esile soovitud osaleja number ning vajutage vasakut valikuklahvi. Valige konverentskõne menüü Erakõne, et panna teisi konverentskõnes osalejaid ootele.

### Konverentskõne lõpetamine

Ekraanil esile toodud osaleja eemaldamiseks konverentskõnest vajutage klahvi .

## **Menüüloend**

Selle telefoni menüüd saab kuvada kahel viisil: tabelivaatena või loendivaatena. Pidage meeles, et menüü numbrivalikud on mõlemas vaates erinevad.

Telefoni vaikeseade on tabelivaade, seega on juhises välja toodud numbrivalikud sellele seadele vastavad.

Allolevas tabelis on näha saadaolevad menüüstruktuurid ning järgnev teave:

] number, mis on määratud igale menüüvalikule;

] leheküljenumber, kust leiate funktsiooni kirjelduse.

Te saate soovitud menüüsse minna vasaku valikuklahvi [Menüü], sirvimisklahvide ja klahvi [OK] abil. Lisaks saate kasutada otseteed, vajutades pärast vasaku valikuklahvi [Menüü] vajutamist soovitud menüüle vastavat numbriklahvi.

#### **1. Mängud ja rakendused**

- 1.1 Mängud
- 1.2 Rakendused
- 1.3 Võrguprofiilid

#### **2. Kõneregister**

- 2.1 Kõik kõned
- 2.2 Vastamata kõned
- 2.3 Valitud kõned
- 2.4 Vastuvõetud kõned
- 2.5 Kõne kestus
- 2.6 Kõne maksumus
- 2.7 Andmeteave

#### **3. Märkmik**

- 3.1 Kalender 3.2 Memosid pole
- 3.3 Plaan

#### **4. Multimeedium**

- 4.1 MP3-mängija
- 4.2 Kaamera
- 4.3 Videokaamera
- 4.4 FM-raadio
- 4.5 Häälsalvesti

#### **5. Sõnumid**

- 5.1 Uus sõnum
- 5.2 Sisendkaust
- 5.3 Bluetooth-kast
- 5.4 Mustandid
- 5.5 Väljundkaust
- 5.6 Saadetud
- 5.7 Kuula kõneposti
- 5.8 Teabesõnumid
- 5.9 Mallid
- 5.0 Sõnumi seaded

Menüüloend

Menüülloend

#### **6. Minu asjad**

- 6.1 Pildid
- 6.2 Helid
- 6.3 Videod
- 6.4 Muud
- 6.5 Mängud ja rakendused
- 6.6 Välismälu

#### **7. Profiilid**

- 7.1 Üldine
- 7.2 Hääletu
- 7.3 Ainult värin
- 7.4 Välitingimused
- 7.5 Peakomplekt

#### **8. Kontaktid**

- 8.1 Otsi
- 8.2 Uus kontakt
- 8.3 Kiirvalimine
- 8.4 Rühmad
- 8.5 Kopeeri kõik
- 8.6 Kustuta kõik
- 8.7 Seaded
- 8.8 Teave

#### **9. Tööriistad**

- 9.1 Äratuskell
- 9.2 Kalkulaator
- 9.3 Stopper
- 9.4 Ühikute teisendaja
- 9.5 Maailma kellaaeg
- 9.6 SIM-teenused

#### **\*. WAP**

- \*.1 Kodu
- \*.2 Järjehoidjad
- \*.3 Sisesta aadress
- \*.4 Ajalugu
- \*.5 Salvestatud leheküljed
- \*.6 Seaded
- \*.7 Teave

#### **0. Ühenduvus**

- 0.1 Bluetooth
- 0.2 Võrk
- 0.3 USB-ühendus
- **#. Seaded**
- #.1 Kuupäev ja kellaaeg
- #.2 Keeled
- #.3 Ekraan
- #.4 Otseteed
- #.5 Kõne
- #.6 Turvalisus
- #.7 Lennurežiim
- #.8 Energiasäästmine
- #.9 Lähtesta
- #.0 Mälu olek

Menüüloend Benüüloend<br>23

## **Mängud ja rakendused**

### **Mängud Menüü 1.1**

Teie KP265 telefon sisaldab ostmisel eellaaditud mänge, mis aitavad vabal hetkel teie meelt lahutada. Kui soovite ise lisaks mänge või rakendusi alla laadida, salvestatakse need sellesse kausta.

### **Rakendused Menüü 1.2**

Telefoni installitud Java-rakendusi saate hallata menüü Rakendused kaudu. Saate allalaaditud rakendusi ka kustutada.

### **Võrguprofiilid Menüü 1.3**

Mängu allalaadimiseks saate määrata võrku ühendamise seadeks Võrgu profiili kasutamise.
# **Kõneregister**

Te saate vastamata, vastatud ja valitud kõnesid kontrollida ainult siis, kui võrk toetab teenusepiirkonnas CLI-d (Calling Line Identification – kõnetuvastus).

Number ja nimi (kui on saadaval) kuvatakse koos kõne kuupäeva ja kellaajaga. Lisaks saate vaadata helistatud kordade arvu.

## **Kõik kõned Menüü 2.1**

Saate vaadata valitud, vastamata ja vastatud kõnede loendit.

## **Vastamata kõned**

**Menüü 2.2**

Selle valiku abil saate vaadata 50 viimast vastamata kõnet. Saate teha järgmisi toiminguid.

- ] Vaadata telefoninumbrit, kui see on nähtav, ning sellele helistada või numbri salvestada aadressiraamatusse.
- ] Sisestada numbri jaoks uue nime ning salvestada selle aadressiraamatusse.
- ] Sellele numbrile sõnumi saata.
- ] Kõne loendist kustutada.

## **Valitud kõned Menüü 2.3**

Selle valiku abil saate vaadata 50 viimast väljuvat kõnet. Saate teha järgmisi toiminguid.

- ] Vaadata telefoninumbrit, kui see on nähtav, ning sellele helistada või numbri salvestada aadressiraamatusse.
- ] Sisestada numbri jaoks uue nime ning salvestada selle aadressiraamatusse.
- ] Sellele numbrile sõnumi saata.
- ] Kõne loendist kustutada.

## **Vastuvõetud kõned**

#### **Menüü 2.4**

Selle valiku abil saate vaadata 50 viimast saabunud kõnet. Saate teha järgmisi toiminguid.

] Vaadata telefoninumbrit, kui see on nähtav, ning sellele helistada või numbri salvestada aadressiraamatusse.

Köneregister Kõneregister

## Kõneregister

- ] Sisestada numbri jaoks uue nime ning salvestada mõlemad aadressiraamatusse.
- ] Sellele numbrile sõnumi saata.
- ] Kõne loendist kustutada.

## **Kõne kestus Menüü 2.5**

Võimaldab saabuvate ja väljuvate kõnede kestust vaadata. Lisaks saate kõne taimereid lähtestada.

Olemas on järgmised taimerid.

- ] **Viimane kõne:** viimase kõne pikkus.
- ] **Kõik kõned:** kõigi valitud ning saabuvate kõnede kestus alates ajast, mil taimer viimati lähtestati.
- ] **Valitud kõned:** valitud kõnede kestus.
- ] **Vastatud kõned:** vastatud kõnede kestus.

## **Kõne maksumus Menüü 2.6**

Võimaldab viimase kõne ja kõikide kõnede maksumust kontrollida. Maksumuse seadete kontrollimiseks peate kontrollima järgmisi menüüsid.

- ] **Määra krediit:** see võrguteenus võimaldab teil piirata Kõne maksumus, valides hinnaühikud. Kui valite Loe, kuvatakse allesolev ühik. Kui valite Muuda, saate muuta oma hinnapiirangut.
- ] **Määra tariif:** saate määrata valuuta ja ühiku hinna. Ühikute hinna saamiseks võtke ühendust oma teenusepakkujaga. Valuuta või ühiku valimiseks selles menüüs vajate PIN2-koodi.
- ] **Automaatne kuvamine:** see võrguteenus võimaldab teil näha oma viimaste Kõne maksumus automaatselt. Kui olekuks on seatud Sees, kuvatakse kõne lõppedes selle maksumus.

## **Andmeteave Menüü 2.7**

Saate vaadata andmete hulka, mis GPRS-i kaudu võrgust edastati.

Lisaks saate vaadata, kui kaua Internetis viibisite.

# **Märkmik**

## **Kalender Menüü 3.1**

Menüü avamisel kuvatakse kalender. Ekraani ülaosas on piirkonnad kuupäeva jaoks. Kui muudate kuupäeva, värskendatakse kalendrit vastavalt sellele. Kindla päeva leidmiseks kasutage ruudukujulist kursorit. Kui näete kalendris märgitud kuupäeva, tähendab see, et selleks päevaks on määratud sündmus. See funktsioon aitab teil meeles pidada oma sündmusi ja memosid.

Päeva, kuu ja aasta muutmiseks toimige järgmiselt.

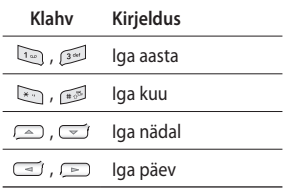

Sündmuste režiimis vajutage vasakut valikuklahvi **[Ualikud]**.

## **Memosid pole Menüü 3.2**

- 1. Vajutage vasakut valikuklahvi **ICC** [OK] ja valige Meeldetuletus.
- 2. Kui kirje on tühi, vajutage vasakut valikuklahvi **[UUS]**
- 3. Sisestage memo ning seejärel vajutage vasakut valikuklahvi **Example 2** [Valikud] > [Salvesta].

#### **Märkus**

] Kui soovite muuta tekstisisestusrežiimi, vajutage klahvi .

## **Plaan Menüü 3.3**

Saate vaadata ja luua uusi plaane.

- 1. Vajutage vasakut valikuklahvi **Tay IOKI** ja valige Plaan.
- 2. Kui märget ei ole veel loodud, vajutage vasakut valikuklahvi  $\blacksquare$ [Uus].
- 3. Sisestage plaan ning seejärel vajutage vasakut valikuklahvi **[Example 15**] Valikud] > [Salvesta].

# **Multimeedium**

Saate nautida oma multimeediumi funktsioone, nagu kaamera, helisalvesti ja MP3-mängija.

#### **Märkus**

- ] Kui aku on peaaegu tühi, ei saa te kasutada kaamerat või multimeediumi funktsiooni.
- ] Kui kasutate multimeediumi funktsiooni, on aku olek muutuv.

## **MP3-mängija Menüü 4.1**

KP265-l on sisseehitatud MP3-mängija.

Saate kuulata MP3-muusikafaile oma telefonist, kasutades ühilduvat peakomplekti või telefoni kõlarit.

#### **Märkus**

] Kõlari väikeste mõõtmete tõttu võib heli vahel moonutatud olla, eriti kui helitugevus on maksimaalne ja bassihelisid on palju. Seetõttu soovitame kvaliteetse muusika kuulamiseks kasutada kõrvaklappe.

MP3-mängija toetab järgmisi vorminguid.

- **MPEG-2 Layer III, MPEG-2.5 Layer III:** diskreetimissagedus 8 kHz kuni 48 kHz. Bitikiirus kuni 320 kB/s, stereo.
- **AAC:** ADIF, ADTS vormingud (diskreetimissagedus 8 kHz kuni 48 kHz)
- **AAC+:** V1: (Bitikiirus 6~128 kB/s) V2: (Bitikiirus 16~48 kB/s) (Diskreetimissagedus 8 kHz kuni 48 kHz)

#### **Märkus**

] KP265 ei toeta eelpool mainitud failitüüpidest erinevaid bitikiiruseid. Seetõttu ei saa MP3-vorminguga faili muuta AAC-vorminguga failiks.

Saate massmälu abil MP3-faile arvutist telefonimälusse edastada. Kui telefoni ja arvuti USB-kaabli abil ühendate, saate teisaldatavat ketast näidata windows exploreri kaudu. Pärast lugude kopeerimist teisaldatavale kettale, eemaldage see turvaliselt süsteemist.

#### **Märkus**

- ] MP3-failid kopeerige kausta Helid/MP3. Kopeerides mõnda teise kausta, ei näe te MP3-faile.
- $\triangleright$  Arvuti peaks olema operatsioonisüsteemiga Windows 98 SE, Windows ME, Windows 2000, Windows XP.

#### **Märkus**

 $\triangleright$  Kui esitusloendisse on lisatud vigane fail, ilmub veateade ning peate minema tagasi eelmisele ekraanile.

#### **Taustamuusika funktsioon**

Vajutades MP3-klahvi ajal, kui MP3 muusikat esitate, aktiveeritakse taustamuusika funktsioon ja kuvatakse ooteekraan. Siis saate kasutada MP3-muusika kuulamise ajal teiste menüüde üksusi. (MP3-mängija ekraanile naasmiseks vajutage ooterežiimis MP3-klahvi.) Kui taustamuusika funktsioon on sees, saate helitugevust reguleerida (helitugevusnupud) ooterežiimis.

#### **Märkus**

] Teatud funktsioonide avamine võib peatada muusika esitamise mälumahu tõttu.

#### **Märkus**

 $\blacktriangleright$  Muusika on rahvusvaheliste lepingute ja riiklike autoriõigustega kaitstud. Muusika taastootmiseks või kopeerimiseks võib vajalik olla luba või litsents. Mõnes riigis on autoriõigustega kaitstud materjali privaatne kopeerimine seadusega keelatud. Sellist materjali kasutades kontrollige riiklikku seadusandlust.

## Multimeedium

#### **Kaamera Menüü 4.2**

Sisseehitatud kaamera abil saate inimesi pildistada. Lisaks saate fotosid teistele inimestele saata ja neid taustapildiks valida.

#### **Märkus**

] Kaamerat kasutades suureneb energiakulu. Kui taustapildile ilmub  $ikoon$  , mis osutab tühienenud akule, laadige akut enne kasutamist.

Katikuheli või videosalvestusheli ei kostu isegi režiimi seadistamisel, kaasa arvatud vaikses režiimis  $\mathbb{R}$ .

#### **• Pildistamine**

Hoidke kaamera nuppu  $\mathbb R$  all.

- Selgete piltide saamiseks vajutage kaamera nuppu , hoides samal ajal kaamerat paigal.
- Kohandage vahemaa objektiga, mida soovite pildistada (rohkem kui 50 cm).
- Käsitsege kaamerat ettevaatlikult, kuna see on põrutuste suhtes tundlik, ning kasutage kaamera läätsede puhastamiseks pehmet lappi.
- Ärge võtke kaamerat osadeks lahti ega muutke seda, kuna see võib põhjustada tulekahju või töötõrkeid.
- 1. Ooterežiimis vajutage ja hoidke all  $n$ uppu  $\|$
- 2. Fokuseerige pildistatav objekt vastavalt vajadusele ning vajutage pildistamiseks  $\sqrt{\alpha}$ .

#### **Märkus**

 $\triangleright$  Saate heledust kohandada, kasutades klahve  $\overline{y}$  ja  $\overline{y}$ .

Järgmiste funktsioonide muutmiseks vajutage vasakut valikuklahvi **valit** [Valikud].

- ] **Resolutsioon:** saate seadistada pildi suuruse. (1280x1024), (640x480) ja (320x240).
- ] **Kvaliteet:** saate seadistada pildi kvaliteedi (normaalne, hea või ülihea).
- ] **Taimer:** saate valida viiteaja (väljas, 3 sekundit, 5 sekundit, 10 sekundit). Telefon pildistab määratud aja lõppedes.
- ] **Kuva valik:** saate valida Täispildi või Täisekraani.
- ] **Salvesta:** pärast pildistamist saate pildile asukoha määrata. (Väline/ Telefon)
- ] **Sarivõte:** saate järjest mitu pilti teha.
- ] **Efektid:** saadaval on 4 seadistust.
- ] **Valge tasakaal:** saate seadeid vastavalt ümbritsevale keskkonnale muuta.
- ] **Katikutoon:** saate määrata pildistamisel kostuva heli.
- ] **Lähtesta seaded:** saate seaded lähtestada.

## **Videokaamera Menüü 4.3**

- 1. Valige menüü Videokaamera.
- 2. Videokaamera seadete menüü on samasugune nagu fotoaparaadi seadetel, välja arvatud järgmised punktid.

Järgmiste funktsioonide muutmiseks vajutage vasakut valikuklahvi **karat** [Valikud].

] **Videorežiim:** saate määrata videofaili saatmise MMS-i või Üldise kaudu.

## Multimeedium

## **FM-raadio Menüü 4.4**

Saate otsida raadiojaamasid ning kuulata raadiot.

#### **Märkus**

- ] Raadiovastuvõtu parandamiseks pikendage peakomplekti juhe täielikult – see toimib FM-antennina.
- 1. Vajutage kanalile vastavat numbriklahvi, et salvestada hetkel valitud raadiojaam.
- 2. Pärast raadiokanalite eelseadistamist saate kuulata teist raadiojaama, vajutades vastava numbriga klahvi (lühike vajutus).
- 3. Kui vajutate vasakut valikuklahvi **[Example 15** [Valikud], pääsete ligi järgmistele menüüdele.
- ] **Redigeri kanalit:** saate reguleerida valitud kanali sagedust ja muuta raadiojaama. Sagedust saate muuta 0,1 MHz kaupa, vajutades vasakut/paremat sirvimisklahvi ja numbriklahve.
- ] **Automaatotsing:** kui lülitate valiku "Kas otsida automaatselt kohe?" sisse, seadistatakse raadiokanal automaatselt. Ning kui valite küsimuse "Salvestada kanali hüpik?" puhul Jah, salvestatakse valitud sagedus.
- ] **Lähtesta kanalid:** saate kustutada kõik salvestatud kanalid.
- ] **Kuula läbi:** saate kuulata raadiot kõlari kaudu.

Multimeedium Multimeedium

## **Häälsalvesti Menüü 4.5**

Saate salvestada häälmemo.

#### **Salvestamine**

- 1. Vajutage salvestamise alustamiseks OK. Kui salvestamine algab, kuvatakse teade Recording ning loendur.
- 2. Kui soovite salvestamise lõpetada, vajutage paremat valikuklahvi [Stopp].

#### **Album**

Saate vaadata kausta Helid, mis sisaldab kõiki mällu salvestatud helifaile.

# **Sõnumid**

## **Uus sõnum Menüü 5.1**

See menüü sisaldab funktsioone, mis on seotud SMS-i (Lühisõnumiteenus), MMS-i (Multimeediumsõnumiteenus), kõneposti ja võrguteenuse sõnumitega.

Sõnum (Menüü 5.1.1)

Teil on võimalik kirjutada ja redigeerida tekstsõnumeid ning vaadata sõnumi lehtede arvu.

- 1. Sisenege menüüsse Uus sõnum, vajutades vasakut valikuklahvi  $\Box$  [OK].
- 2. Kui soovite uut sõnumit kirjutada, valige Sõnum.
- 3. Teksti lihtsamaks sisestamiseks kasutage T9-režiimi.
- 4. Alltoodu kinnitamiseks vajutage [Valikud].

#### **Valikud**

- ] **Saada:** saadab tekstsõnumeid.
- 1. Sisestage saajate arv.
- 2. Rohkemate saajate lisamiseks vajutage klahvi  $\text{C}$ .
- 3. Saate lisada telefoninumbreid aadressiraamatust.
- 4. Vajutage **[Ualikud]** ning seejärel pärast numbrite sisestamist vajutage Saada. Kui sõnumi saatmine ebaõnnestub, salvestatakse see väljundkausta.

#### Bluetooth-sõnum (Menüü 5.1.2)

Bluetoothi kaudu sõnumi saatmiseks/vastuvõtmiseks peate Bluetoothi sisse lülitama.

## **Sisendkaust Menüü 5.2**

Teile antakse saabuvatest sõnumitest märku. Need salvestatakse sisendkaustas. Saate salvestada kuni 110 SMS-i (SMS: 100, saateraport: 10).

Kui telefon kuvab teate "SIMsõnumile pole ruumi", peate Sisendkaustast mõned SIM-sõnumid kustutama. Kui telefon kuvab teate "Sõnumile pole ruumi", saate igasse kausta teha ruumi kustutades sõnumeid, meediumifaile ja rakendusi.

Sõnumid

- ] **Kuva:** saate vaadata vastuvõetud sõnumeid.
- ] **Kustuta:** saate sõnumi kustutada.
- ] **Vasta:** saate vastata saatjale.
- ] **Edasta:** saate valitud sõnumi edastada.
- ] **Helista tagasi:** saate saatjale tagasi helistada.
- ] **Salvesta number:** valige kontakti tüüp (Uus kontakt või Värskenda kontakti).
- ] **Teave:** saate vaadata vastuvõetud sõnumi kohta käivat teavet: saatja aadressi, teemat (ainult MMS-i puhul), sõnumi kuupäeva ja kellaaega, sõnumi tüüpi, sõnumi suurust.
- ] **Uus sõnum:** saate kirjutada uue sõnumi.
- ] **Kustuta mitu:** pärast kustutatavate sõnumite valimist saate valitud sõnumid kustutada.
- ] **Kustuta kõik loetud:** saate kustutada kõik loetud sõnumid.
- ] **Kustuta kõik:** saate kustutada kõik sõnumid.

## **Bluetooth-kast Menüü 5.3**

Kõik Bluetoothi kaudu vastu võetud sõnumid paigutatakse teie Bluetoothi kausta. Siin saate oma sõnumeid lugeda, neile vastata ja neid edastada.

## **Mustandid Menüü 5.4**

Seda menüüd kasutades saate eelseadistada multimeediumsõnumeid, mida kõige sagedamini kasutate. See menüü näitab eelseadistatud multimeediumsõnumite loendit. Olemas on järgmised valikud.

## **Väljundkaust Menüü 5.5**

See menüü võimaldab vaadata saatmist ootavaid sõnumeid või sõnumeid, mille saatmine ebaõnnestus.

Pärast õnnestunud saatmist liigutatakse sõnum saadetud sõnumite kausta.

## Sõnumid

## **Saadetud Menüü 5.6**

Selles menüüs saate saadetud sõnumeid vaadata. Saate sõnumi kellaaega ja sisu kontrollida.

## **Kuula kõneposti Menüü 5.7**

Kui olete selle menüü valinud, vajutage kõneposti kuulamiseks lihtsalt vasakut valikuklahvi [OK]. Samuti võite ooterežiimis kõneposti kuulamiseks hoida all klahvi **am**.

#### **Märkus**

] Kõneposti vastuvõtmisel kuvab telefon vastava ikooni ja te kuulete märguannet. Küsige lisateavet oma teenusepakkujalt, et oma telefon korrektselt konfigureerida.

## **Teabesõnumid Menüü 5.8**

**(Sõltub võrgust ning tellimisest)**

Teabesõnumid on tekstsõnumid, mis edastatakse võrgu poolt GSM-i. Need pakuvad üldist teavet, näiteks ilmaennustus, liiklusteave, maksud, apteegid ja kinnisvaraturu uudised.

Igale teabesõnumi tüübile vastab kindel number, seega saate teenusepakkujaga ühendust võtta, kui olete teabe jaoks kindla numbri sisestanud.

Olles teabesõnumi vastu võtnud, näete hüpiksõnumit, mis näitab, et olete sõnumi saanud, või kuvatakse kohe teabesõnum.

**Mallid Menüü 5.9**

#### Tekstimallid (Menüü 5.9.1)

- ] **Kuva:** saate vaadata tekstimalle.
- ] **Redigeeri:** kasutage seda uue sõnumi kirjutamiseks või tekstimallide loendist valitud malli redigeerimiseks.
- ] **Saada…**
	- **Sõnum:** saate malli saata sõnumina.
	- **Bluetoothi sõnum:** saate sõnumi saata Bluetoothi kaudu.
- ] **Kustuta:** saate malli kustutada.
- ] **Uus mall:** saate luua uue malli.
- ] **Kustuta kõik:** saate kustutada kõik multimeediumsõnumid.

#### Multimeediummallid  $(M<sub>eniii</sub> 5.9.2)$

Pärast uue malli salvestamist saate kasutada järgmisi valikuid.

- ] **Kuva:** saate vaadata tekstimalle.
- ] **Redigeeri:** kasutage seda uue sõnumi kirjutamiseks või tekstimallide loendist valitud malli redigeerimiseks.
- ] **Saada:** valitud malli saatmine.
- ] **Kustuta:** saate malli kustutada.
- ] **Uus mall:** saate luua uue malli.
- ] **Kustuta kõik:** saate kustutada kõik multimeediumsõnumid.

## Sõnumid

### **Sõnumi seaded Menüü 5.0**

#### Tekstsõnum (Menüü 5.0.1)

- ] **Sõnumi liik:** tekst, hääl, faks, piipamine, X.400, e-kiri, ERMES
- ] **Kehtivusperiood:** see võrguteenus võimaldab määrata, kui pikalt teie tekstsõnumeid sõnumikeskuses hoitakse.
- ] **Kohaletoimetamisraport:** määrates olekuks Sees, saate kontrollida, kas teie sõnum jõudis kohale.
- ] **Vasta sama teenusekeskuse kaudu:** see funktsioon võimaldab sellele sõnumile vastajatel vastuse kulu teie telefoniarvele lisada.
- ] **Sõnumikeskuse number:** soovides tekstsõnumit saata, saate sõnumikeskuse aadressi selle menüü kaudu.
- ] **Märgistiku kodeerimine:** saate valida, kuidas sõnumite tähemärke kodeeritakse; see mõjutab sõnumi suurust ja seega ka maksumust.
- ] **Saada pikk tekst kui:** saate valida, kas saata **Mitu tekstsõnumit** või **Multimeediumsõnum**.

#### MMS (Menüü 5.0.2)

- ] **Slaidi kestus:** kuvab sõnumit vaadates iga lehekülje kestuse.
- ] **Tähtsus:** saate valitud sõnumile tähtsuse määrata.
- ] **Kehtivusperiood:** see võrguteenus võimaldab teil määrata, kui pikalt teie tekstsõnumeid sõnumikeskuses hoitakse.
- ] **Kohaletoimetamisraport:** määrates olekuks Sees, saate kontrollida, kas teie sõnum jõudis kohale.
- ] **Lugemisraport:** teile saadetakse raport, vaatamata sellele, kas saaja loeb sõnumit või mitte.
- ] **Automaatne allalaadimine:** valides Sees, saabuvad multimeediumsõnumid automaatselt. Valides Väljas, saate ainult teavitava sõnumi sisendkausta, mida saate siis kontrollida. Valides Ainult koduvõrk, saate multimeediumsõnumeid vastavalt Koduvõrgule.
- ] **Võrguprofiilid:** valides multimeediumsõnumi serveri, saate sellele määrata URL-i.
- ] **Lubatud sõnumitüüp Isiklik:** isiklik sõnum.  **Kuulutused:** reklaamsõnum.  **Teave:** vajalik teave.

#### Kõneposti number (Menüü 5.0.3)

Saate kasutada kõneposti, kui võrguteenuse pakkuja seda funktsiooni toetab. Kui saabub uus kõnepostiteade, kuvatakse vastav sümbol ekraanile. Küsige lisateavet oma teenusepakkujalt, et oma telefon sellele vastavalt konfigureerida.

#### Teenussõnum (Menüü 5.0.4)

Saate määrata, kas saada sõnumit või mitte.

#### Teabesõnum (Menüü 5.0.5)

] **Võta vastu**

 **Sees:** valides selle menüü, võtab teie telefon teabesõnumid vastu.

 **Väljas:** valides selle menüü, ei võta teie telefon enam teabesõnumeid vastu.

## Sõnumid

#### ] **Märguanne**

 **Sees:** teabesõnumi vastuvõtmisel teeb teie telefon piiksu.

 **Väljas:** telefon ei tee piiksu, kuigi olete teabesõnumi vastu võtnud.

#### ] **Keeled**

 Keele saate valida, vajutades klahvi OK. Seejärel kuvatakse teabesõnum valitud keeles.

# **Minu asjad**

**Pildid Menüü 6.1**

Multimeediummälus Minu meedium/Fotod näidatakse JPG-failide loendit.

- ] **Kuva:** JPG-faili saate näha, kui vajutate klahvi OK või valite Valikute menüüs Kuva.
- ] **Määra**
	- **Taustapilt:** hetkel valitud pilti saab määrata taustapildiks.
	- **Pildi ID:** hetkel valitud pilti saab määrata pildi ID-ks.
- ] **Failiteave:** saate vaadata failiteavet, nagu nimi, suurus, kuupäev, kellaaeg ja tüüp.
- ] **Slaidiseanss:** saate vaadata slaidiseanssi salvestatud failidest.
- ] **Uus kaust:** saate luua uue kausta.
- ] **Sortimisalus:** saate korrastada faile kuupäeva, tüübi ja nime järgi.
- ] **Kuva stiile:** saate seadistada kuvamistüübi.

## **Helid Menüü 6.2**

Multimeediummälus Minu meedium/Muusika näidatakse MP3-, MIDI, AAC-, AMR- ja MMF-failide loendit.

- ] **Esita:** MP3-faili saate näha, kui vajutate klahvi OK või valite Valikute menüüs Esita.
- ] **Määra** hetkel valitud heli saab määrata helinaks/helina ID-ks.
- ] **Sortimisalus:** saate korrastada faile tüübi ja nime järgi.

## **Videod Menüü 6.3**

Multimeediummälus Minu meedium/Videod näidatakse 3GP- ja 3G2-failide loendit. Toetatakse ainult .3gp faile, mis on kodeeritud MPEG4 ja h.263 videokoodekitega ning AMR audio-koodekiga.

- ] **Esita:** videofaili saate näha, kui vajutate klahvi OK või valite Valikute menüüs Esita.
- ] **Saada:** valitud faili saatmine teisele seadmele multimeediumsõnumi või Bluetoothi kaudu.

## Minu asiad

#### **Märkus**

] Bluetoothi kaudu saate faile saate vaid siis, kui need on salvestatud teie telefoni mällu, mitte mälukaardile. Välismälus olevate failide saatmiseks peate need esmalt telefoni mällu kopeerima.

## **Hoiatus!**

- Kasutada ei saa järgmisi tähemärke:  $\1/$ : \* ? < > |
- ] **Uus kaust:** saate luua uue kausta.
- ] **Kustuta mitu:** saate kustutada mitu valitud faili korraga.
- ] **Kustuta kõik:** saate kustutada kõik failid.
- ] **Sortimisalus:** saate korrastada faile tüübi ja nime järgi.

## **Muud Menüü 6.4**

Kuvab failide loendi Multimeediummälus Minu meedium\Muud.

#### **Märkus**

] Bluetoothi kaudu saate faile saate vaid siis, kui need on salvestatud teie telefoni mällu, mitte mälukaardile. Välismälus olevate failide saatmiseks peate need esmalt telefoni mällu kopeerima.

## **Mängud ja rakendused**

**Menüü 6.5**

Teie KP265 telefon sisaldab ostmisel eellaaditud mänge, mis aitavad vabal hetkel teie meelt lahutada. Kui soovite ise lisaks mänge või rakendusi alla laadida, salvestatakse need sellesse kausta.

## **Välismälu Menüü 6.6**

Sisestades mälukaardi kuvatakse see kaustana valiku **Minu asjad** all. Teie välismälu kaust jagatakse omakorda viieks kaustaks: **Pildid**, **Helid**, **Videod** ja **Muud**. Iga kaust hakkab sisaldama kõiki vastavat tüüpi faile, mis telefoni asemel salvestatakse mälukaardile.

# **Profiilid**

Profiilides saate kohandada helinaid erinevatele sündmustele, tegevustele või helistajarühmadele.

Eelseadistatud profiile on viis: **Üldine**, **Hääletu**, **Ainult värin**, **Välitingimused** ja **Peakomplekt**.

Iga profiili saab isikupärastada. Vajutage vasakut valikuklahvi [Menüü] ja valige ülemise/alumise sirvimisklahvi abil Profiilid.

# **Kontaktid**

**Otsi Menüü 8.1**

- 1. Vajutage vasakut valikuklahvi **[OK]** ja valige Otsi.
- 2. Sisestage otsitav nimi.

#### **Märkus**

] Kiirotsinguks sisestage nime esitäht.

3. Kui soovite kirjet muuta, kustutada, kopeerida või lisada sellele heli, valige vasak valikuklahv **[U]** (Valikud].

## **Uus kontakt Menüü 8.2**

Selle funktsiooni abil saate teleefoniraamatusse kirjeid lisada. SIM-kaardi mälumaht sõltub teenusepakkujast. Tähemärkide arv on SIM-kaardist sõltuv funktsioon.

#### **Märkus**

] Maksimaalne salvestatud nime ja numbri pikkus sõltub SIM-kaardi tüübist.

- 1. Vajutage vasakut valikuklahvi **EXAMPLE TOKI ja valige Uus kontakt.**
- 2. Sisestage nimi.
- 3. Vajutage klahvi (v), seejärel saate sisestada numbri.
- 4. Saate kirjele rühma määrata, vajutades klahvi või  $\Box$ .
- 5. Saate määrata kirjele helina ja foto, kui vajutate vasakut valikuklahvi **Talikud**].

## **Kiirvalimine Menüü 8.3**

Saate mis tahes klahvi (246) kuni määrata nimeloendi kirjele. Sellele klahvile vajutades saate otse helistada.

- 1. Avage kõigepealt telefoniraamat, vajutades ooterežiimis paremat valikuklahvi **[Kontaktid]**.
- 2. Kerige käsuni Kiirvalik ning seejärel vajutage vasakut valikuklahvi **[OK]**.
- 3. Kui soovite kiirvalimisnumbri lisada, valige <Tühi>, vajutades vasakut valikuklahvi **[Mä**ära]. Seejärel saate telefoniraamatust nime otsida.

4. Pärast numbrile kiirvalimise määramist saate kirjet muuta või kustutada. Samuti saate sellele numbrile helistada või sõnumi saata.

## **Rühmad Menüü 8.4**

Saate iga rühma kohta liikmete loendi koostada. Loendeid saab teha 7 gruppi.

## **Kopeeri kõik Menüü 8.5**

Saate kopeerida kirjed SIM-kaardi mälult telefoni mällu ja vastupidi.

## **Kustuta kõik Menüü 8.6**

Saate SIM-kaardilt ja telefonist kõik numbrid kustutada.

## **Seaded Menüü 8.7**

- 1. Ooterežiimis vajutage paremat valikuklahvi **[Kontaktid]**.
- 2. Kerige käsuni Seaded ning seejärel vajutage vasakut valikuklahvi  $\blacksquare$  [OK].

#### **Teave Menüü 8.8**

] **Teenuse sissehelistamisnumbrid** Kasutage seda funktsiooni mõne võrguoperaatori poolt pakutava teenuseni pääsemiseks (kui on SIM-kaardi poolt toetatud).

### ] **Oma number (SIM-kaardist sõltuv)**

 Saate oma numbri salvestada SIMkaardile ja seda sealt kontrollida.

] **Minu visiitkaart**

 See valik võimaldab luua oma visiitkaardi, mis sisaldab nime ja telefoninumbrit.

 Uue visiitkaardi loomiseks vajutage vasakut valikuklahvi **[UUS**] ja sisestage väljadele teave.

 Kui soovite visiitkaarti muuta, kustutada või saata, vajutage vasakut valikuklahvi **[Ualikud]**.

# **Tööriistad**

## **Äratuskell Menüü 9.1**

Saate äratuskella kindlale kellaajale määrata.

## **Kalkulaator Menüü 9.2**

See menüü põhifunktsioone nagu liitmine, lahutamine, korrutamine ja jagamine.

Lisaks saate kasutada ka selliseid kalkulaatori funktsioone nagu +/-, sin, cos, tan, log, ln, exp, sqrt.

- 1. Sisestage numbriklahve vajutades numbrid.
- 2. Valige sirvimisklahvi abil tehtemärk.
- 3. Seejärel sisestage numbrid.
- 4. Tulemuse vaatamiseks vajutage klahvi **ox**
- 5. Kümnendarvu sisestamiseks vajutage klahvi ...
- 6. Kalkulaatori sulgemiseks vajutage

paremat valikuklahvi [Tagasi].

## **Stopper Menüü 9.3**

- 1. Vajutage [Alusta], et alustada ajavõtmist ning [Ring], et salvestada ringiaegasid.
- 2. Vajutage [Stopp], et tuvastada ringiaja rekord.
- 3. Stopperi nullimiseks vajutage [Lähtesta].

## **Ühikute teisendaja**

#### **Menüü 9.4**

See teisendab mis tahes mõõtühiku sobivaks ühikuks. Telefonis on 7 tüüpi teisendusi: valuuta, pindala, pikkus, kaal, temperatuur, maht ja kiirus.

- 1. Saate valida ühe ühikutüüpidest, vajutades klahvi **[OK]**.
- 2. Valige ühik, millest teisendada soovite, vajutades klahvi (<a> . Teisendisse ei saa sisestada "-" sümbolit.

Tööriistac Tööriistad

## **Maailma kellaaeg**

**Menüü 9.5**

Saate vaadata kellaaegu erinevates maailma suuremates linnades.

- 1. Valige linn, mis kuulub ajavööndisse, vajutades klahvi  $\sim$  või  $\sim$ .
- 2. Saate määrata praeguse kellaaja linnale, vajutades vasakut valikuklahvi [OK].

## **SIM-teenused Menüü 9.6**

See funktsioon sõltub SIM- ning võrguteenustest. Kui SIM-kaart toetab SAT-teenuseid (st SIM-rakenduste riistakasti), on see menüü SIM-kaardile salvestatud operaatorispetsiifilise teenusenimega.

> Tööriistad Tööriistad

# **WAP**

Teil on ligipääs erinevatele Brauser (Wireless Application Protocol – juhtmeta rakendusprotokoll) teenustele, näiteks pangaülekanded, uudised, ilmateade ja lennuinfo. Need teenused on spetsiaalselt loodud mobiiltelefonide jaoks ja neid hooldab Brauser-teenusepakkuja.

Kontrollige Brauser-teenuse kättesaadavust, hinda ja tariife oma võrguoperaatori ja/või teenusepakkuja käest. Teenusepakkuja annab teile lisaks juhised, kuidas nende teenust kasutada.

Kui ühendus on loodud, kuvatakse avaleht. Sisu sõltub teenusepakkujast. Brauserist väljumiseks vajutage klahvi ... Telefon naaseb ooterežiimi.

#### **Telefoniklahvide kasutamine**

Internetis surfates toimivad klahvid telefonirežiimist erinevalt.

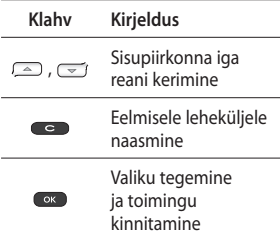

## **Kodu Menüü \*.1**

Ühendab avalehega. Avaleht on sait, mis on profiili aktiveerimisel määratud. Kui te ei ole profiili aktiveerides seda määranud, teeb seda teenusepakkuja.

WAP

## **Järjehoidjad Menüü \*.2**

See võimaldab enim külastatavate veebilehekülgede URL-e salvestada, et nendele kergesti ligi pääseda.

Järjehoidja loomine

- 1. Vajutage vasakut valikuklahvi **Exercise Float**
- 2. Valige Lisa uus ning vajutage klahvi OK.
- 3. Pärast sobiva URL-i ja pealkirja sisestamist vajutage klahvi OK.

Pärast soovitud järjehoidja valimist on saadaval järgmised valikud.

## **Sisesta aadress Menüü \*.3**

Saate otse soovitud saidiga ühenduda. Peale URL-i sisestamist vajutage klahvi OK.

## **Ajalugu Menüü \*.4**

See menüü näitab viimati sirvitud lehekülgi.

## **Salvestatud leheküljed**

**Menüü \*.5**

Telefon saab salvestada kuvatava lehe ka ühenduseta failina.

## Seaded Menüü \*.6

Saate määrata profiili, vahemälu ja turvalisuse, mis on Internetiteenusega seotud.

### Võrguprofiilid

Võrgu profiil on võrguteave, mida kasutatakse Interneti-ühenduse loomiseks.

Mõne operaatori puhul on telefoni mällu salvestatud vaikimisi profiilid.

Vaikimisi profiile ei saa ümber nimetada.Igal profiilil on järgmised alammenüüd.

### Vahemälu

Teave või teenused, mida kasutasite, salvestatakse telefoni vahemälusse.

WAP

## **WAP**

#### **Märkus**

] Vahemälu on puhvermälu, mida kasutatakse andmete ajutiseks salvestamiseks.

#### Turvasertifikaadid

Näete isiklike sertide loendit, mis on teie telefoni salvestatud.

#### Näita pilti

Saate valida, kas Brauser-sirvimise ajal kuvatakse pilte või mitte.

#### Javaskript

Valige, kas soovite JavaScripti lülitada **Sisse** või **Välja**.

## **Teave Menüü \*.7**

See menüü näitab teavet Brauserversiooni kohta.

# **Ühenduvus**

## **Bluetooth Menüü 0.1**

Andma Bluetooth võimaldab läheduses asuvate ühilduvate mobiilsideseadmete, välisseadmete ja arvutite vahelist juhtmevaba suhtlemist.

See telefon toetab sisseehitatud Bluetooth-ühendust, mis võimaldab ühenduse luua ühilduvate Bluetooth-peakomplektidega, arvutirakendustega jne.

#### **Märkus**

- ] Kasutage alati LG originaaltarvikuid.
- ] Selle nõude eiramine võib muuta kehtetuks teie telefonile antud garantii.
- ] Lisatarvikud võivad erinevates piirkondades olla erinevad; lisateabe saamiseks võtke palun ühendust meie piirkondliku esindaja või edasimüüjaga.

#### **Võrk Menüü 0.2**

Saate valida võrgu, mis registreeritakse automaatselt või manuaalselt.

#### Võrgu valimine

Tavaliselt on võrgu valimine seatud olekule Automaatne.

- ] **Automaatne:** valides automaatse režiimi, otsib ja valib telefon võrgu automaatselt. Kui automaatne režiim on valitud, seadistatakse telefonile automaatne olek, vaatamata sellele, kas telefon on sisse või välja lülitatud.
- ] **Käsitsi:** telefon leiab olemasolevate võrkude loendi ja näitab seda teile. Saate valida enda jaoks sobiva võrgu, mida soovite kasutada, kuid sellel võrgul peab teie koduvõrgu operaatoriga olema vastav rändlusleping. Kui valitud võrku ei saa siseneda, laseb telefon uue võrgu valida.

# Ühenduvus

] **Eelistatud:** saate määrata eelistatud võrkude loendi, kuhu telefon proovib siseneda enne mis tahes teise võrku sisenemist. See loend määratakse telefoni eelmääratletud tuttavatest võrkudest.

#### GPRS lisa

Saate määrata GPRS-i teenuse vastavalt olukorrale.

## **USB-ühendus Menüü 0.3**

Saate valida ühe andmesideteenuse ja USB massmälu režiimi.

] **Massmälu**

 Saate telefoni arvutiga USBsalvestusseadmena kolmel viisil ühendada.

- 1. Ühendage telefon arvutiga, kui kuvatakse ooteekraan (või ülemine menüü).
- 2. Ühendage telefon, kui see kasutab mõnda (menüü)funktsiooni ning seejärel liikuge ooteekraanile (või ülemisse menüüsse).

3. Ühendage telefon, kui see kasutab mõnda (menüü)funktsiooni ning seejärel valige USB-massmälu menüü.

Kui olete telefoni mälu kasutamise lõpetanud, klõpsake Välju ning toimige järgnevalt.

- 1. Klõpsake teavitusalal. [Ühendage riistvara lahti]
- 2. Valige USB-massmäluseade, klõpsake Peata. Kuvatakse järgnev teade: USB-massmäluseadme saab nüüd süsteemist turvaliselt lahti ühendada.
- 3. Seejärel eemaldage juhe.
- ] **Andmesideteenus**

 LG Mobile Sync programmi kasutamiseks valige andmesideteenuse menüü.

# **Seaded**

## **Kuupäev ja kellaaeg**

**Menüü #.1**

Saate määrata kuupäeva ja kellaajaga seonduvaid funktsioone.

## **Keeled Menüü #.2**

Saate ekraani teksti jaoks keelt muuta. See muudatus mõjutab ka keelesisestusrežiimi.

## **Ekraan Menüü #.3**

## Taustapilt

Saate valida ooterežiimi taustapildi.

Taustavalguse taimer

Saate määrata ekraani valgustusaja.

### Heledus

Saate määrata LCD-ekraani heleduse: 100%, 80%, 60%, 40%

#### Avakuva otsetee

Kui see valik on sisse lülitatud, kuvatakse neli sirvimisklahvi ning menüüklahv piltidena ooteakna keskosas. (Profiilid/Sõnumid/ Lemmikud/Kontaktid)

#### Menüü stiil

Teie telefon sisaldab tabeli ja liikuva menüü teemat. Määrake menüü stiil, liikudes ja vajutades vasakut valikuklahvi **[OK]**.

#### Tervitussõnum

Valides olekuks Sees, saate ooterežiimis kuvatavat teksti muuta.

#### Võrgu nimi

Kui see funktsioon on aktiveeritud, kuvatakse ekraanil võrgu nimi.

## Seaded

## **Otseteed Menüü #.4**

See valik võimaldab teil lisada juba olemasolevasse loendisse oma lemmikuid. Kui olete oma menüü loonud, pääsete soovitud menüüle kiiresti ligi, vajutades ooteekraanil paremat sirvimisklahvi.

#### **Märkus**

] Raadio menüü on juba teie lemmikuks määratud.

**Kõne Menüü #.5**

Saate menüü kõne jaoks asjakohaseks muuta, vajutades seadete menüüs **[Uali**].

#### Kõne suunamine

Kõne suunamine võimaldab sissetulevaid häälkõnesid, faksikõnesid ja andmekõnesid teisele numbrile suunata. Lisateavet küsige oma teenusepakkujalt.

#### Kõnepiirang

Kõnepiirang aitab vältida kindla kategooria kõnede tegemist või neile vastamist. See funktsioon vajab kõnepiirangu parooli. Saate kuvada järgmisi alammenüüsid.

#### Fikseeritud püsinumbrid (SIM-kaardist sõltuv)

Saate piirata enda valitud numbritele väljuvaid kõnesid. Numbrid on kaitstud PIN2-koodiga.

#### Vastuse režiim

#### ] **Suvalise klahv**

 Valides selle menüü, saate saabuvale kõnele vastata mis tahes klahvile vajutades, välja arvatud klahvid **de li**lõpetal/  $-$ .

#### ] **Ainult saatmisklahv**

 Valides selle menüü, saate saabuvale kõnele vastata ainult [Saada] klahvile vajutades.

Seaded

### Saada minu number

(võrgust ja tellimisest sõltuv)

#### ] **Määra võrgu järgi**

 Valides selle, saate oma telefoninumbri vastavalt kahele liiniteenusele saata, näiteks liinile 1 või liinile 2.

#### Kõne ootel

(võrgust sõltuv)

#### ] **Aktiveeri**

 Valides Aktiveeri, saate ootel (saabuvale) kõnele vastata.

#### ] **Tühista**

 Valides Tühista, ei saa ootel (saabuvale) kõnele vastata.

#### ] **Kuva olek**

Näitab ootel oleva kõne olekut.

#### **Minutipiiks**

Valides Sees, saate kõne kestust kontrollida iga minuti tagant kostuva piiksu abil.

#### Automaatne kordusvalimine

] **Sees**

 Selle funktsiooni aktiveerimisel proovib telefon numbrit automaatselt uuesti valida, kui kõne tegemine ebaõnnestub.

] **Väljas**

 Telefon ei proovi numbrit uuesti valida, kui esimesel korral ühendust ei saadud.

#### Saada DTMF-toonid

Saate aktiivse kõne ajal saata puutetoone, et kontrollida oma kõneposti või teisi automaatseid telefoniteenuseid.

## Seaded

## **Turvalisus Menüü #.6**

### PIN-koodi päring

Selles menüüs saate määrata, kas telefoni sisselülitamisel küsitakse SIM-kaardi PIN-koodi.

Selle funktsiooni aktiveerimisel nõutakse PIN-koodi sisestamist.

- 1. Valige PIN-koodi päring turvaseadete menüüst ning seejärel vajutage **[-** [OK].
- 2. Valige Sees/Väljas.
- 3. Soovides seda seadet muuta, peate telefoni sisselülitamisel sisestama PIN-koodi.
- 4. Sisestades vale PIN-koodi 3 korda, läheb telefon lukku. Kui PIN on blokeeritud, peate sisestama PUKkoodi.

5. PUK-koodi saate sisestada kuni 10 korda. Sisestades vale PUK-koodi 10 korda, ei saa te oma telefoni avada. Võtke ühendust oma teenusepakkujaga.

#### Automaatne klahvilukk

See menüü võimaldab teil määrata aja automaatsele klahvilukule.

#### Telefonilukk

Saate omavolilise telefoni kasutamise vältimiseks kasutada turvakoodi. Määrates telefoniluku olekuks Sisselülitamisel, küsitakse telefoni sisselülitamisel turvakoodi.

Määrates olekuks Kui SIM muudetud, küsitakse turvakoodi ainult siis, kui vahetate SIM-kaarti.

Seaded

#### Muuda koode

PIN on lühend personaalsest identifitseerimisnumbrist ja seda kasutatakse omavolilise kasutamise vältimiseks.

Saate juurdepääsukoode muuta: **turvakoodi**, **PIN2-koodi**.

- 1. Kui soovite esialgset turva-/PIN2 koodi muuta, sisestage see esmalt ning seejärel vajutage  $\Box$  [OK].
- 2. Sisestage uus turvakood/PIN2 kood ja kinnitage see.

## **Lennurežiim Menüü #.7**

Olles lennukis või paigas, kus Interneti-ühendus puudub, võimaldab see kasutada ainult neid telefoni funktsioone, mis ei vaja traadita Interneti olemasolu.

Lennurežiimi aktiveerimisel kuvatakse ekraanil võrgusignaali ikooni asemel lennurežiimile vastav ikoon.

## **Energiasäästmine**

 **Menüü #.8**

Kui lülitate selle sisse, saate ajal, mil telefoni ei kasutata, energiat säästa.

## Lähtesta Menüü#9

Saate kõik tehase vaikimisi seaded taastada. Selle funktsiooni aktiveerimiseks vajate turvakoodi.

## **Mälu olek Menüü #.0**

Saate kontrollida telefoni vaba ruumi ja mälukasutuse mahtu, nii SIM-kaardil kui ka välismälul (kui on sisestatud).

# **Lisatarvikud**

Teie mobiiltelefonile on saadaval mitmesuguseid lisatarvikuid. Saate pakutavate võimaluste hulgast valida oma sidevajadustele kõige paremini sobivad variandid.

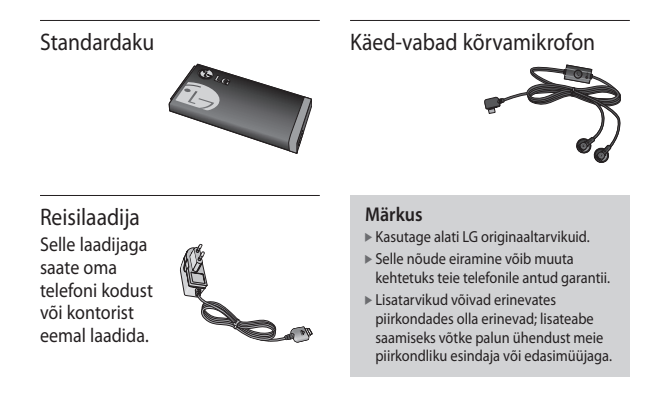

Lisatarvikuc Lisatarvikud

# **Tehnilised andmed**

## **Üldine**

**Toote nimi:** KP265 **Süsteem:** GSM 900 / DCS 1800 / PCS 1900

#### **Telefoni kasutamise temperatuuripiirang**

**Tavaline:** 55 °C **Laadimisel:** 45 °C

> Tehnilised andmed Tehnilised andmed

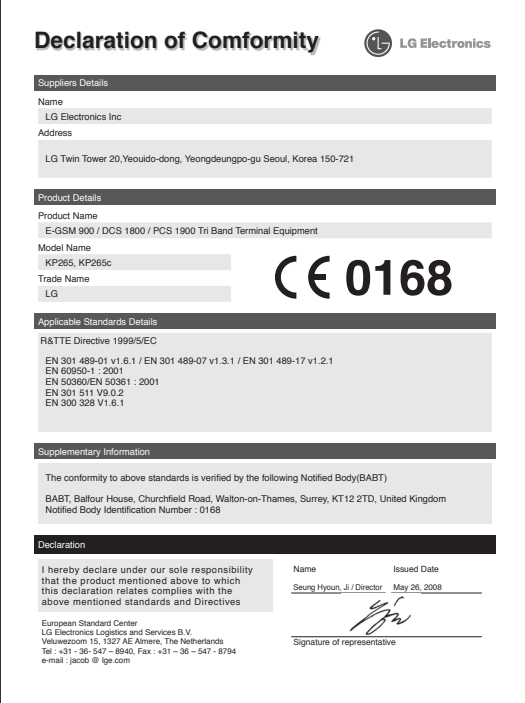
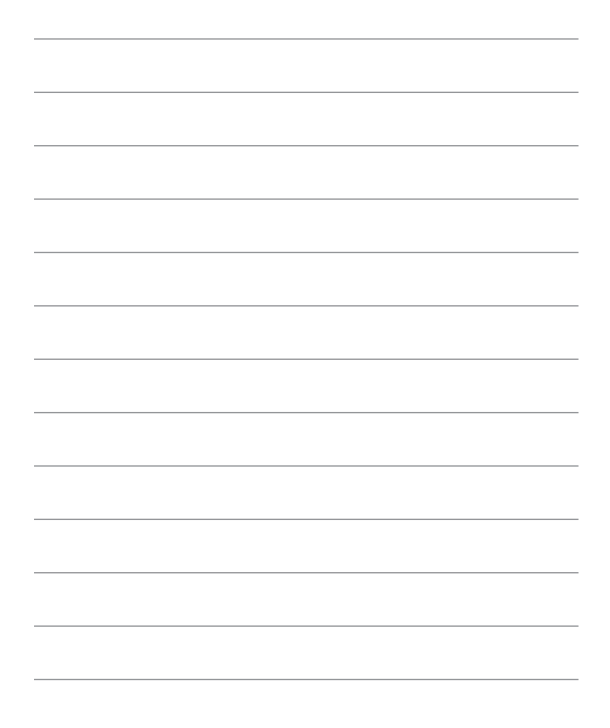

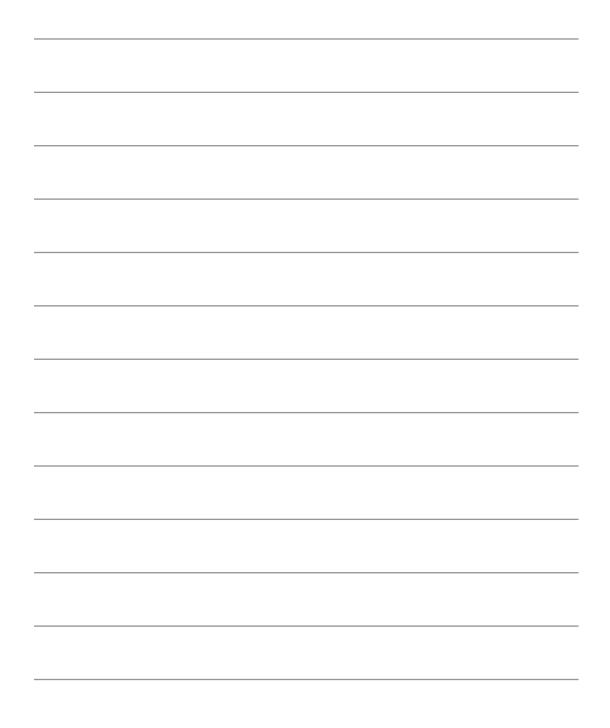